# **MCBS MAIN STUDY**  R67 General Specifications for Blaise/WVS Version 19.01.0001

# **SCREEN TYPES**

TABLE OF CONTENTS

- 1. WVS Page Layout for Questions
- *2.* Screen Type specifications *\* Specifications still in progress. Need to include ADDRESS and PHONE screen types. May also add actual WVS screen shots.*

# **1. WVS PAGE LAYOUT FOR QUESTIONS**

Each question is displayed as a separate **"Page"** in the WVS CAPI instrument. The following describes the different elements of the WVS Page in the order the item appears on the screen, from top to bottom.

### **1. Case Information Line**

Displays case ID, item tag, block, field name, etc. Currently, content defined by programming team.

### **2. System Functions**

Displays System Options:

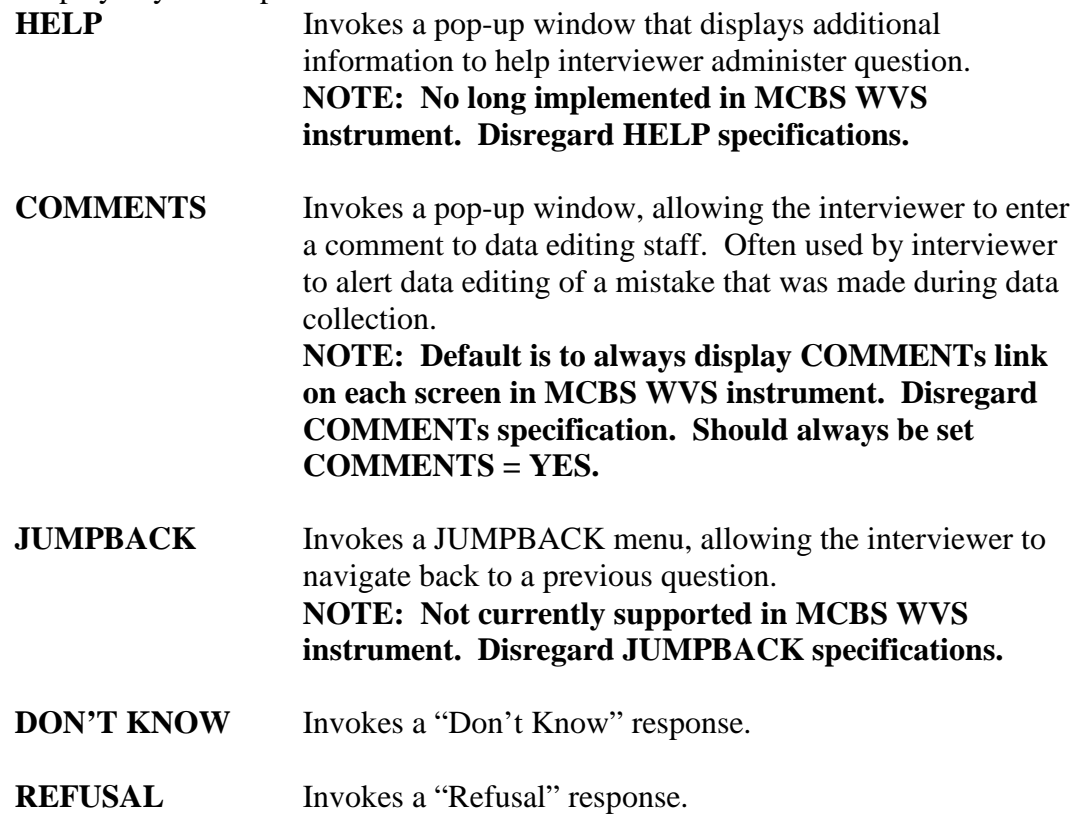

### **3. Context Header Lines**

Displays additional case information.

EX: Display reference period Display Event Date Can be multiple lines. Default = ALL CAPS. Is not read to respondent.

### **4. Interviewer Instructions I**

Instruction to interviewer. Typically used for "SHOW CARD" instructions.  $Default = ALL CAPS.$ 

Is not read to respondent.

### **5. Report**

Displays a list of related items that may be read to the respondent as part of question.

EX: List of plans that the SP was covered by at the time of the previous round interview.

List of Persons living in the household. Can display multiple rows and columns. Can display report and column headers. List will scroll if # lines exceed display area. Report cannot be updated by interviewer. Report can be displayed above or below question text. One report per screen.

### **6. Question Text**

Question text read to respondent.

### **7. Report**

 Alternate location for Report. \* See Report Notes above.

### **8. Interviewer Instructions II**

Instruction to interviewer. Typically used for screen instructions. EX: CHECK ALL THAT APPLY. Default = ALL CAPS. Is not read to respondent.

### **9. Response Alternatives**

Displays question response alternatives. Can be an input field, roster, or grid.

### **10. Screen Navigation Line**

Display System Functions for navigating to previous page, next page, or next question on route. \*Need to list these and their functions

# **2. SCREEN TYPE SPECIFICATIONS**

# **INSTANCE NAVIGATOR**

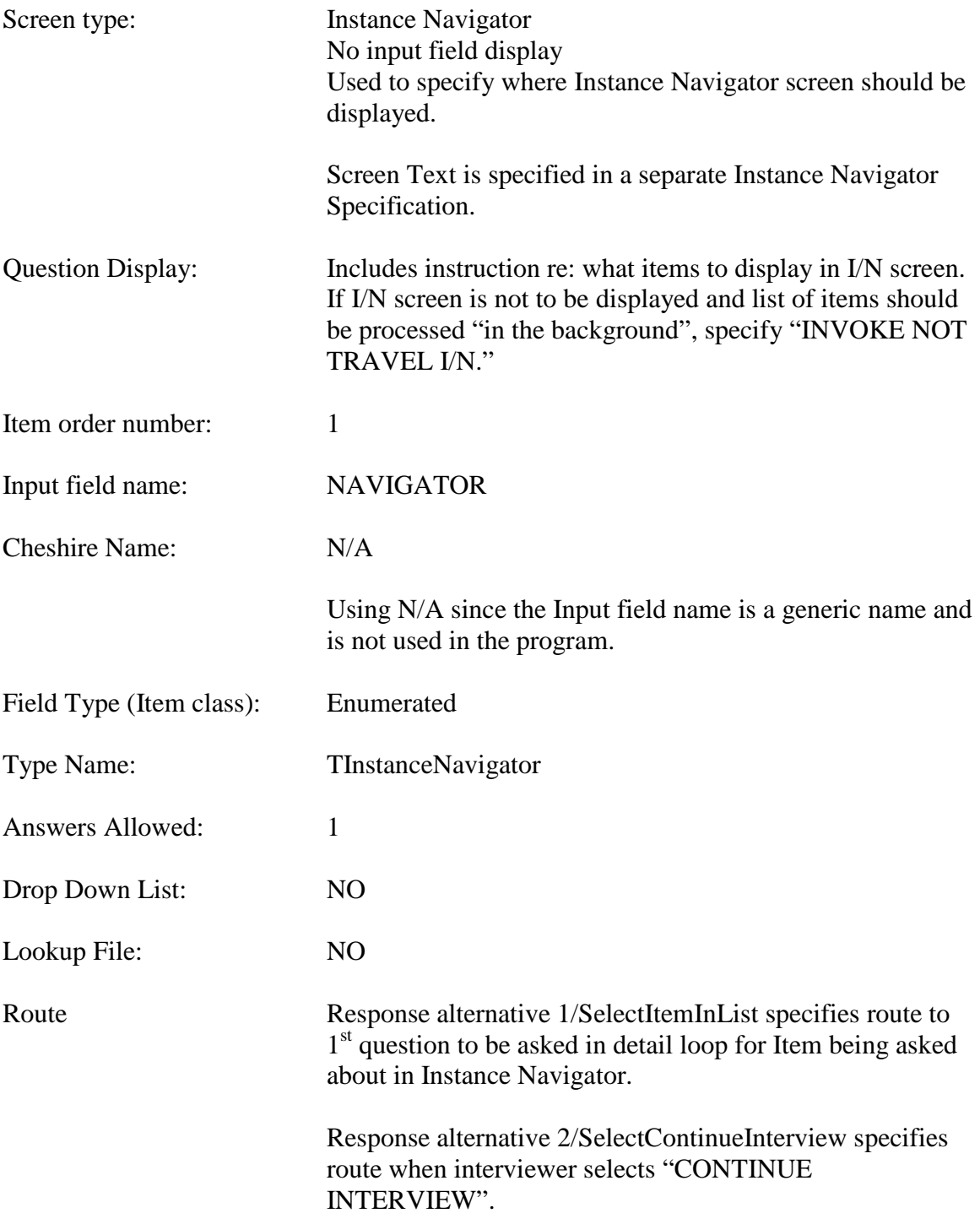

# **NO ENTRY**

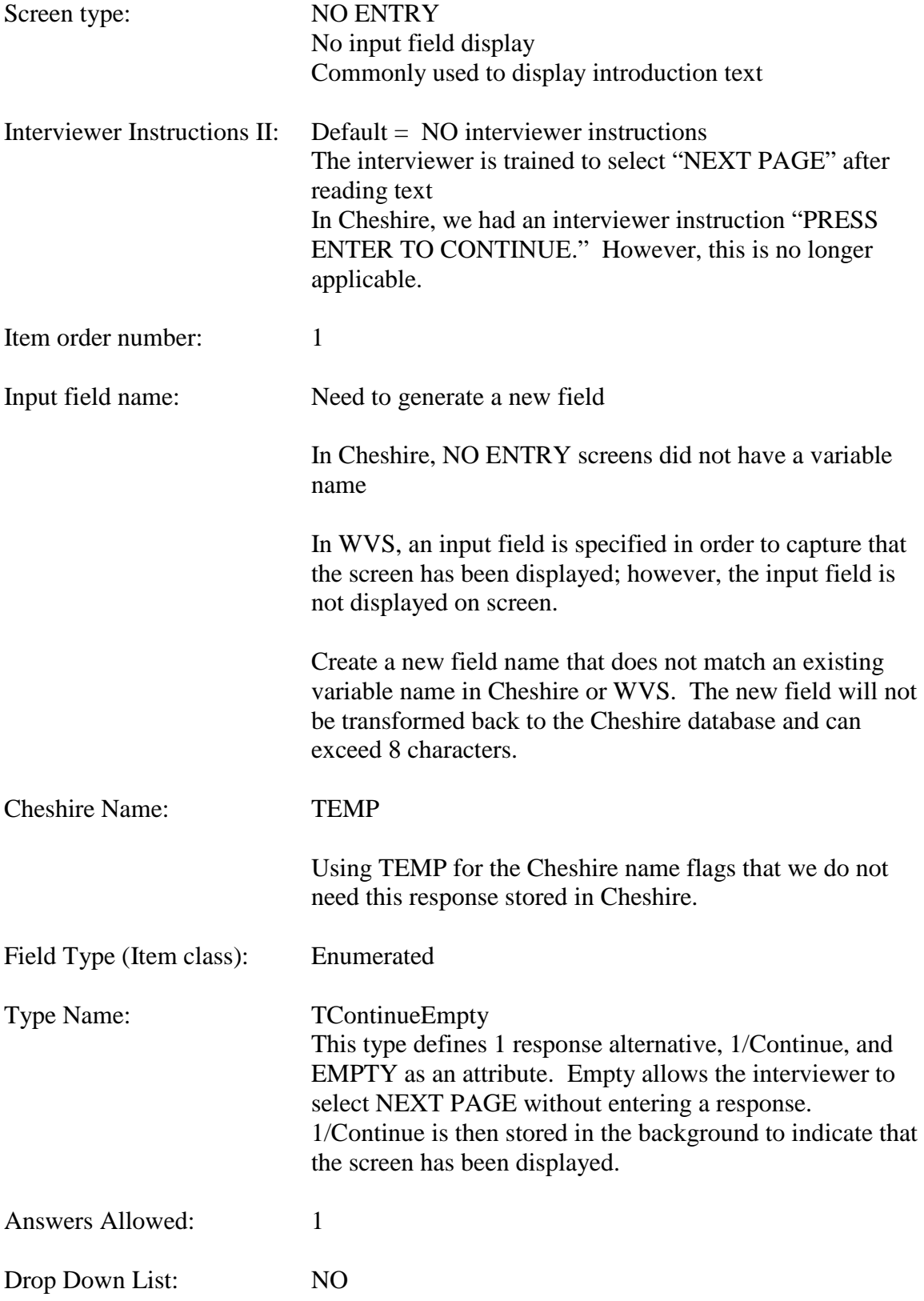

Lookup File: NO Route: Route for 1/Continue and Empty must match

# SAMPLE "NO ENTRY" SPECIFICATIONS:

#### **PMINTROA**

 $10$ 

Page Order #:

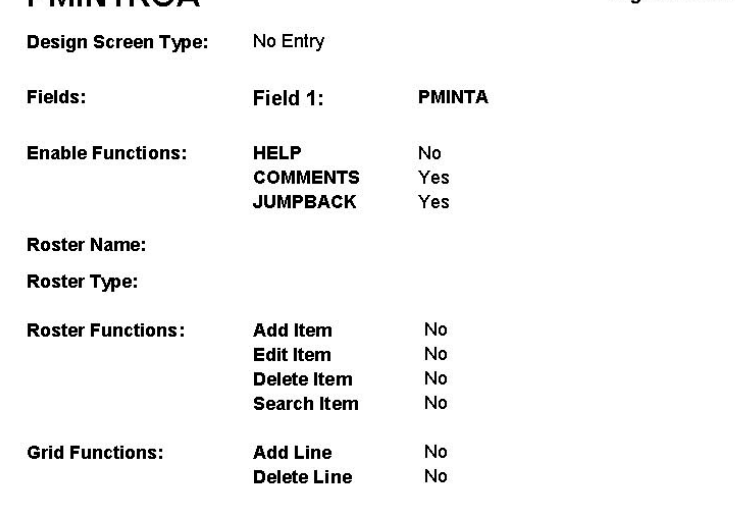

#### **DISPLAY INSTRUCTIONS:**

**PMINTROA** 

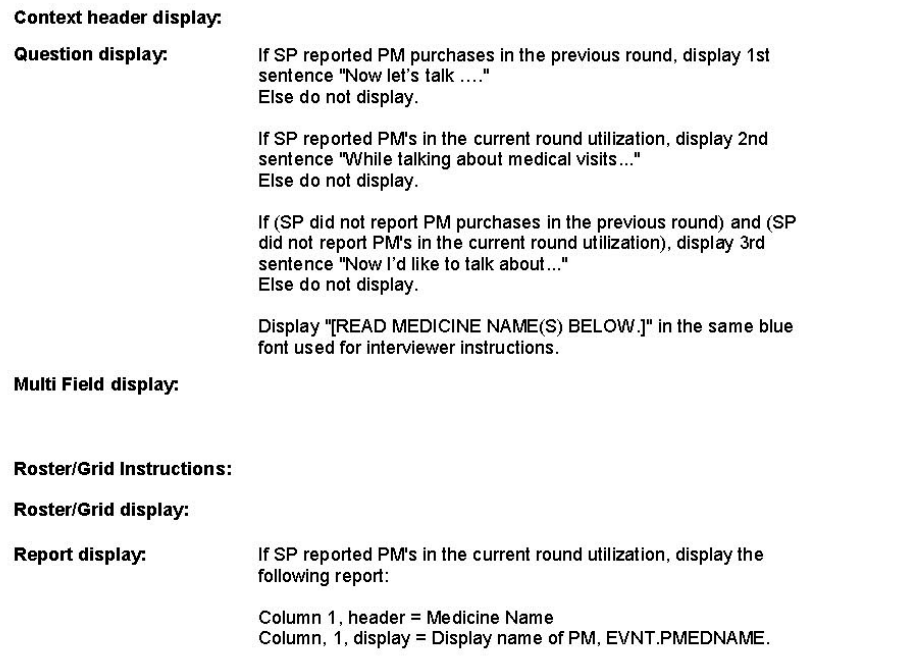

2:24:22 PM Thursday, November 17, 2005

Page 1 of 111

#### **PMINTROA**

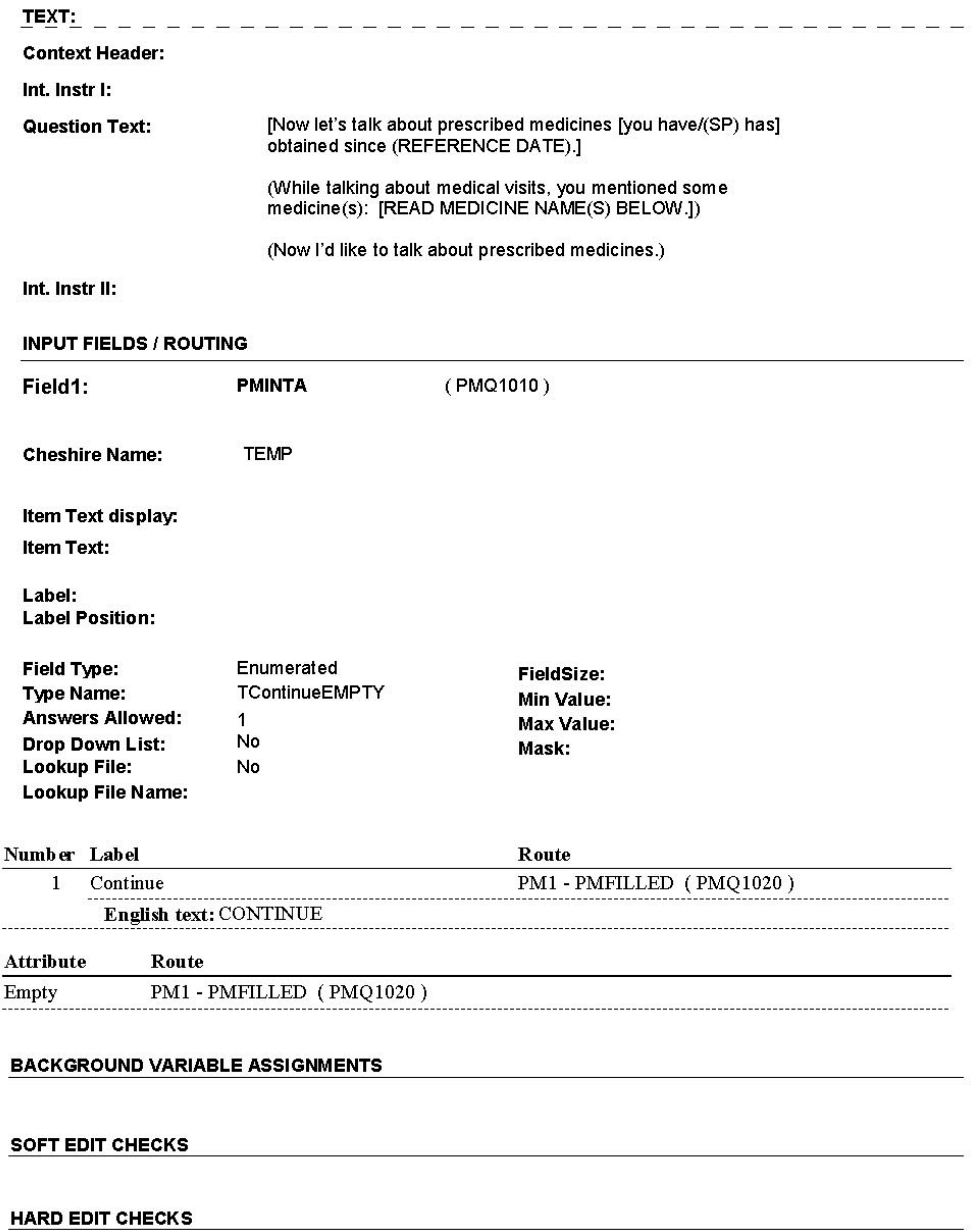

2:24:29 PM Thursday, November 17, 2005

Page 2 of 111

#### **PMINTROA**

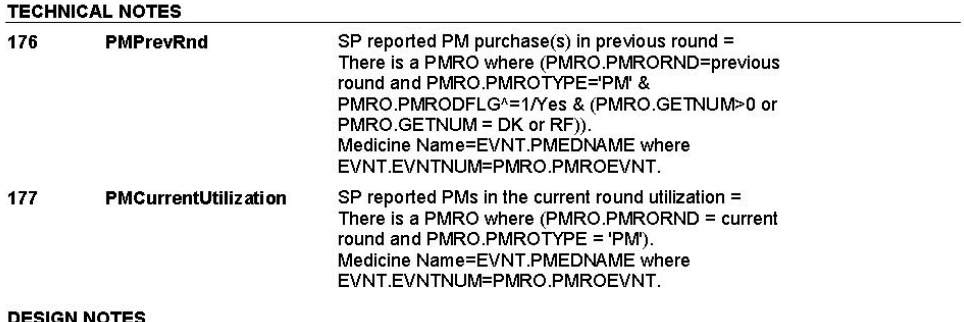

# **YES/NO**

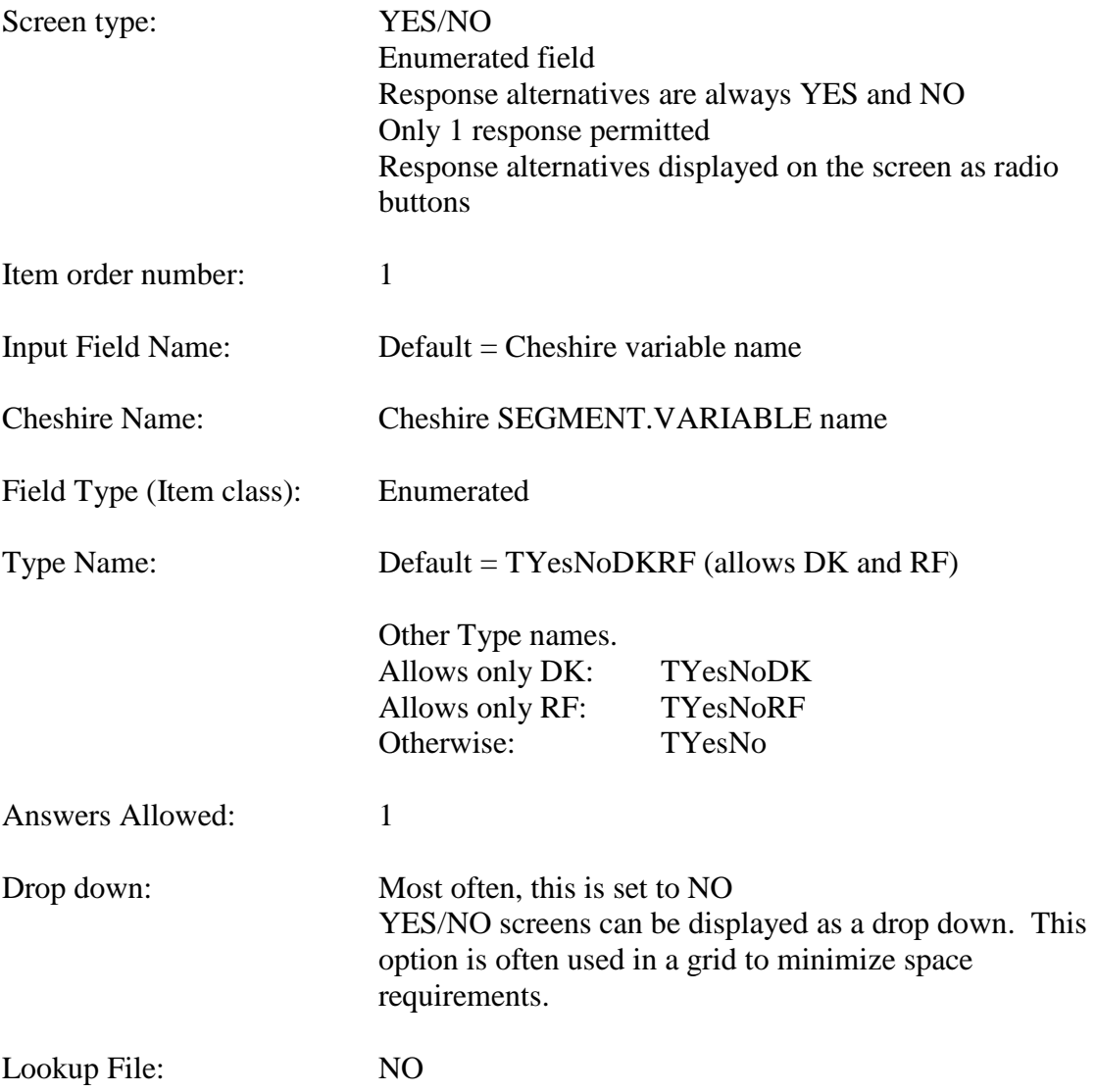

# **SAMPLE "YES/NO" SPECIFICATIONS:**

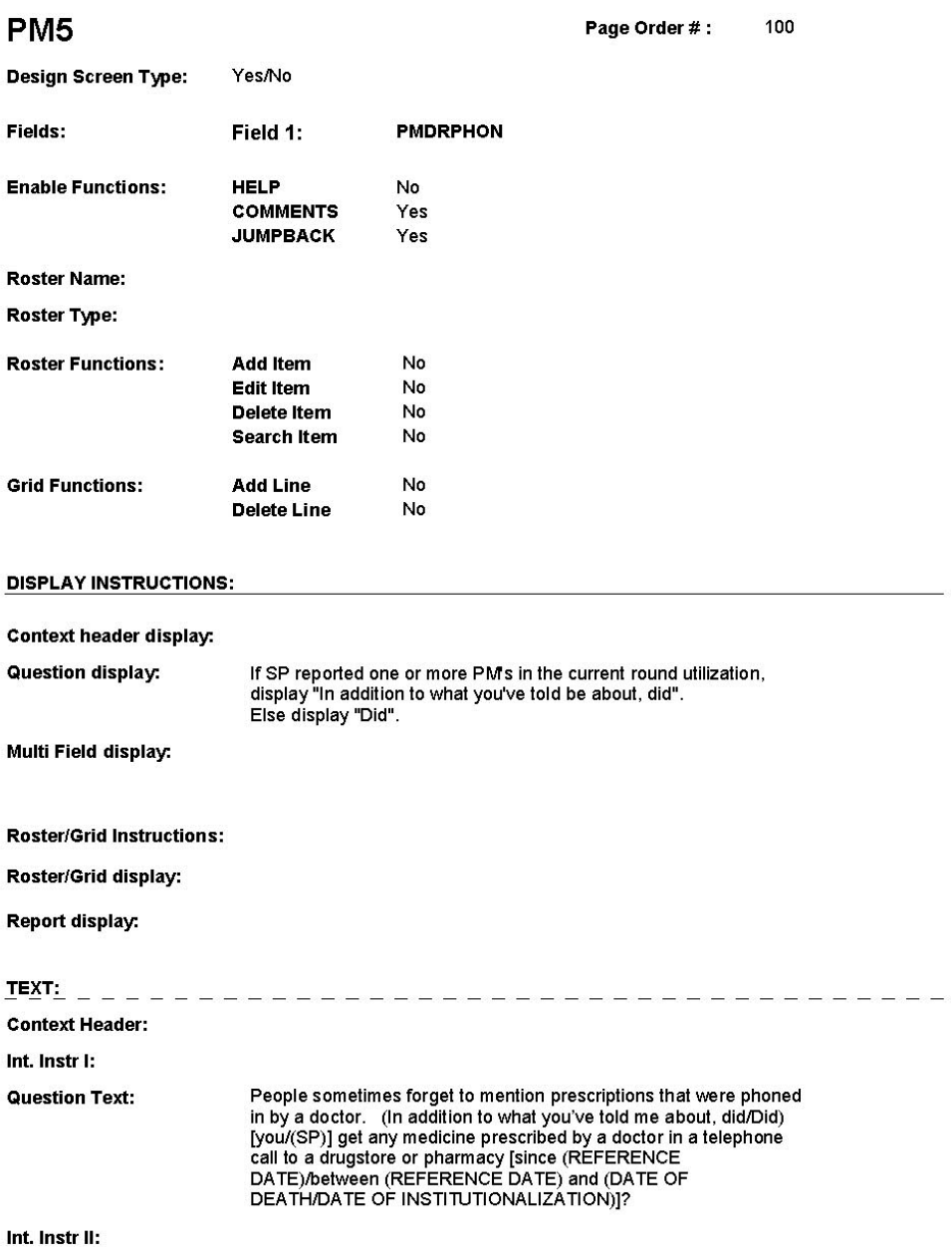

2:25:10 PM Thursday, November 17, 2005

Page 21 of 111

PM<sub>5</sub>

#### **INPUT FIELDS / ROUTING**

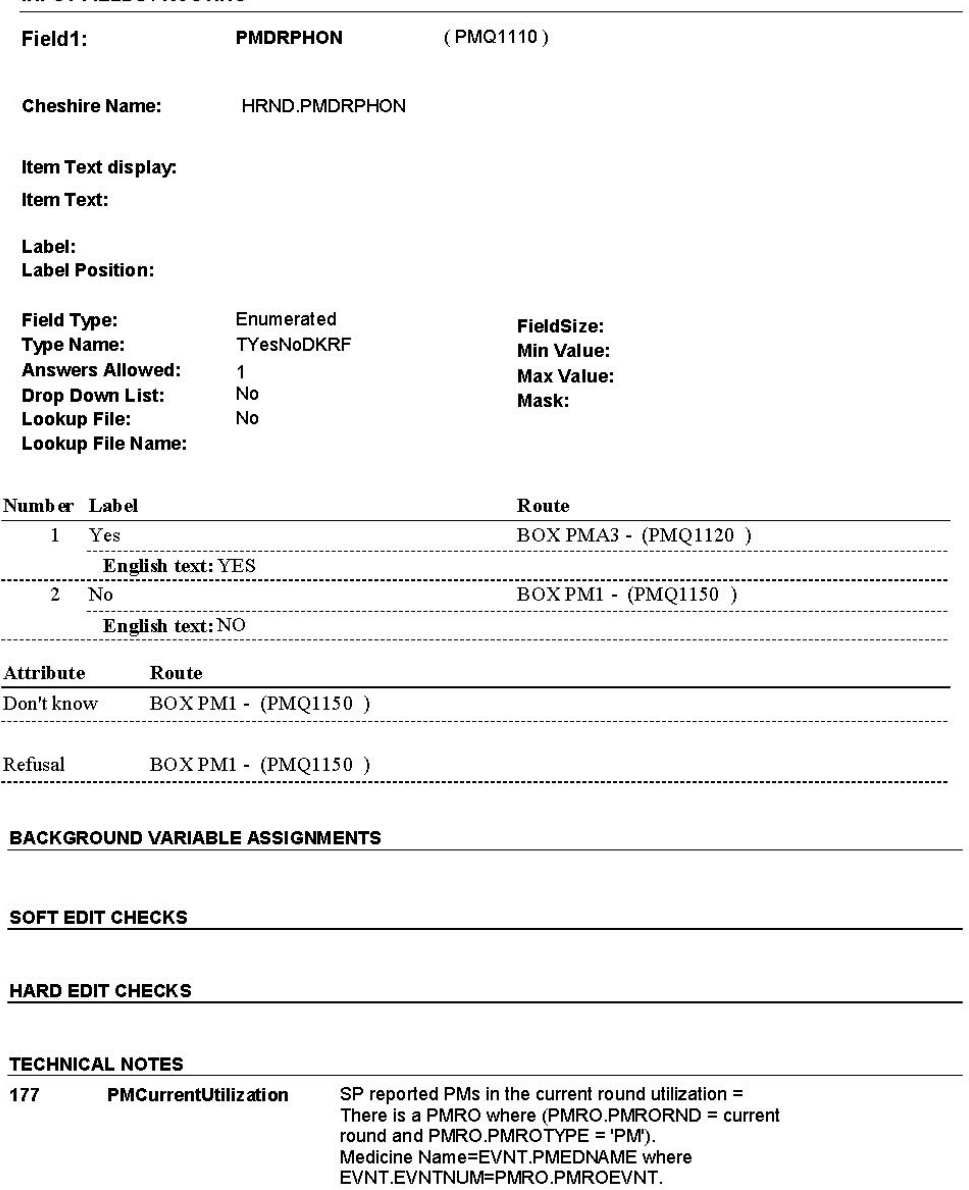

**DESIGN NOTES** 

2:25:14 PM Thursday, November 17, 2005

Page 22 of 111

PM<sub>5</sub>

# **CODE 1**

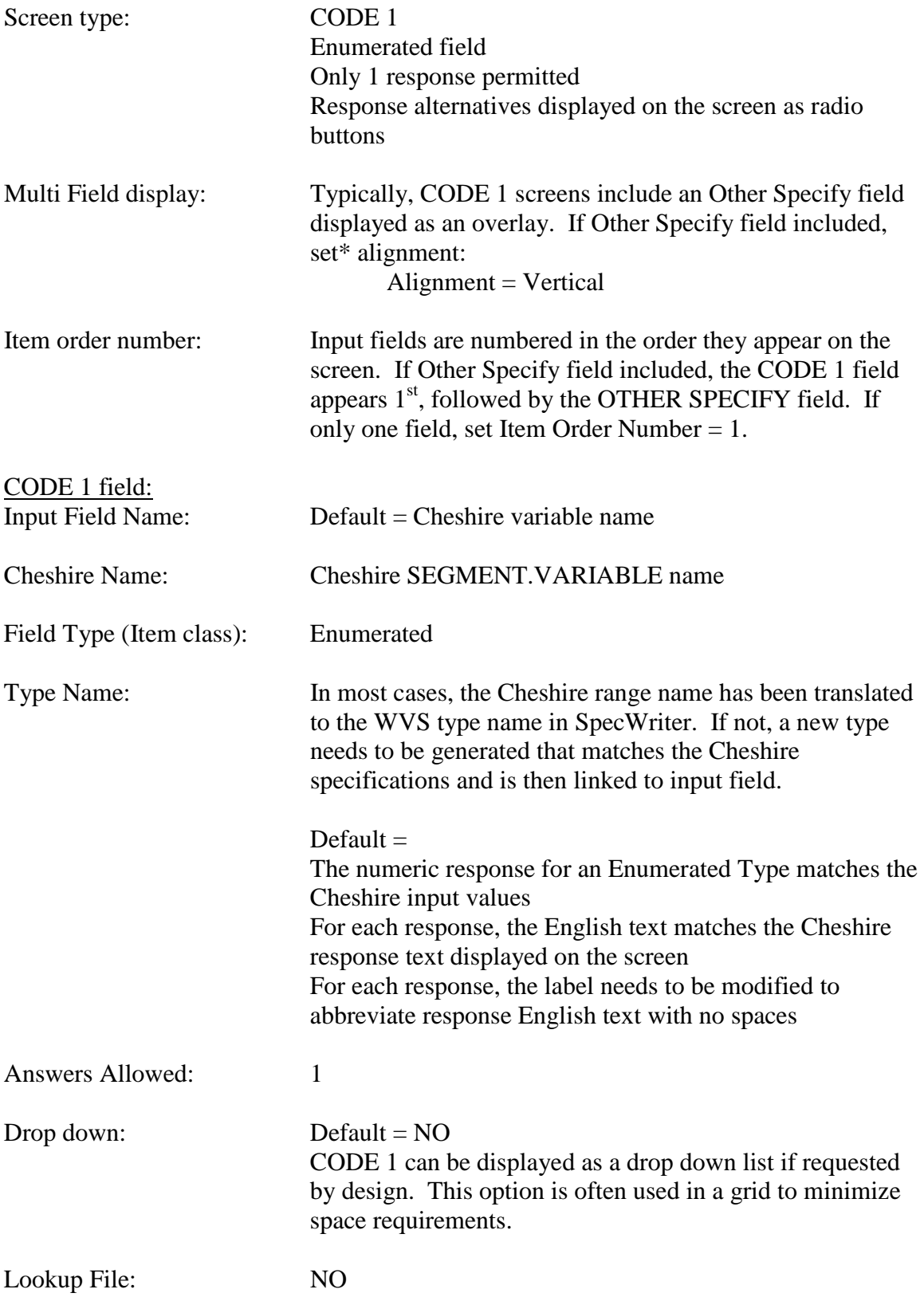

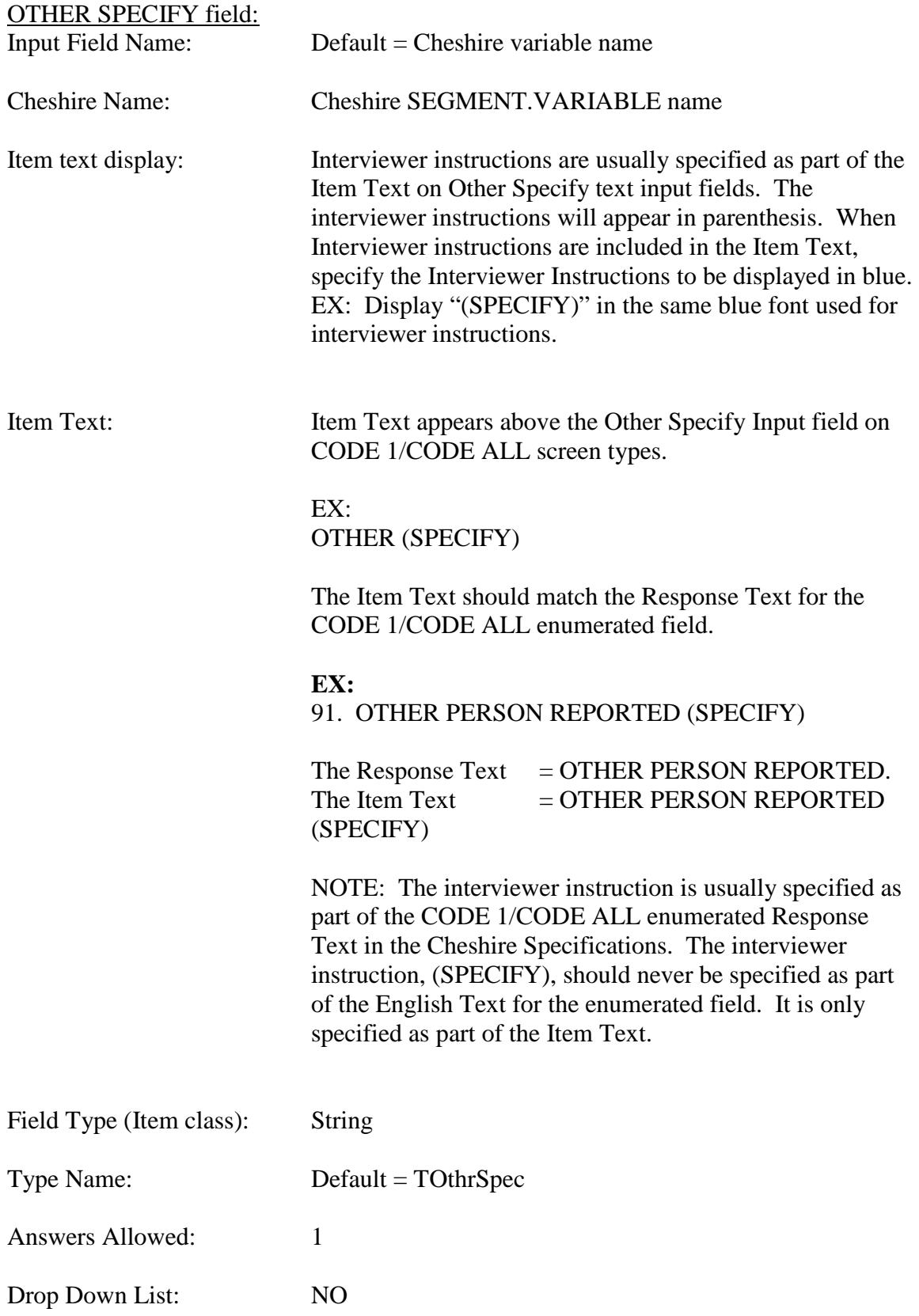

Lookup File: NO

# **SAMPLE "CODE 1" SPECIFICATIONS:**

OM6

Page Order #: 130

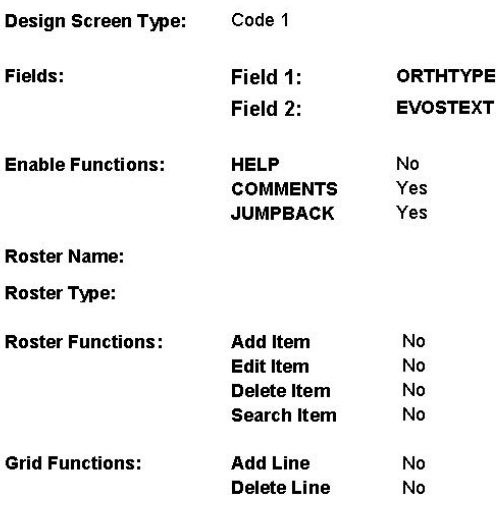

#### **DISPLAY INSTRUCTIONS:**

OM<sub>6</sub>

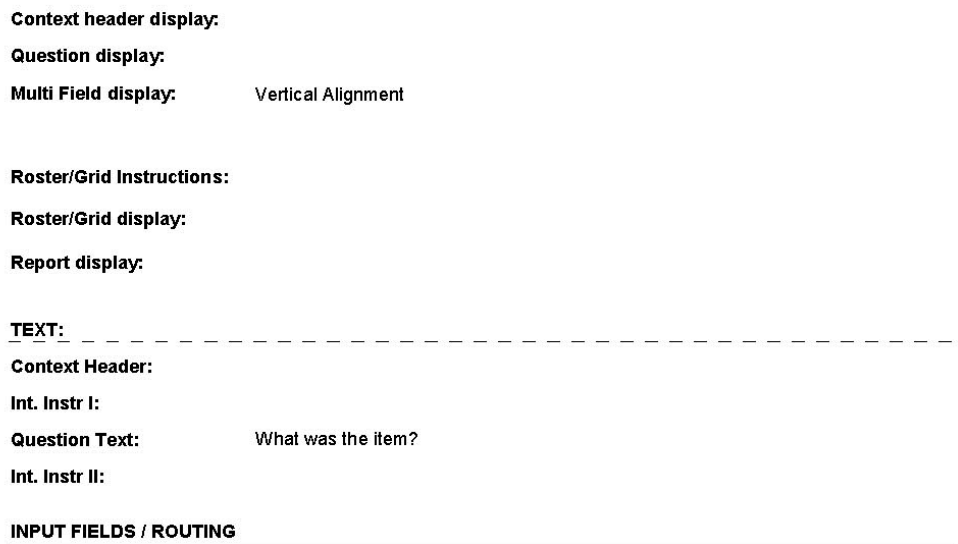

8:36:59 AM Wednesday, January 11, 2006

Page 28 of 275

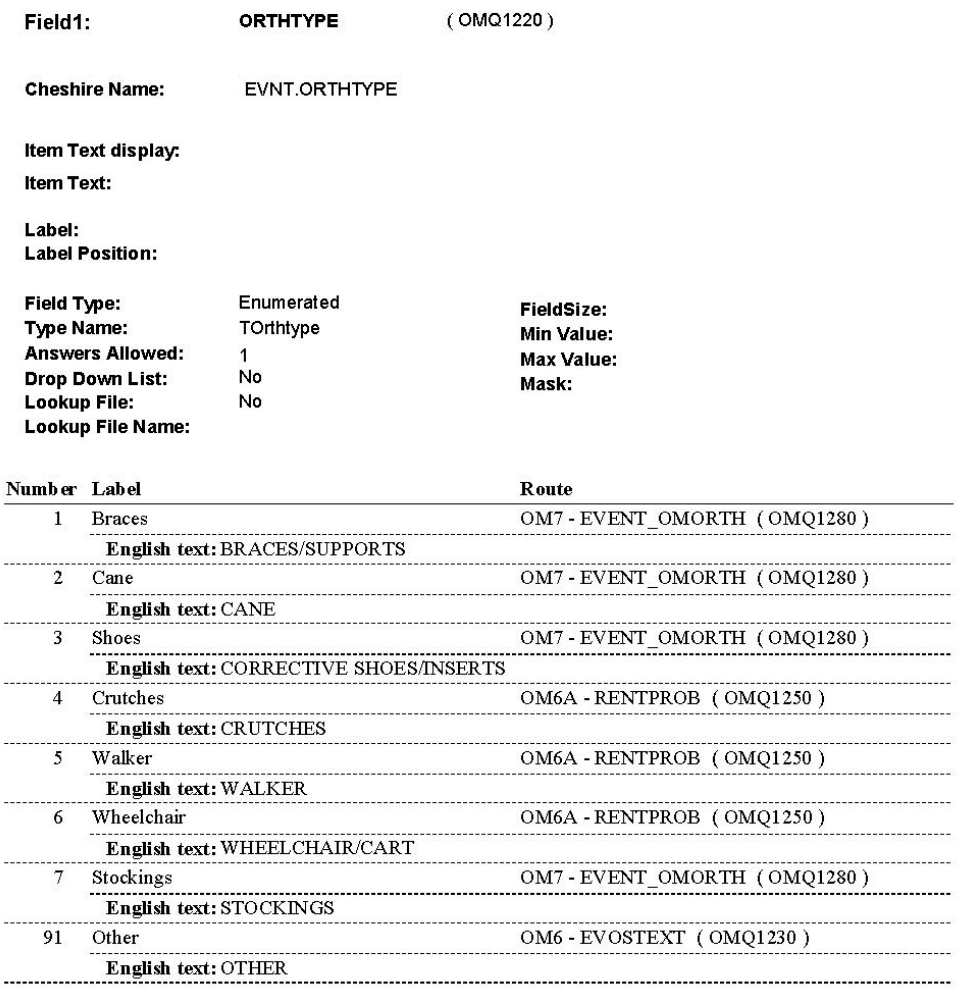

8:37:10 AM Wednesday, January 11, 2006

Page 29 of 275

OM6

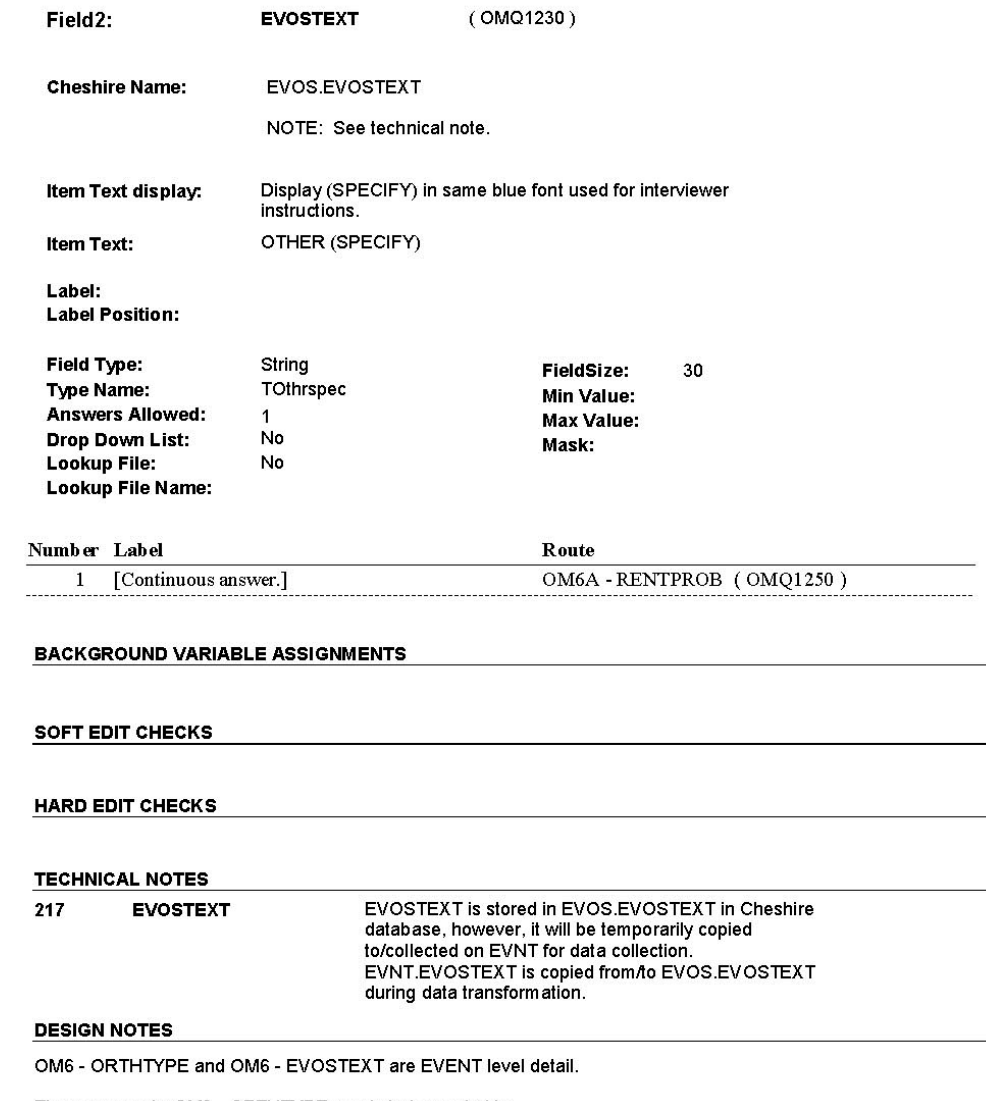

The response to OM6 - ORTHTYPE needs to be copied to<br>EVNT.ORTHTYPE for each Event selected at OM7 or OM7A.

The response to OM6 - EVOSTEXT needs to be copied to<br>EVNT.EVOSTEXT for each Event selected at OM7 or OM7A.

8:37:11 AM Wednesday, January 11, 2006

Page 30 of 275

OM6

# **CODE ALL**

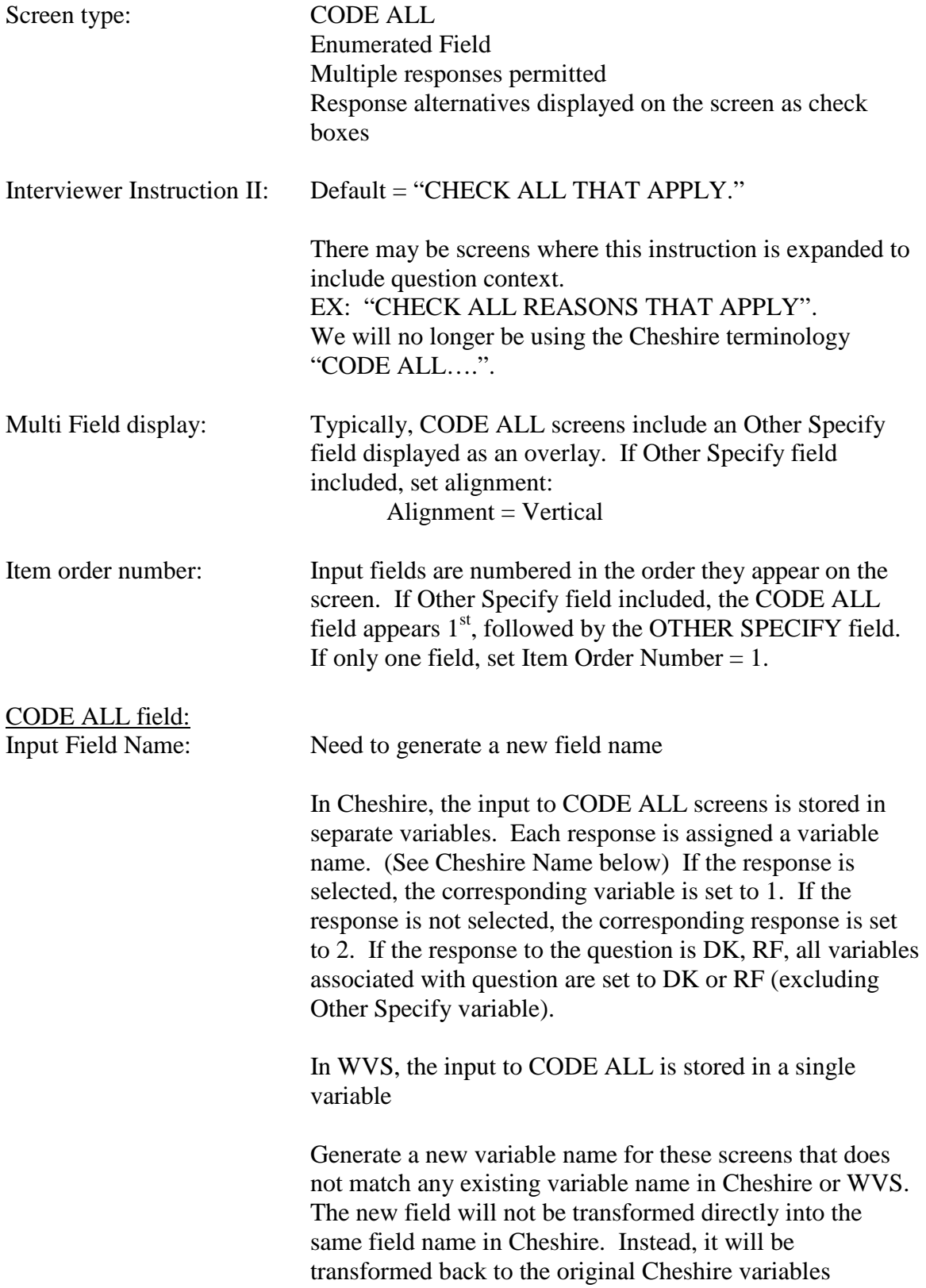

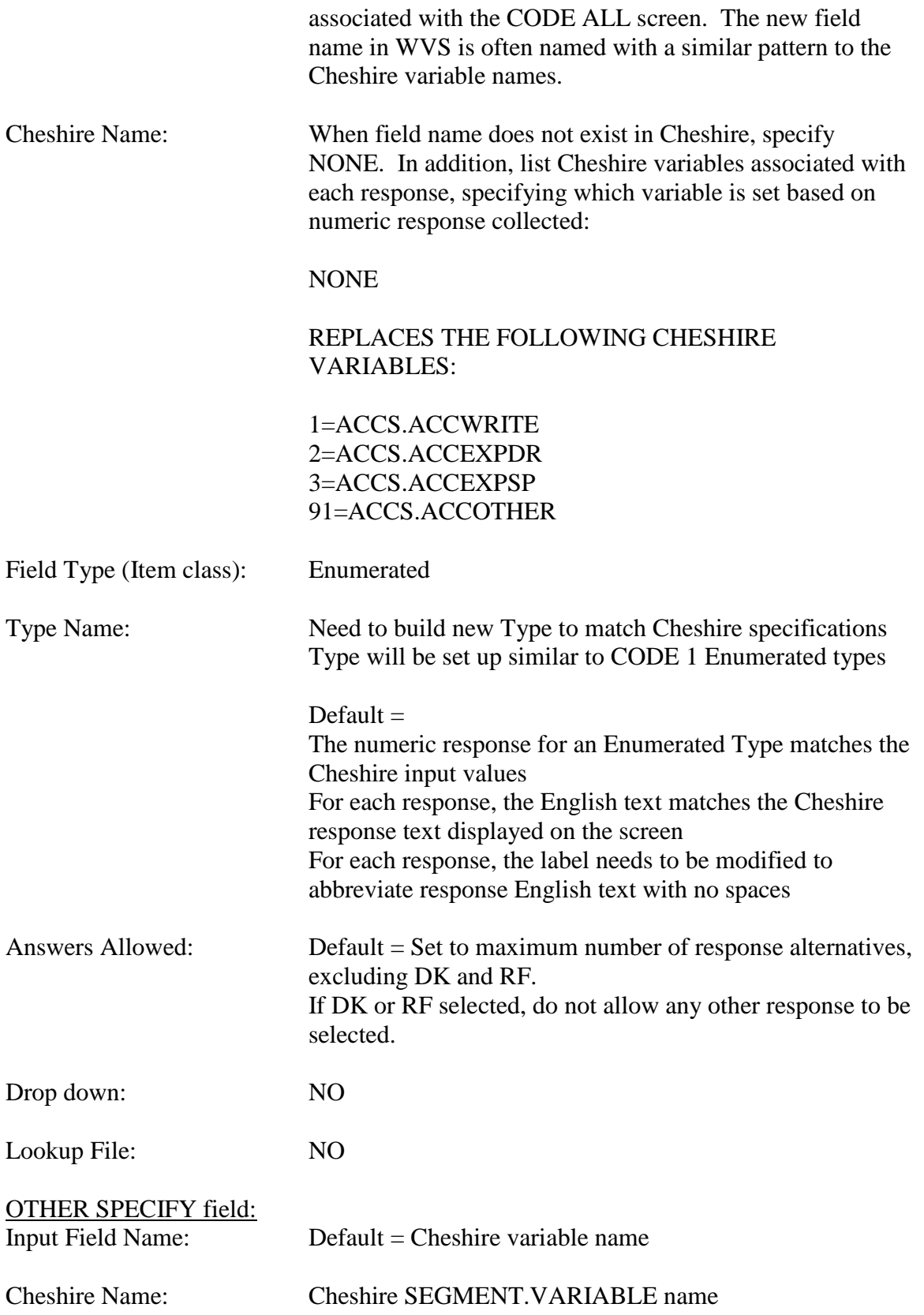

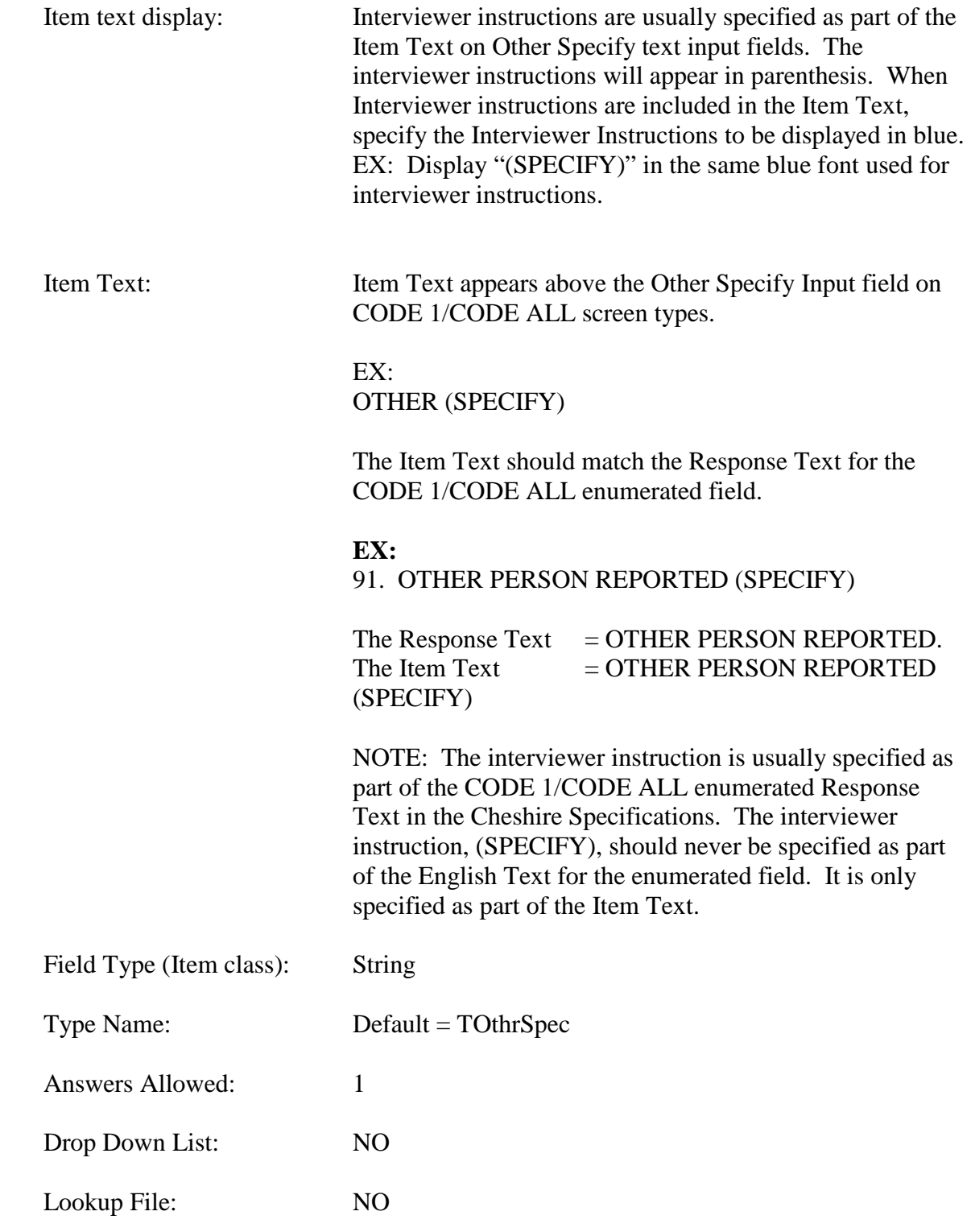

# **SAMPLE "CODE ALL" SPECIFICATIONS:**

### DU7

DU7

130 Page Order #:

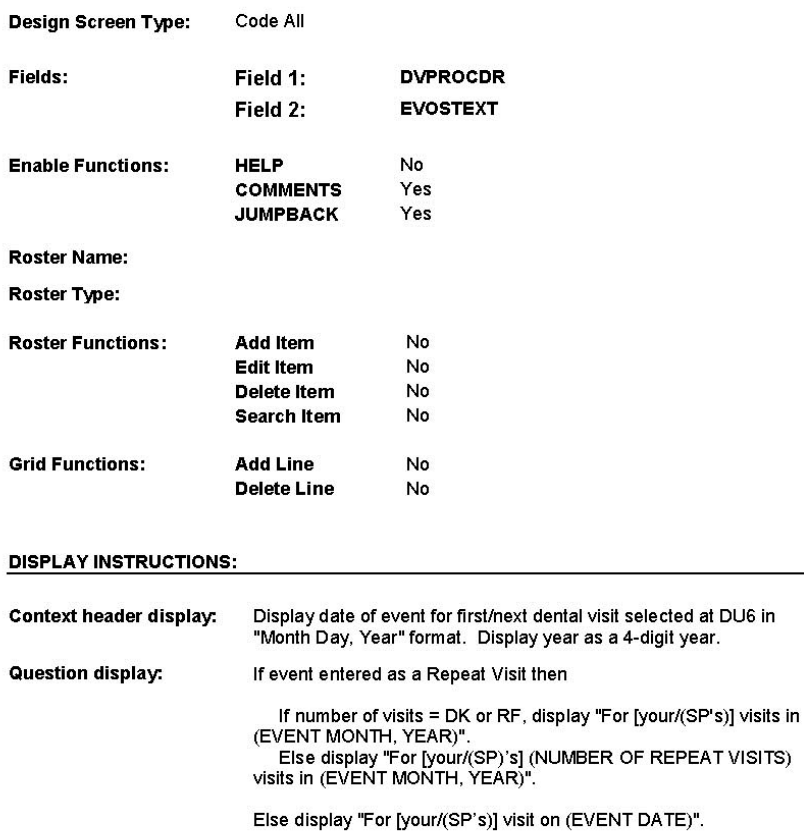

Multi Field display: Vertical Alignment

#### **Roster/Grid Instructions:**

Roster/Grid display:

Report display:

#### $TEXT:$

**Context Header:** 

Int. Instr I:

**Question Text:** 

[For [your/(SP's)] visit on (EVENT DATE)/For [your/(SP's)]

5:38:23 PM Friday, June 03, 2005

Page 29 of 52

(NUMBER OF REPEAT VISITS) visits in (EVENT MONTH, YEAR)],<br>what did [you/(SP)] have done?

Int. Instr II:

CHECK ALL THAT APPLY.

**INPUT FIELDS / ROUTING** 

5:39:03 PM Friday, June 03, 2005

Page 30 of 52

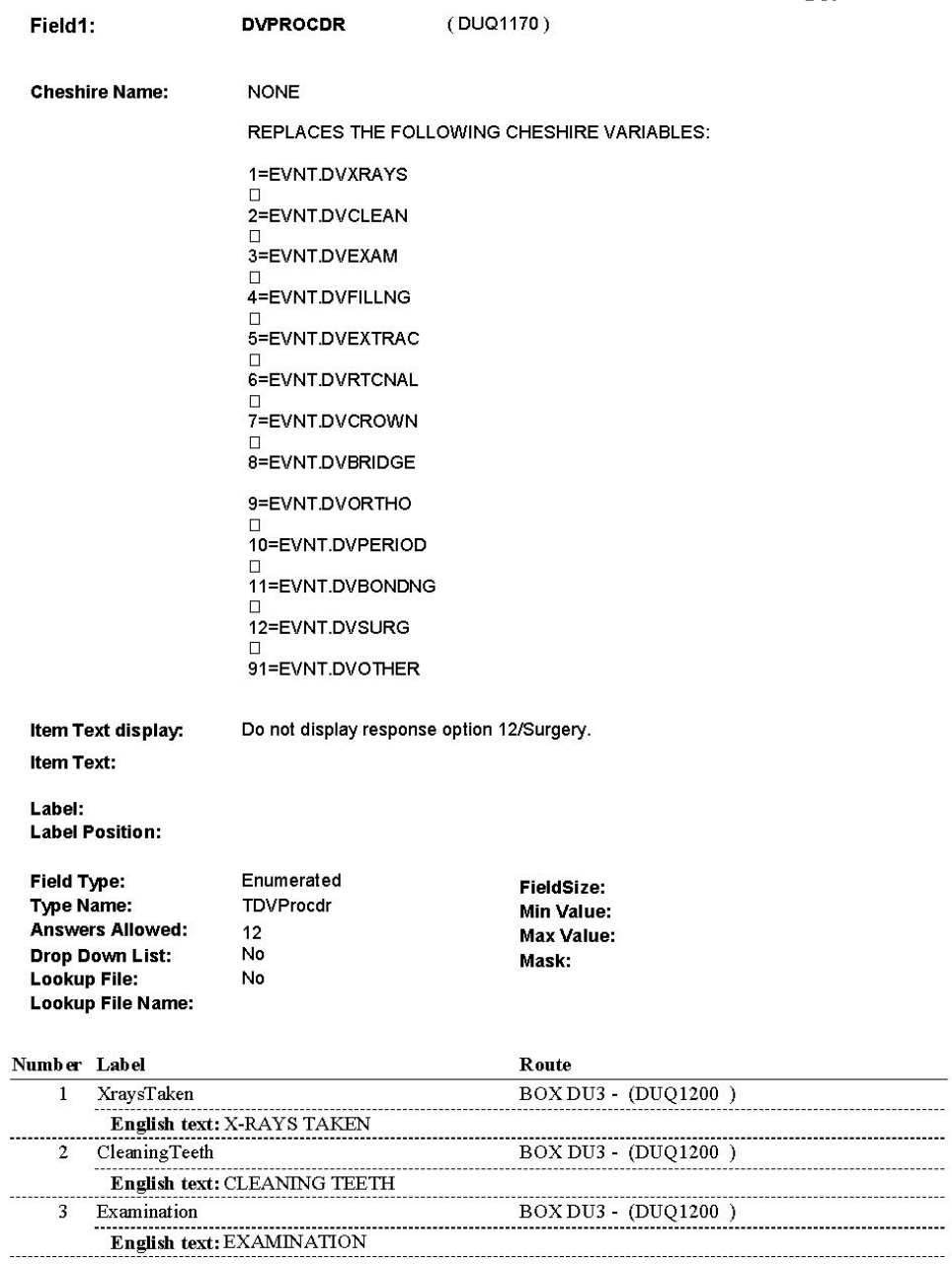

5:39:49 PM Friday, June 03, 2005

Page 31 of 52

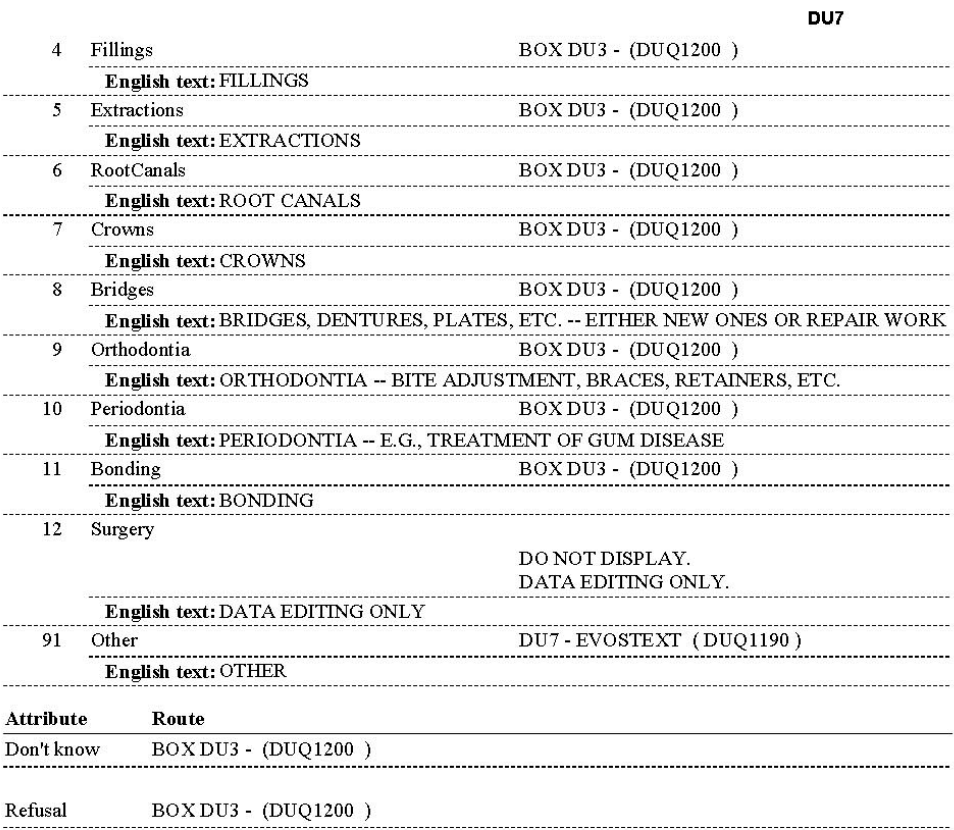

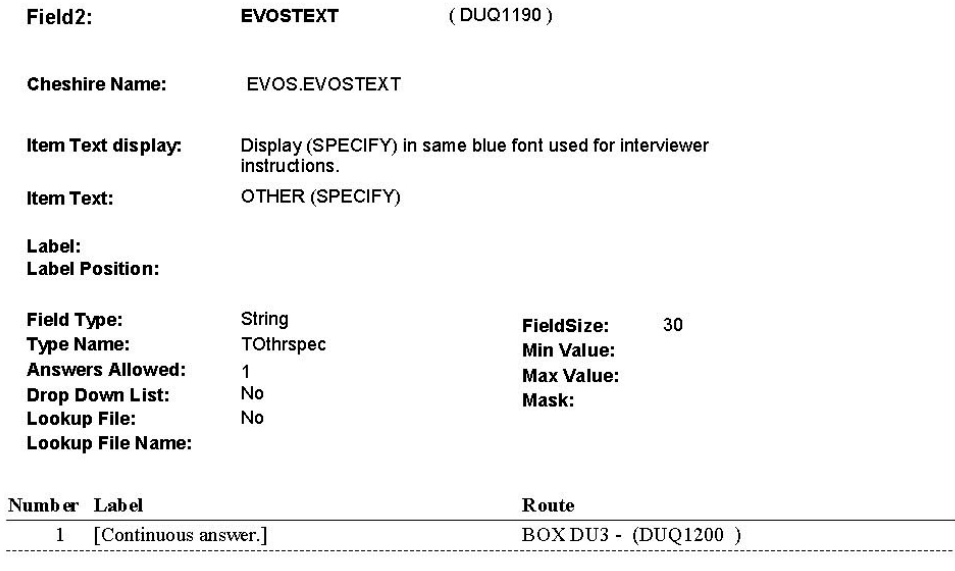

#### **BACKGROUND VARIABLE ASSIGNMENTS**

DU7 - EVOSTEXT is stored on EVOS.

EVOS Key = EVOS.EVOSBASE + EVOS.EVOSEVNT + EVOS.EVOSNUM.

If response to DU7 - DVPROCDR includes 91/Other, create a new EVOS.<br>Create EVOS where EVOS.EVOSEVNT = EVNT.EVNTNUM and EVOS.EVOSNUM = next<br>sequential EVOS.EVOSNUM for this EVOS.EVNTEVNT.

Set EVOS variables as instructed below.

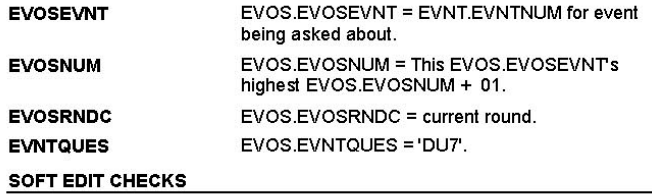

### **HARD EDIT CHECKS**

#### **TECHNICAL NOTES**

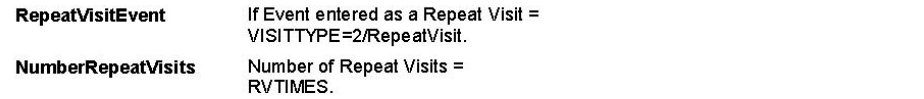

5:40:33 PM Friday, June 03, 2005

Page 33 of 52

#### **DESIGN NOTES**

DU7 is called from UTS when a dental visit is added to the previous round<br>utilization in order to collect event details.

DU7 is called from ST, NS when a dental visit is added to the Statement<br>Event roster in order to collect event details.

### **NUMERIC**

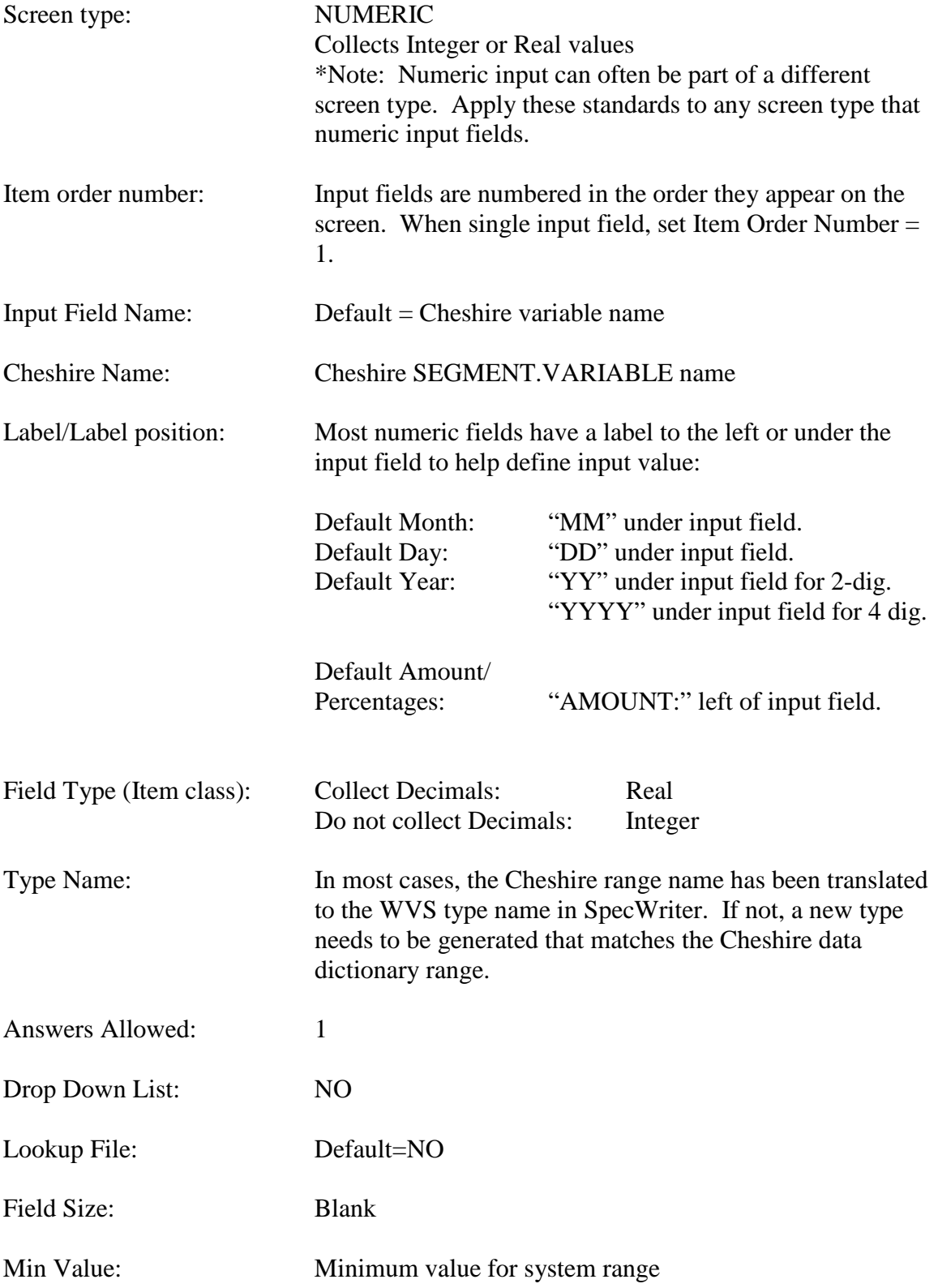

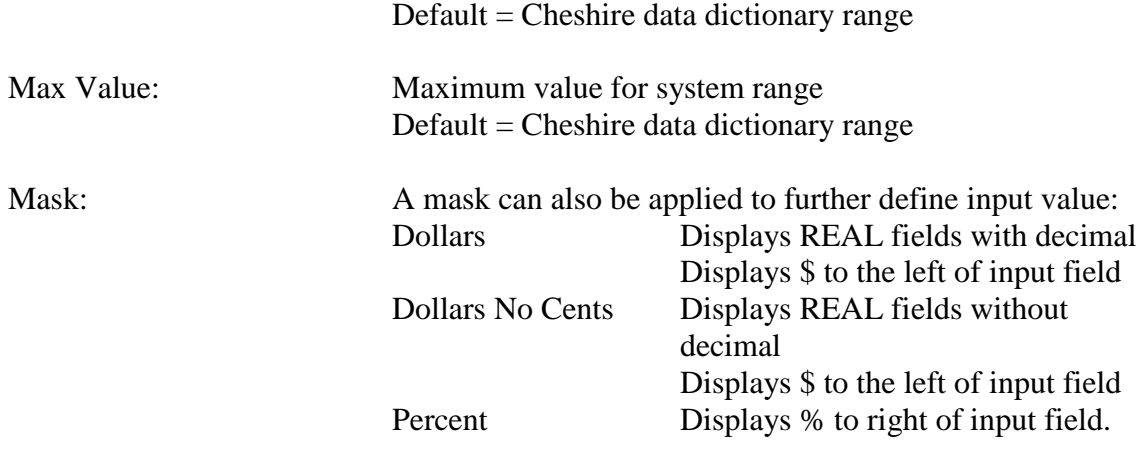

# **SAMPLE "NUMERIC" SPECIFICATIONS:**

# **PM11**

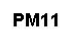

Page Order #: 340

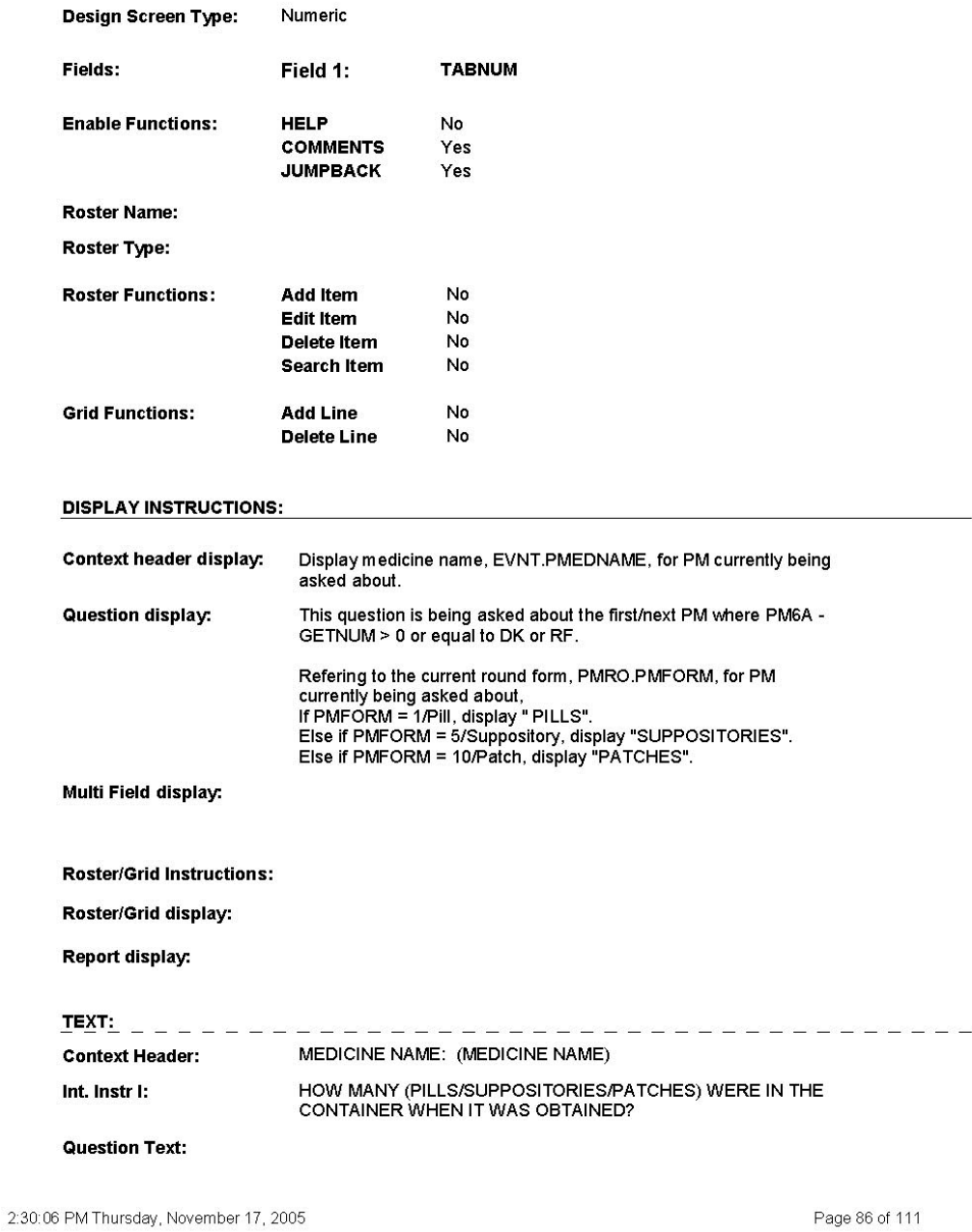

#### Int. Instr II:

#### **INPUT FIELDS / ROUTING**

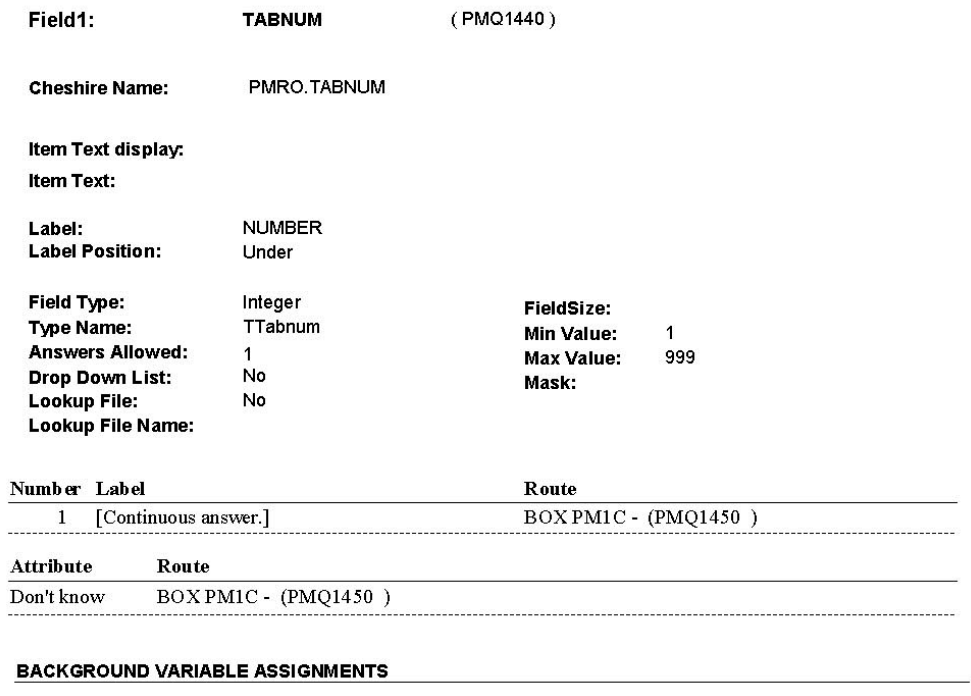

#### **SOFT EDIT CHECKS**

 $TABNUM = 1-270.$ If not true, display message, "THE AMOUNT ENTERED SEEMS<br>UNLIKELY. PLEASE VERIFY."

#### **HARD EDIT CHECKS**

#### **TECHNICAL NOTES**

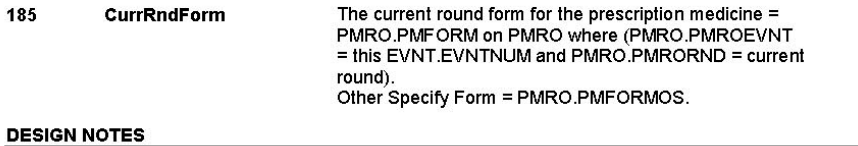

2:30:09 PM Thursday, November 17, 2005

Page 87 of 111

**PM11** 

# **TEXT**

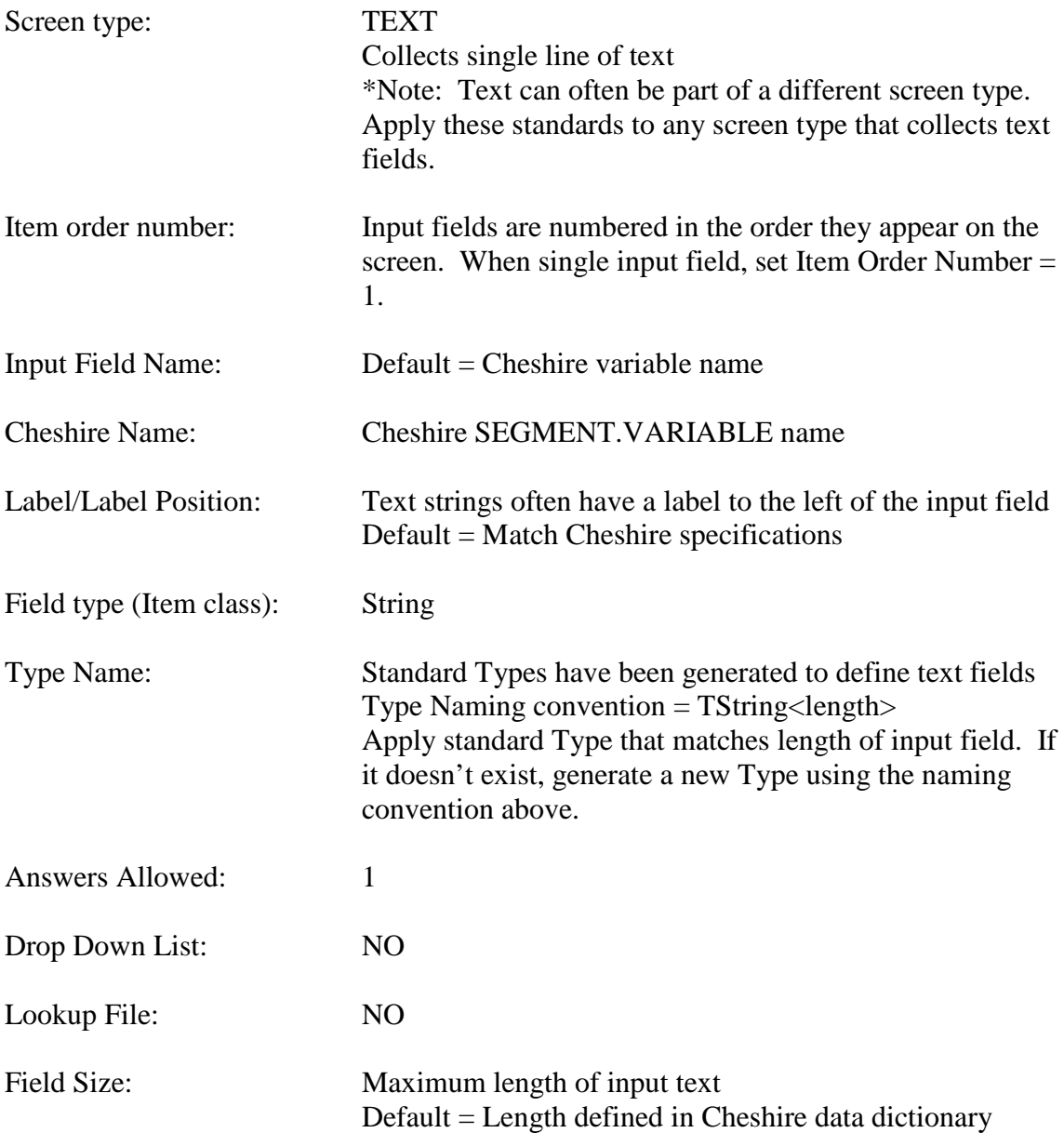

# **SAMPLE "TEXT"** SPECIFICATIONS:

# IN<sub>3</sub>

IN<sub>3</sub>

90 Page Order #:

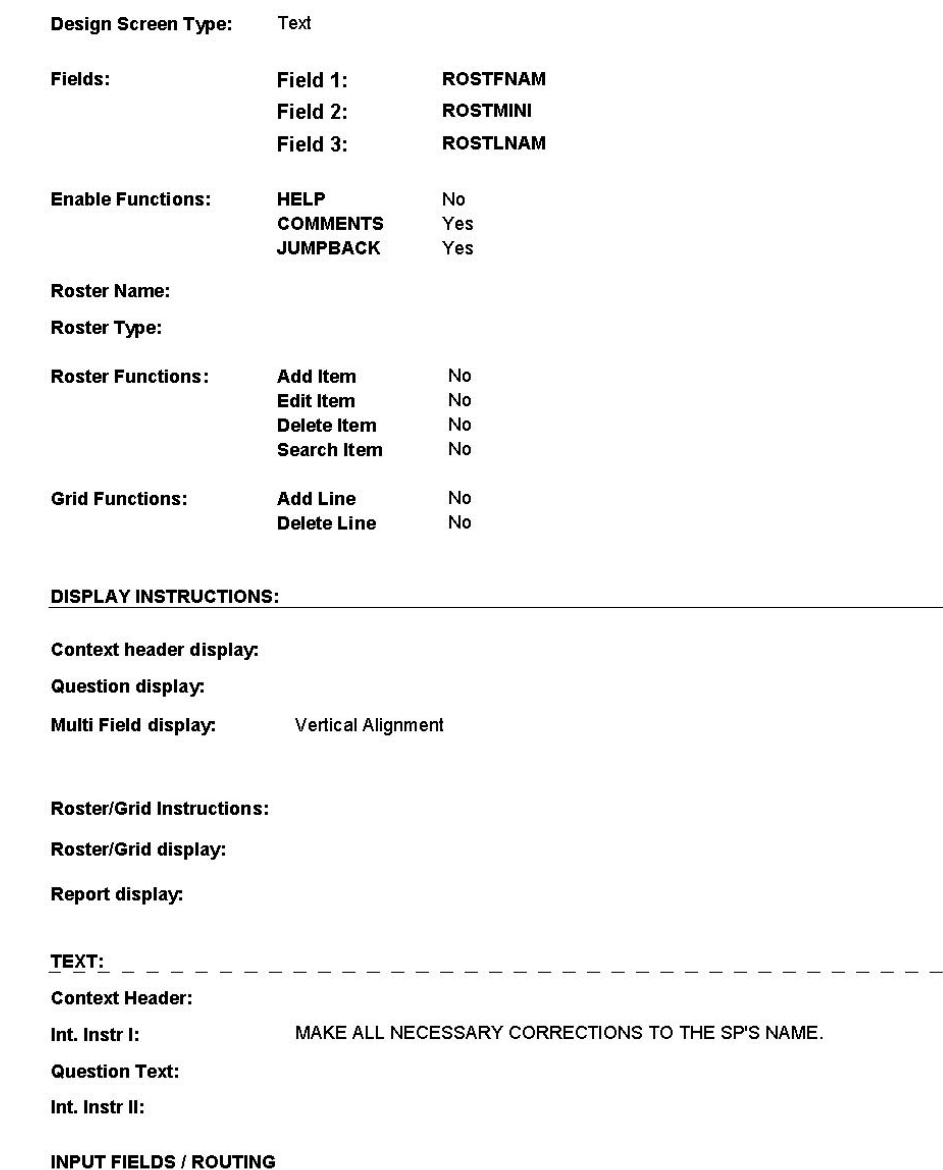

12:58:14 PM Friday, May 06, 2005

Page 7 of 100

 $-1$ 

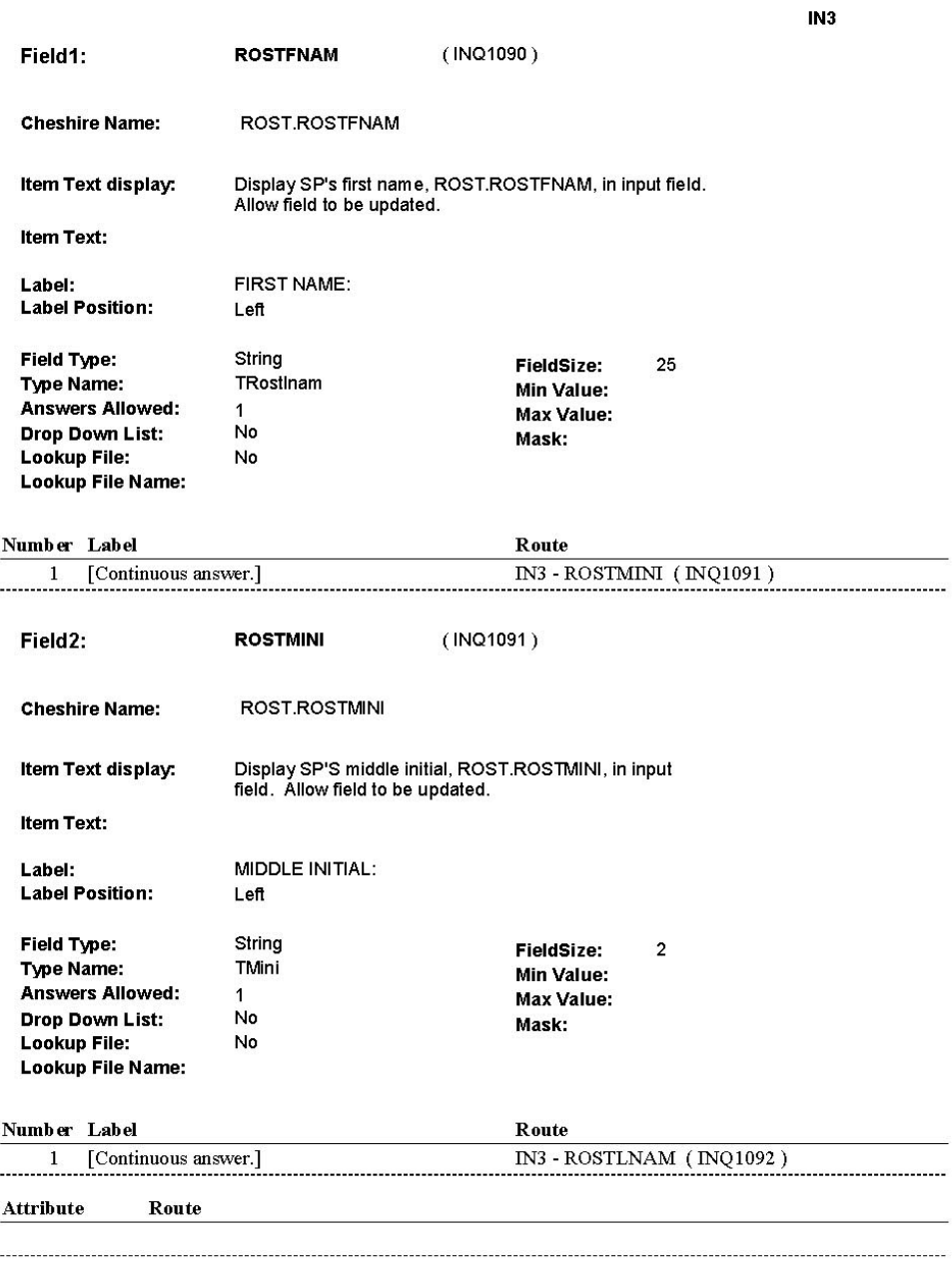

12:58:21 PM Friday, May 06, 2005

Page 8 of 100

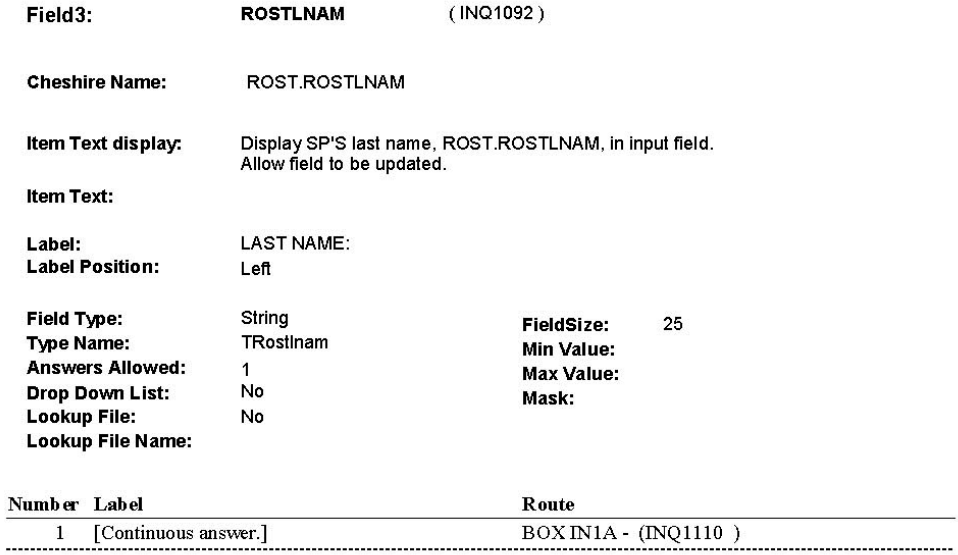

#### **BACKGROUND VARIABLE ASSIGNMENTS**

If any part of name is updated, update SP's name on ROST where ROST.ROSTNUM = '01'.

Store changes on new ADDR. Create ADDR where ADDR.ADDRROST='01' for SP and<br>ADDR.ADDRNUM = next sequential number for this ADDR.ADDRROST.

ADDR KEY = ADDR.ADDRBASE + ADDR.ADDRROST + ADDR.ADDRNUM

Copy address information from SP's last ADDR. See specifications below for details.

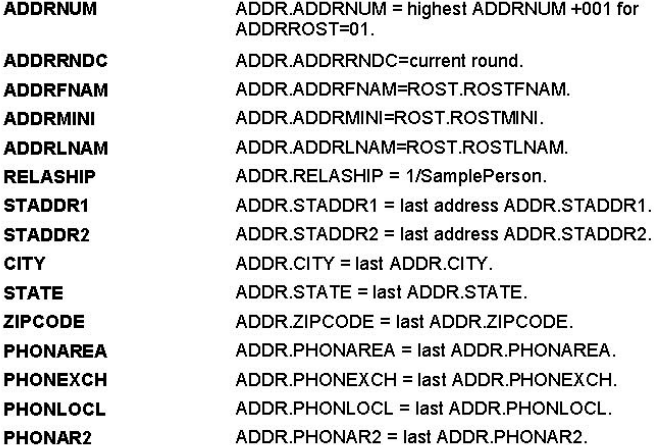

12:58:25 PM Friday, May 06, 2005

Page 9 of 100

IN3

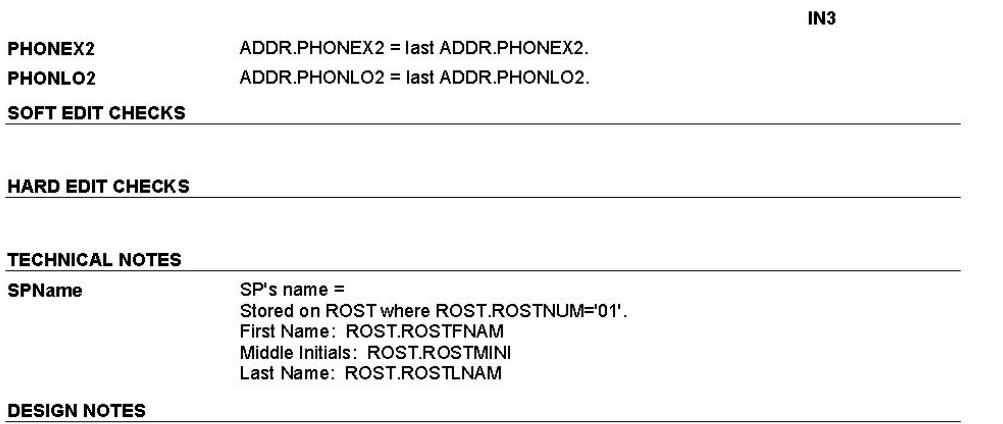
### **VERBATIM TEXT**

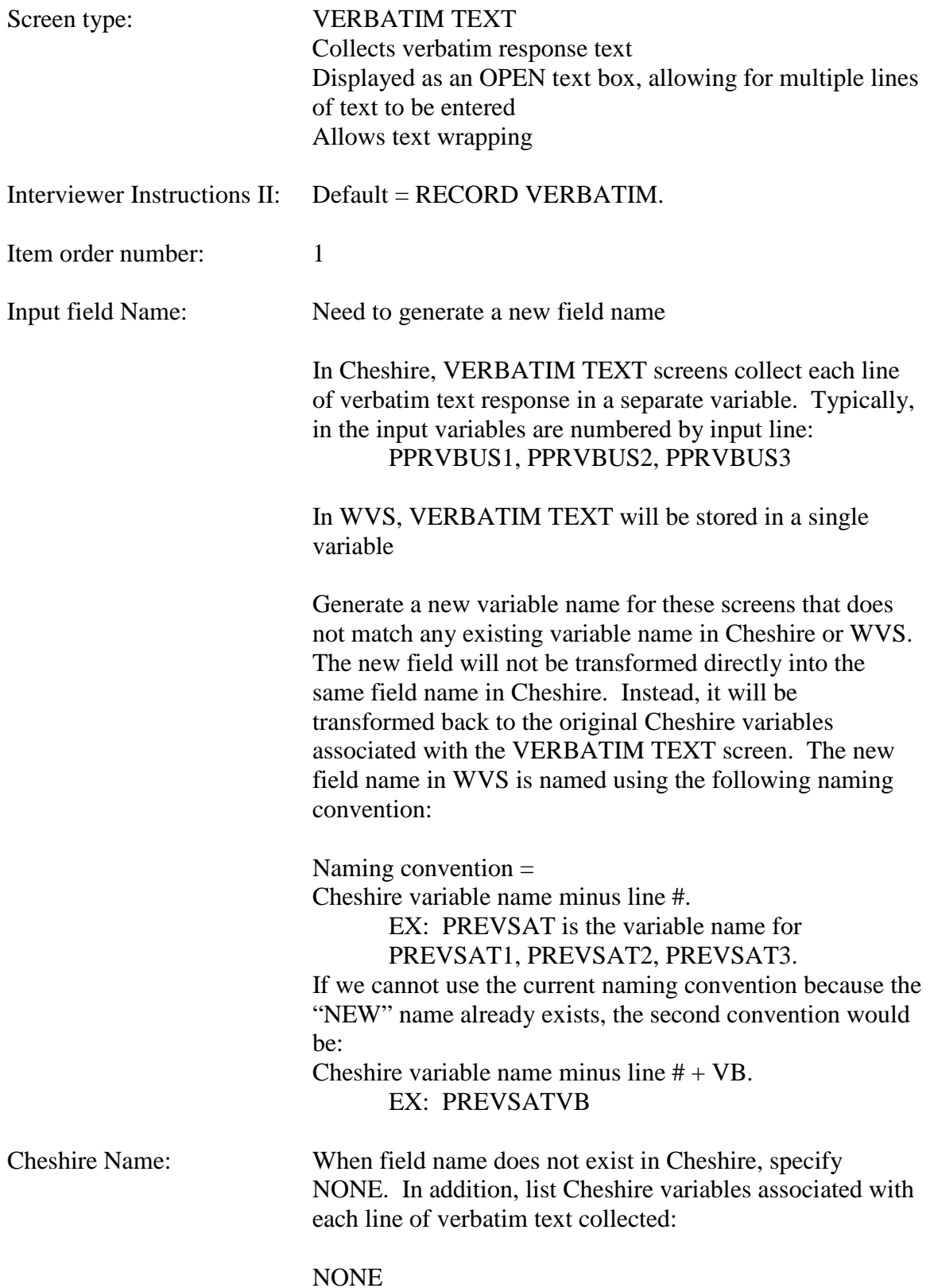

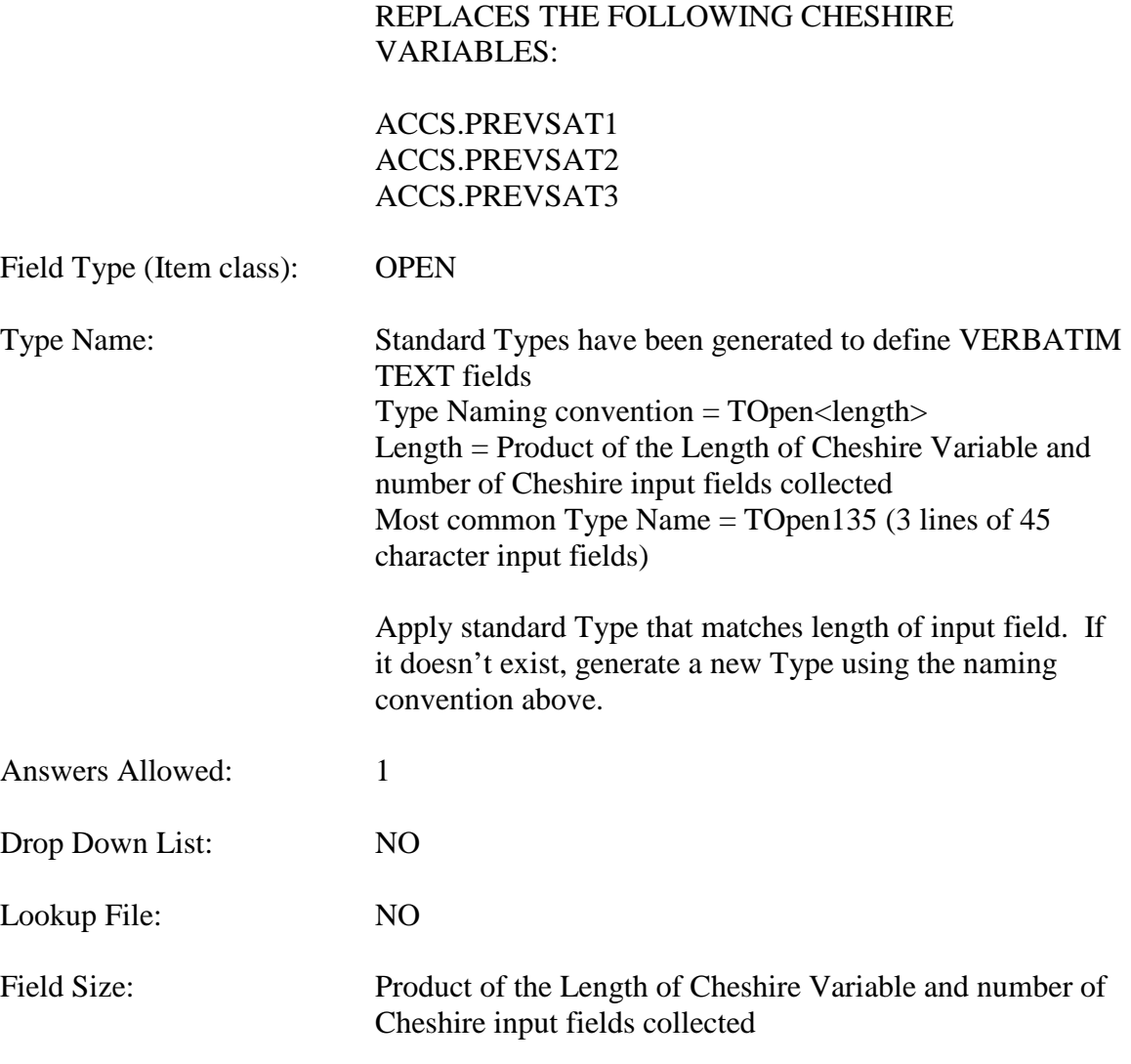

## SAMPLE "VERBATIM TEXT" SPECIFICATIONS:

#### OM7CCVB

**OM7CCVB** Page Order #: 280 Design Screen Type: Verbatim Text Fields: REN2BVB Field 1: **Enable Functions: HELP** No **COMMENTS** Yes **JUMPBACK** Yes **Roster Name: Roster Type: Add Item Roster Functions:** No **Edit Item**  $\mathsf{No}$ Delete Item No **Search Item** No **Grid Functions: Add Line** No **Delete Line** No **DISPLAY INSTRUCTIONS:** Context header display: Display name of first/next orthopedic item that is currently being<br>asked about. Question display: Orthopedic Item = If EVNT.ORTHTYPE= 91/Other, display other specify text, EVNT.EVOSTEXT. Else display EVNT.ORTHTYPE response. Multi Field display: **Roster/Grid Instructions:** Roster/Grid display: Report display:

### $TEXT:$

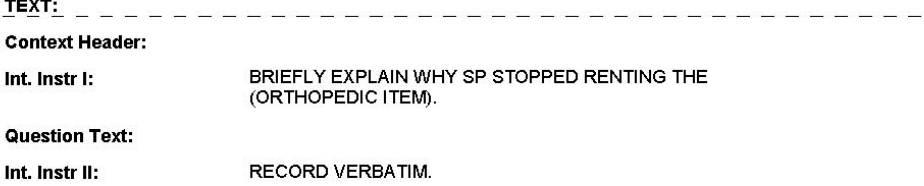

8:38:20 AM Wednesday, January 11, 2006

Page 61 of 275

### OM7CCVB

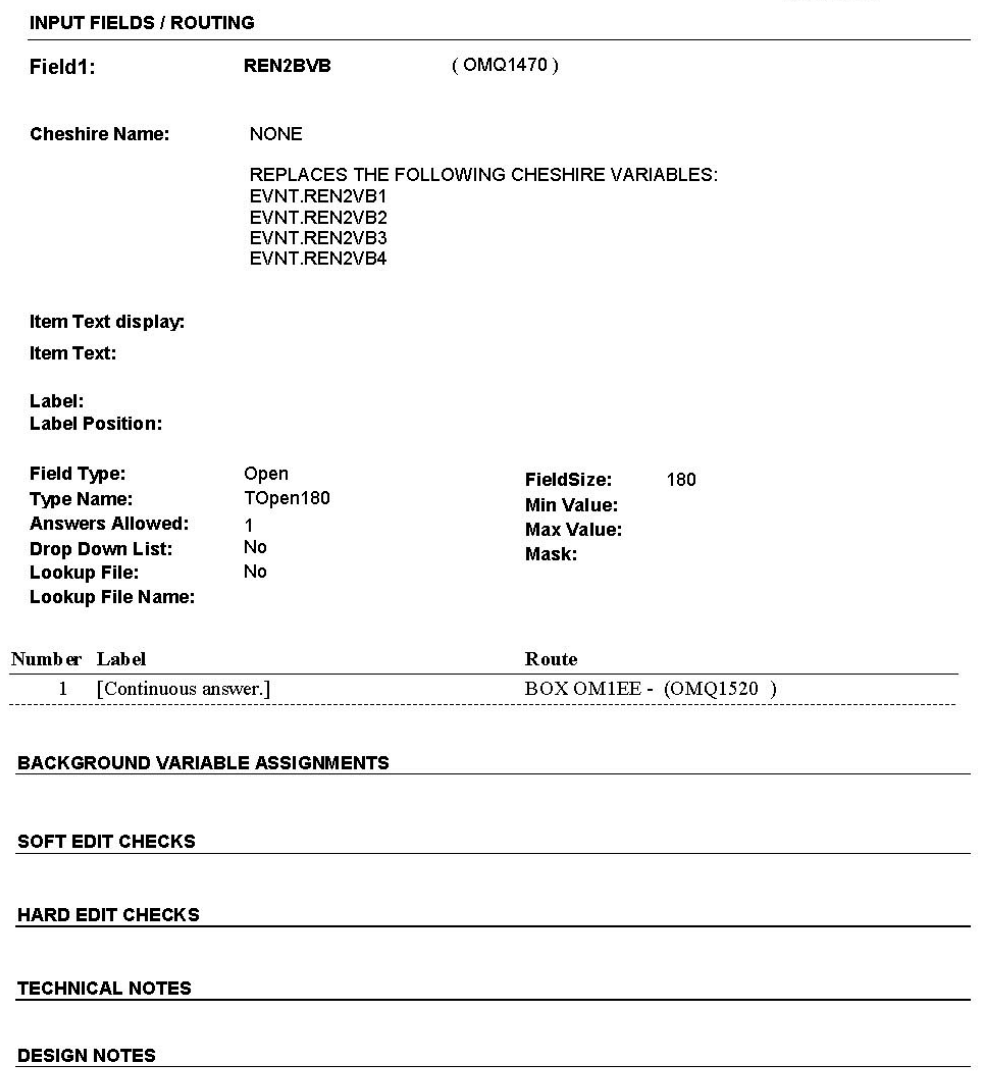

### **QUANTITY UNIT**

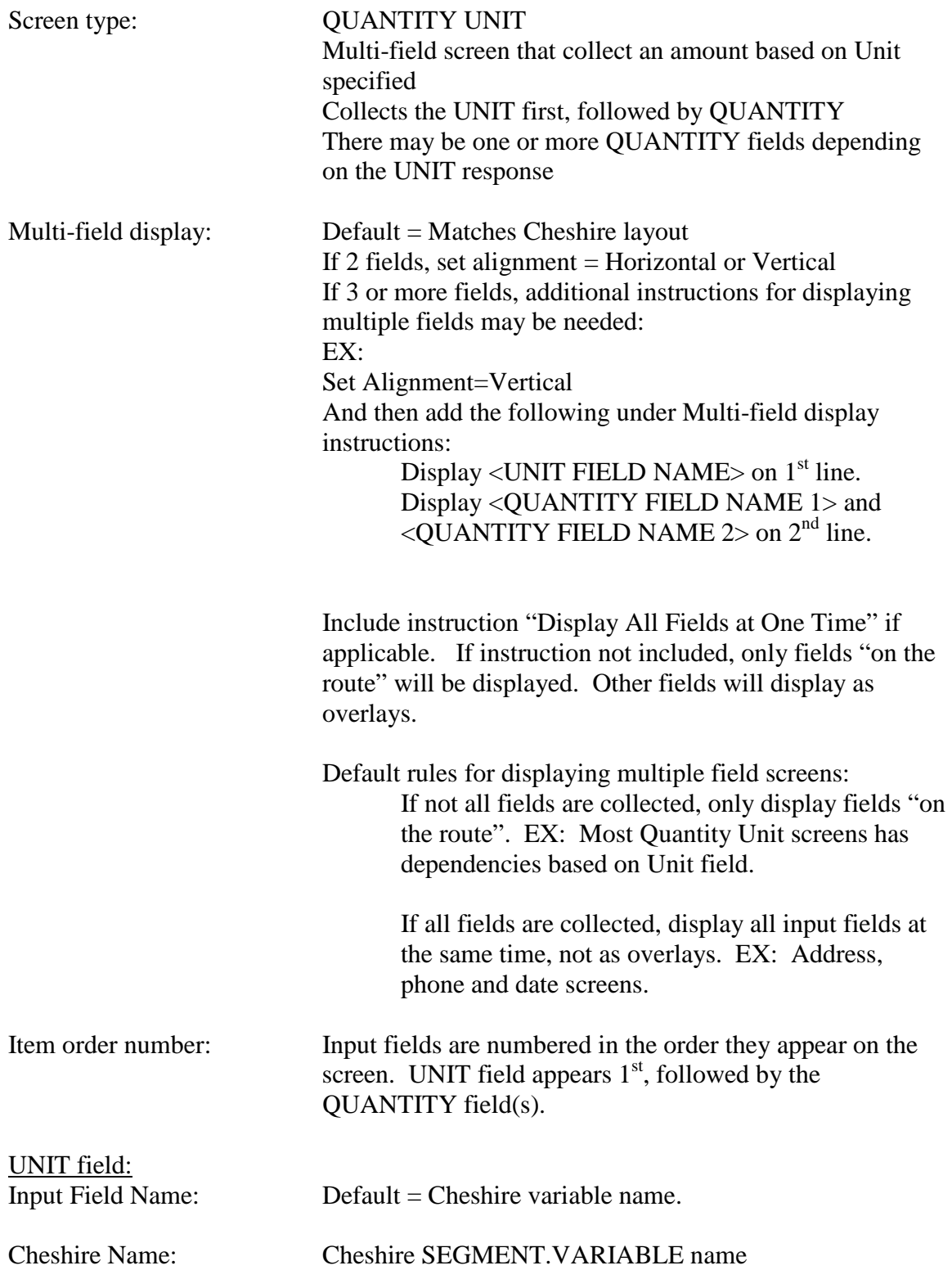

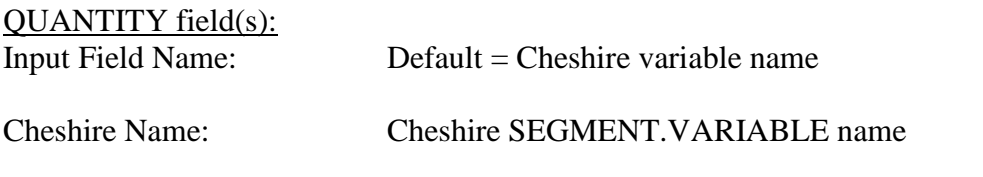

NOTE:

UNIT and QUANTITY field type and attributes will depend entirely on question design. Most common Unit fields are CODE 1 Enumerated fields. Most common Quantity field is INTEGER or REAL.

# SAMPLE "QUANTITY UNIT" SPECIFICATIONS:

### **PM10**

**PM10** 

Page Order # : 320

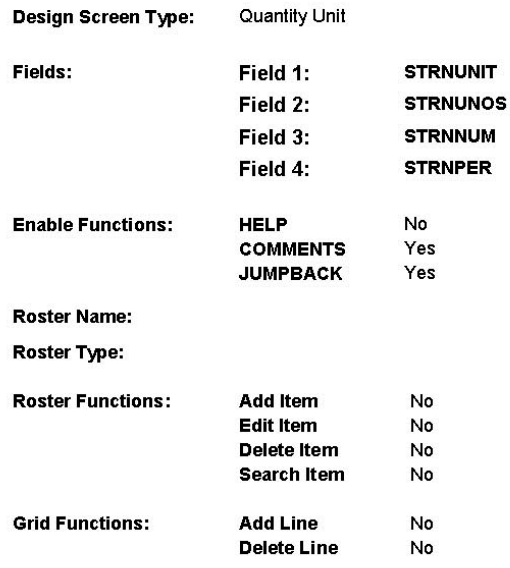

### **DISPLAY INSTRUCTIONS:**

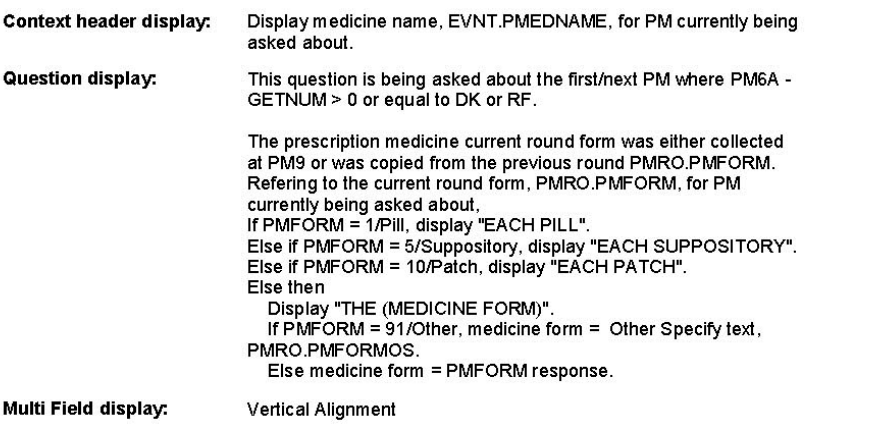

#### Roster/Grid Instructions:

Roster/Grid display:

2:27:25 PM Thursday, November 17, 2005

Page 67 of 111

Report display:

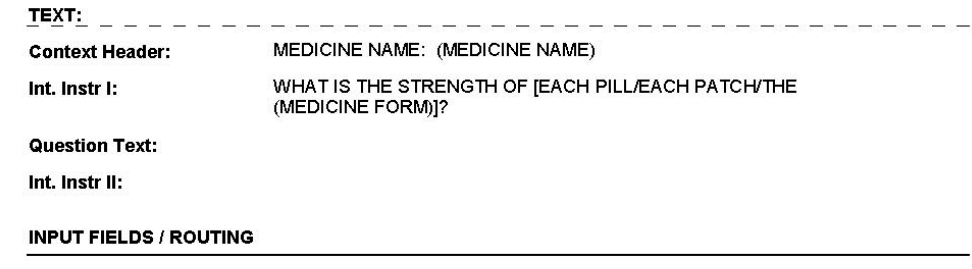

2:27:37 PM Thursday, November 17, 2005

Page 68 of 111

**PM10** 

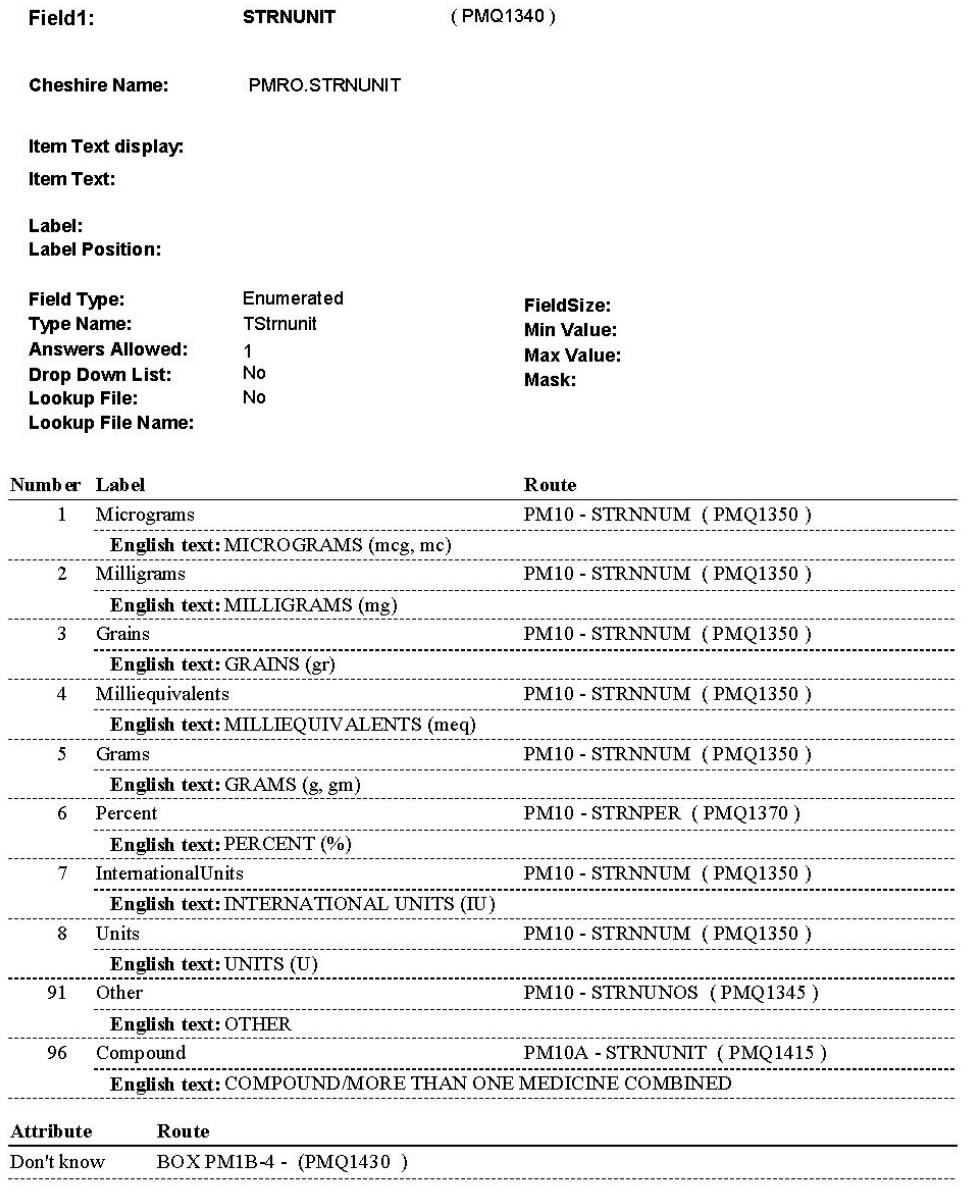

2:27:54 PM Thursday, November 17, 2005

Page 69 of 111

**PM10** 

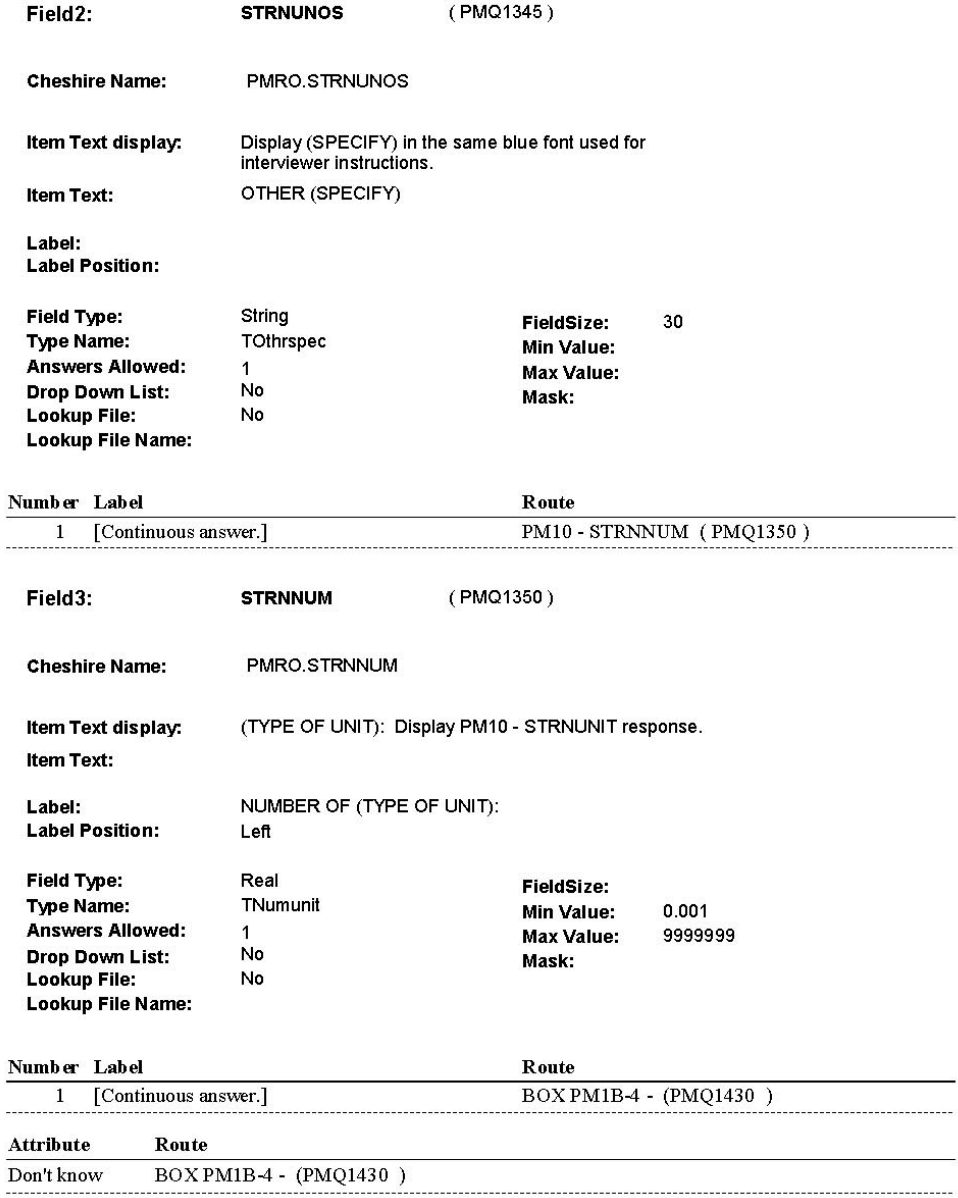

2:28:04 PM Thursday, November 17, 2005

**PM10** 

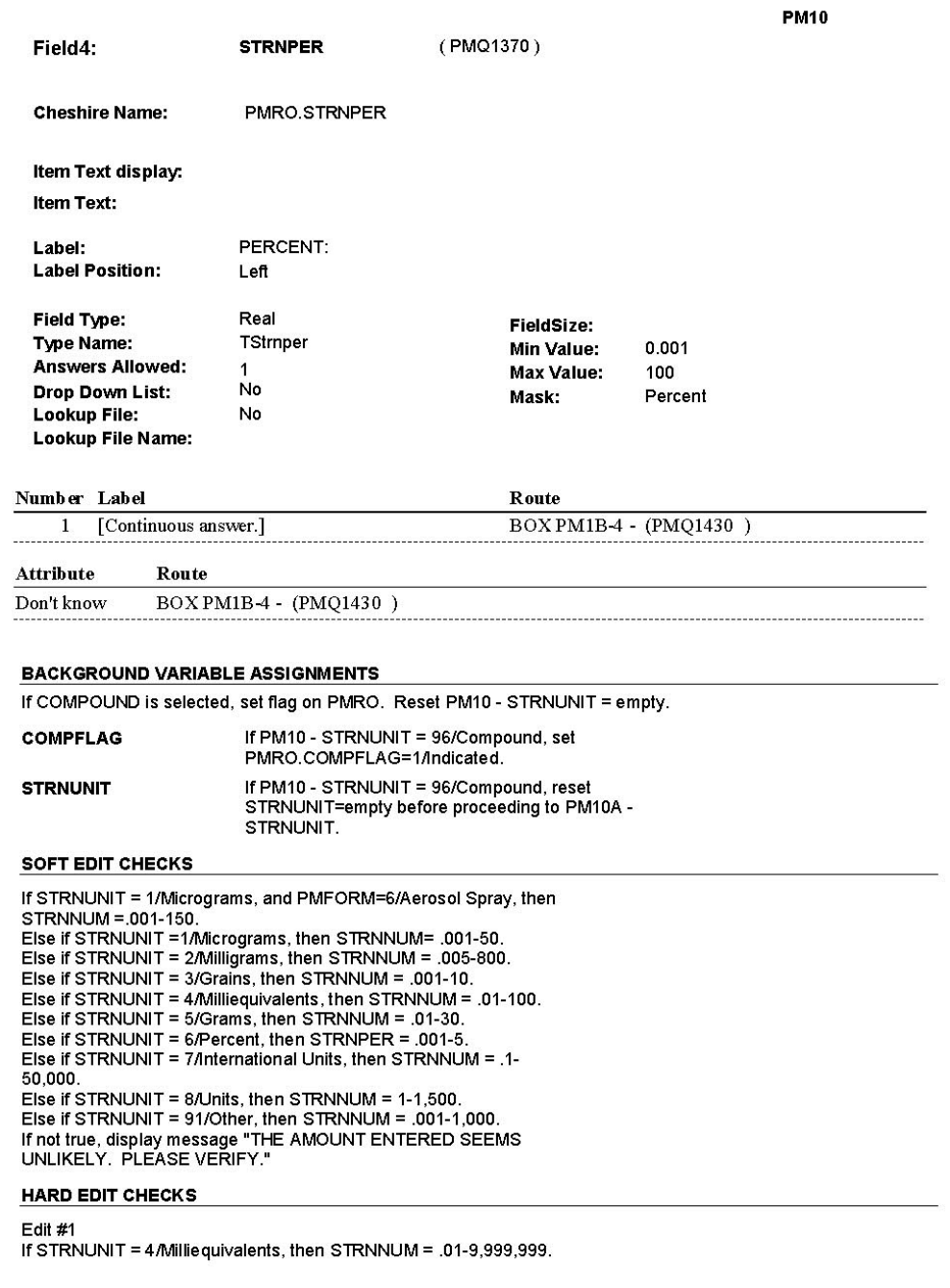

2:28:08 PM Thursday, November 17, 2005

Else if STRNUNIT = 5/Grams, then STRNNUM = .01-9,999,999.<br>If not true, display message "INVALID RESPONSE. ENTRY NOT<br>IN RANGE. PLEASE REENTER".

#### **TECHNICAL NOTES**

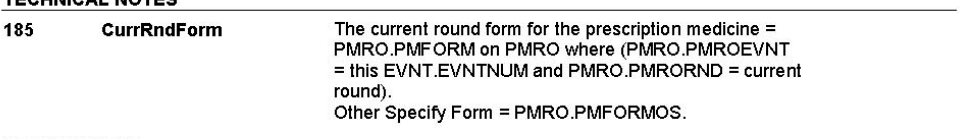

### **DESIGN NOTES**

If COMPOUND is selected, the 1st and 2nd strengths for the compound will<br>be collected at PM10A and PM10B.

**PM10** 

2:28:08 PM Thursday, November 17, 2005

# **DATES**

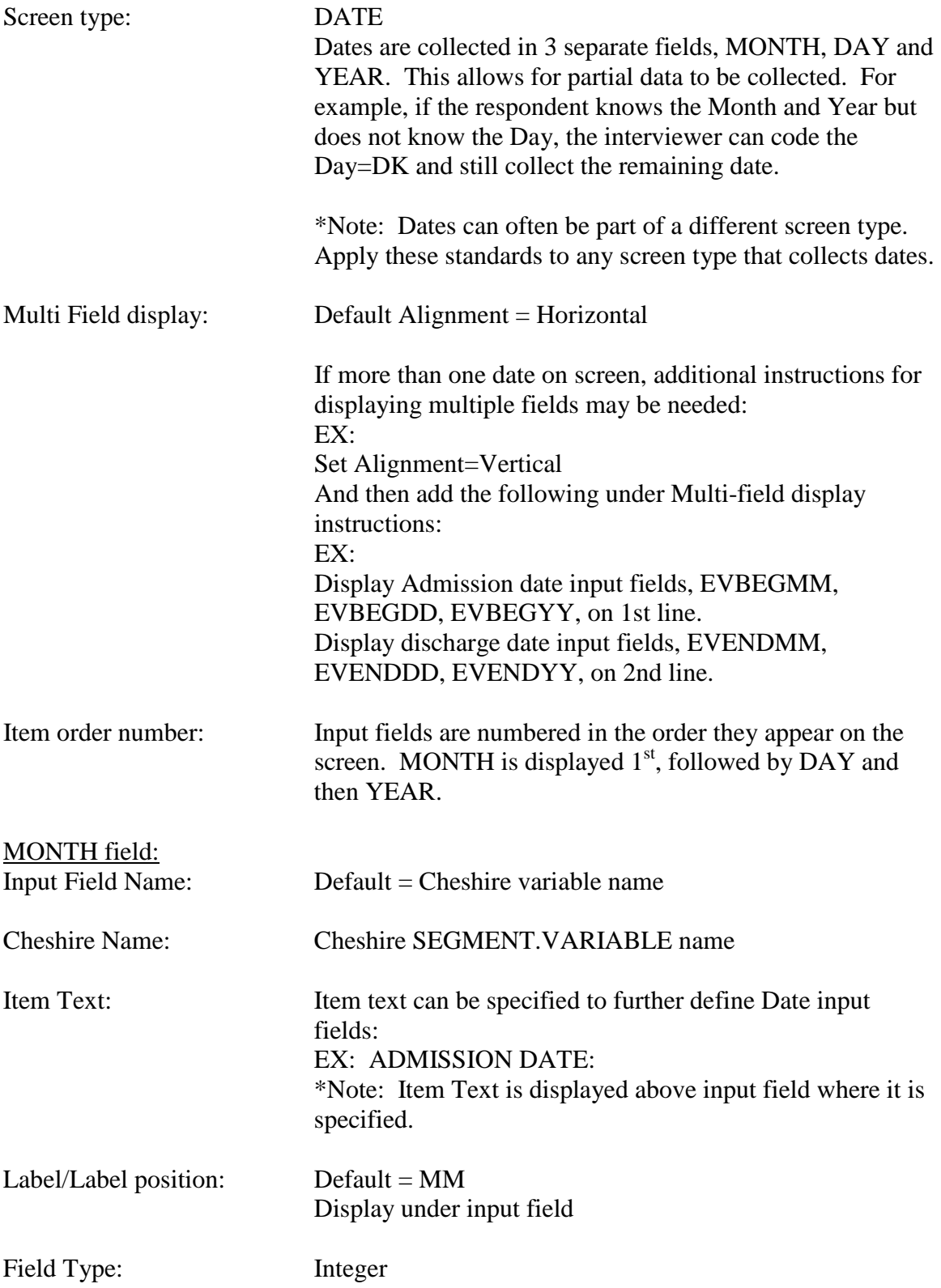

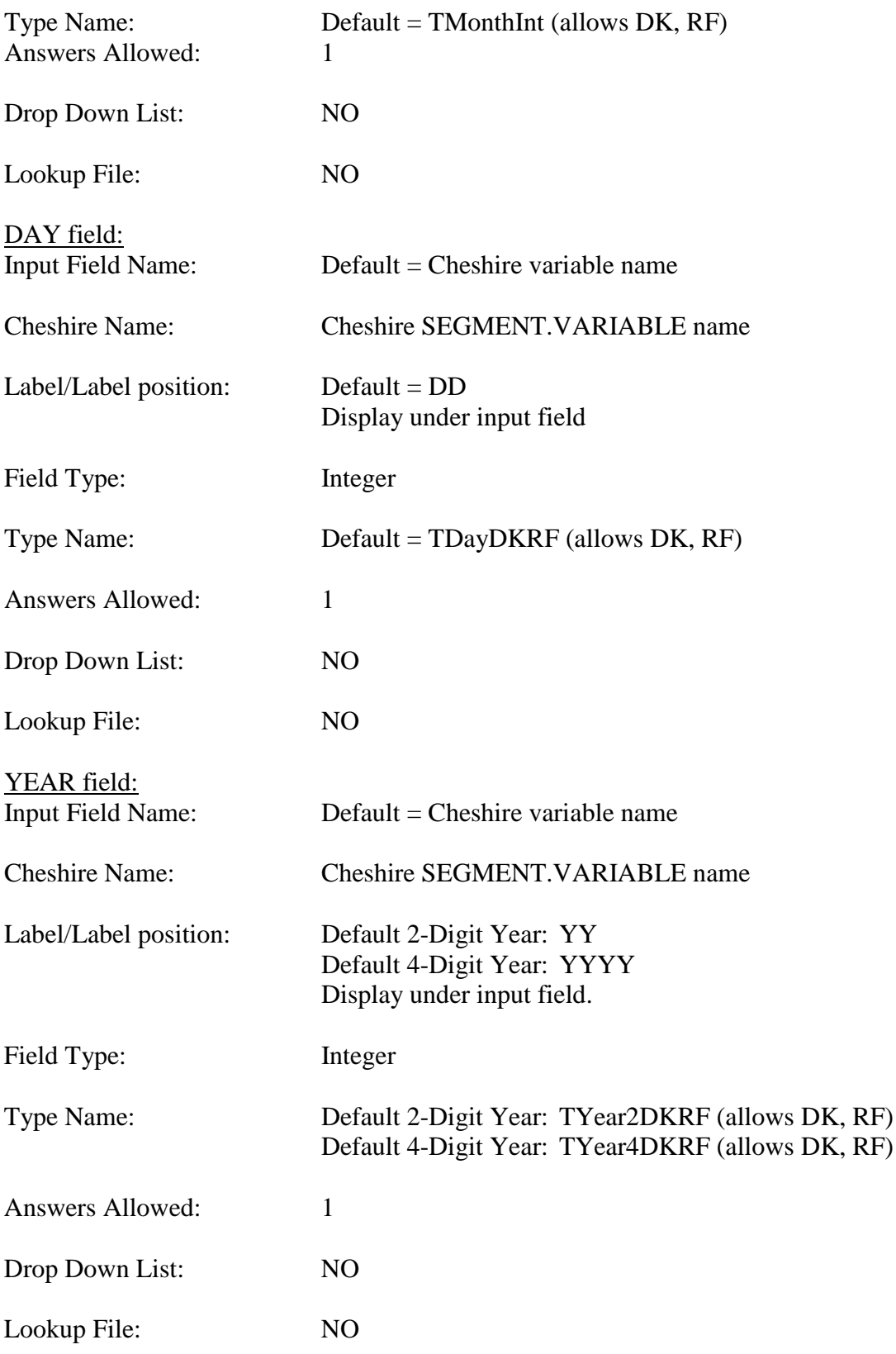

# **SAMPLE "DATE"** SPECIFICATIONS:

### IPS<sub>1</sub>

IPS1

Page Order #:  $12$ 

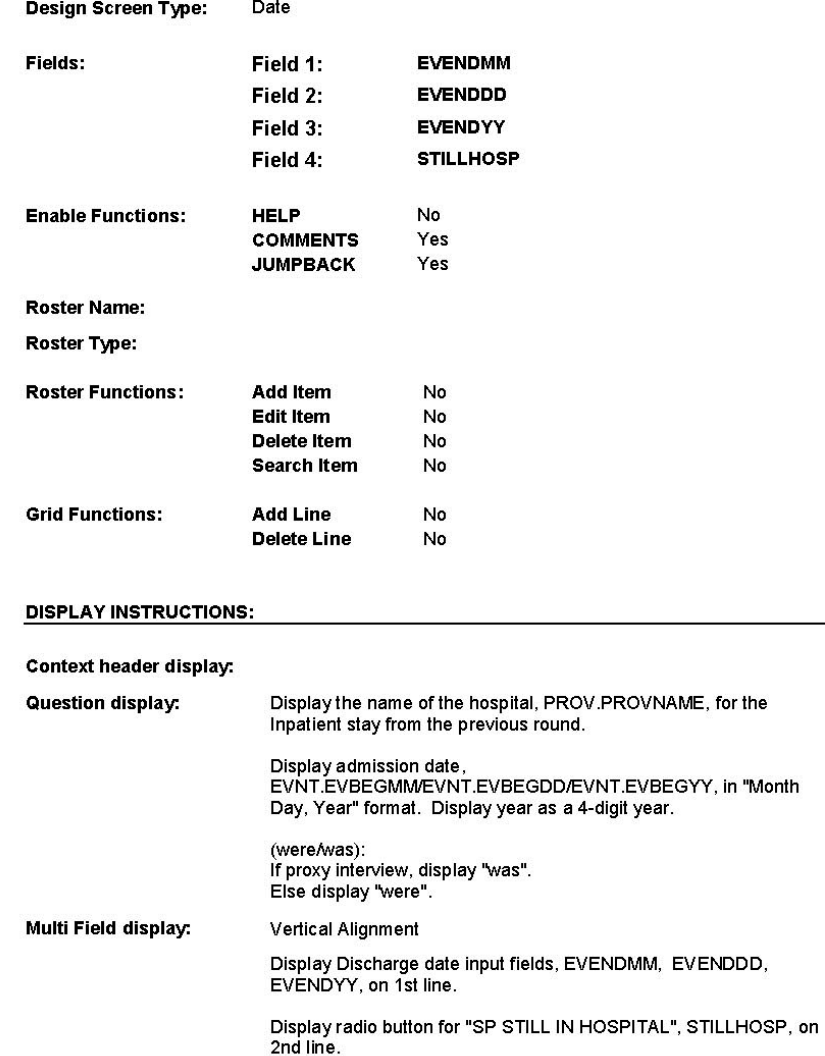

**Roster/Grid Instructions:** 

Roster/Grid display:

Report display:

12:45:50 PM Tuesday, August 30, 2005

Page 2 of 79

**Context Header:** Int. Instr I: Last time [you/(SP)] had been admitted to (HOSPITAL NAME) on<br>(ADMISSION DATE) and (were/was) still a patient there on<br>(REFERENCE DATE). When [were you/was (SP)] discharged from<br>(HOSPITAL NAME) for that stay? **Question Text:** Int. Instr II: **INPUT FIELDS / ROUTING**  $(1PQ1012)$ Field1-EVENDMM

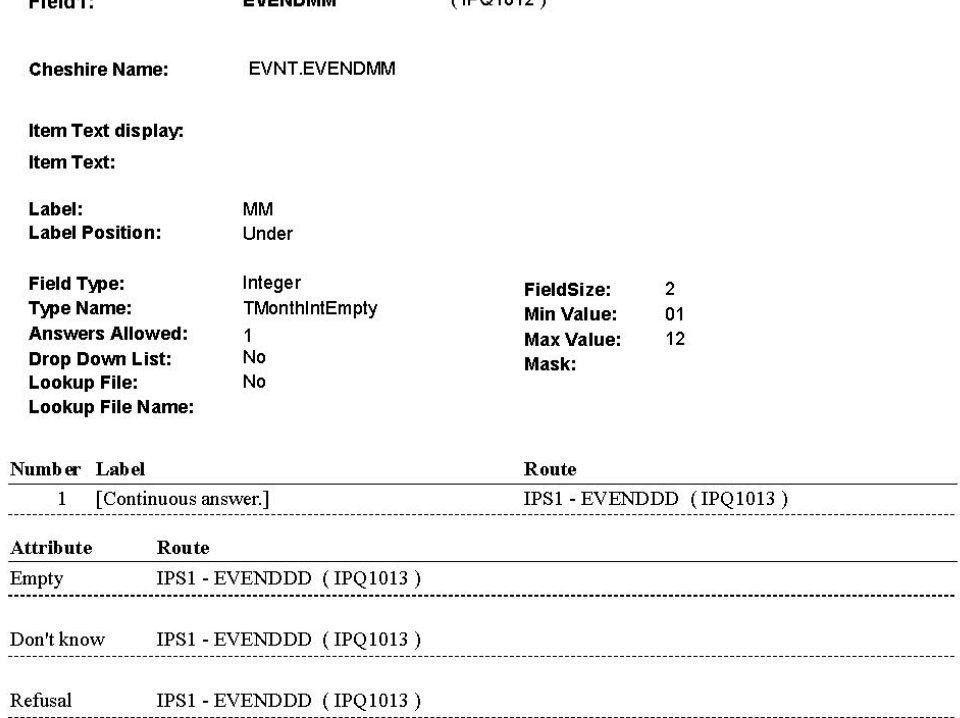

12:46:07 PM Tuesday, August 30, 2005

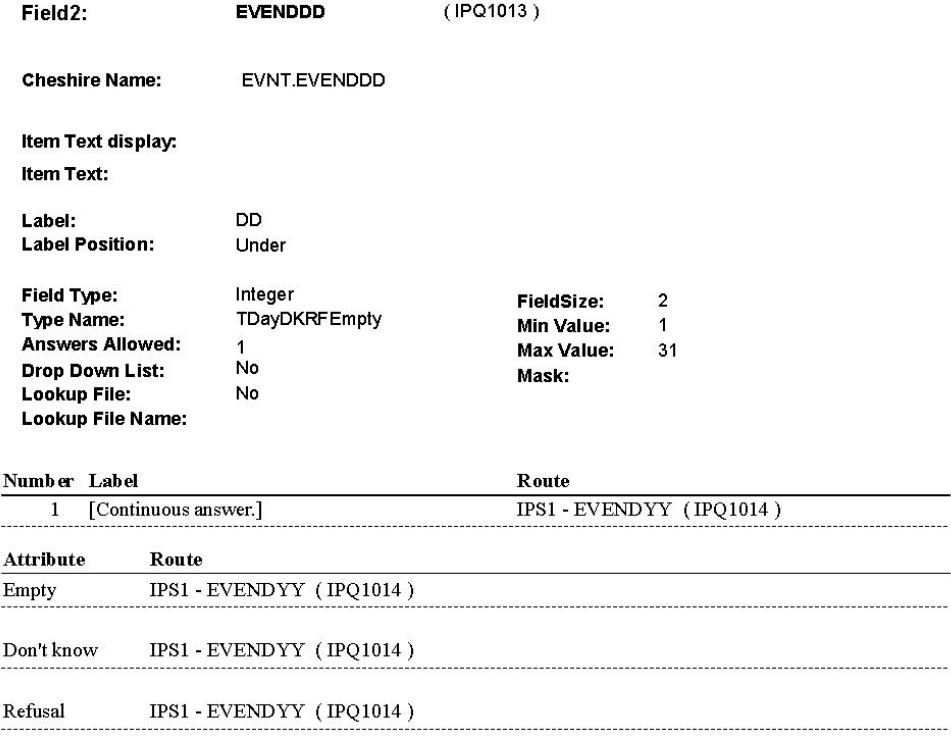

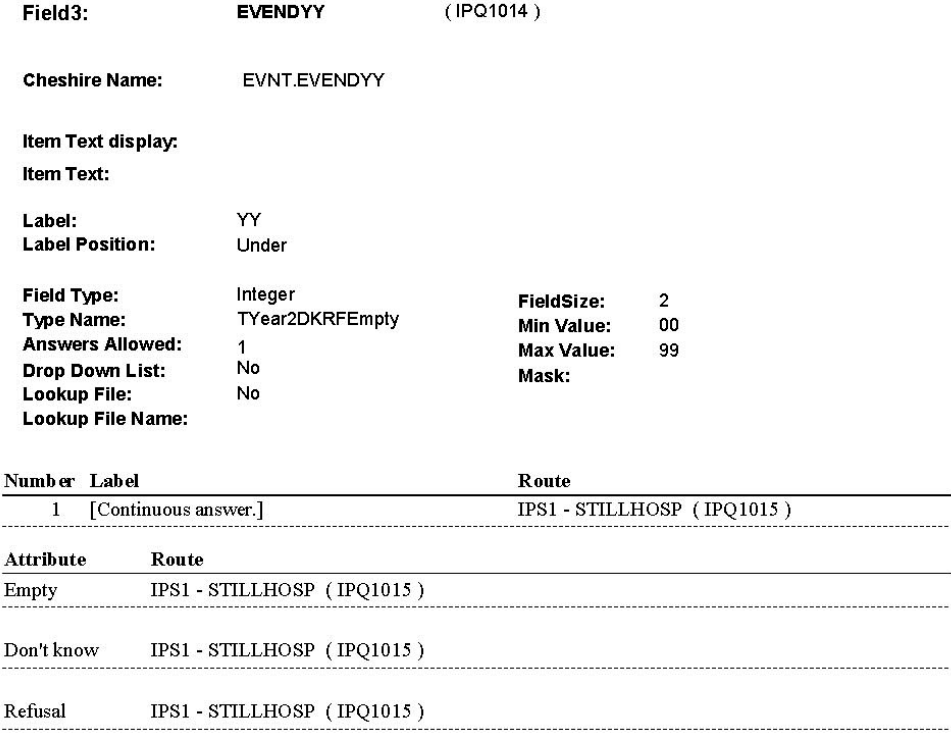

12:46:43 PM Tuesday, August 30, 2005

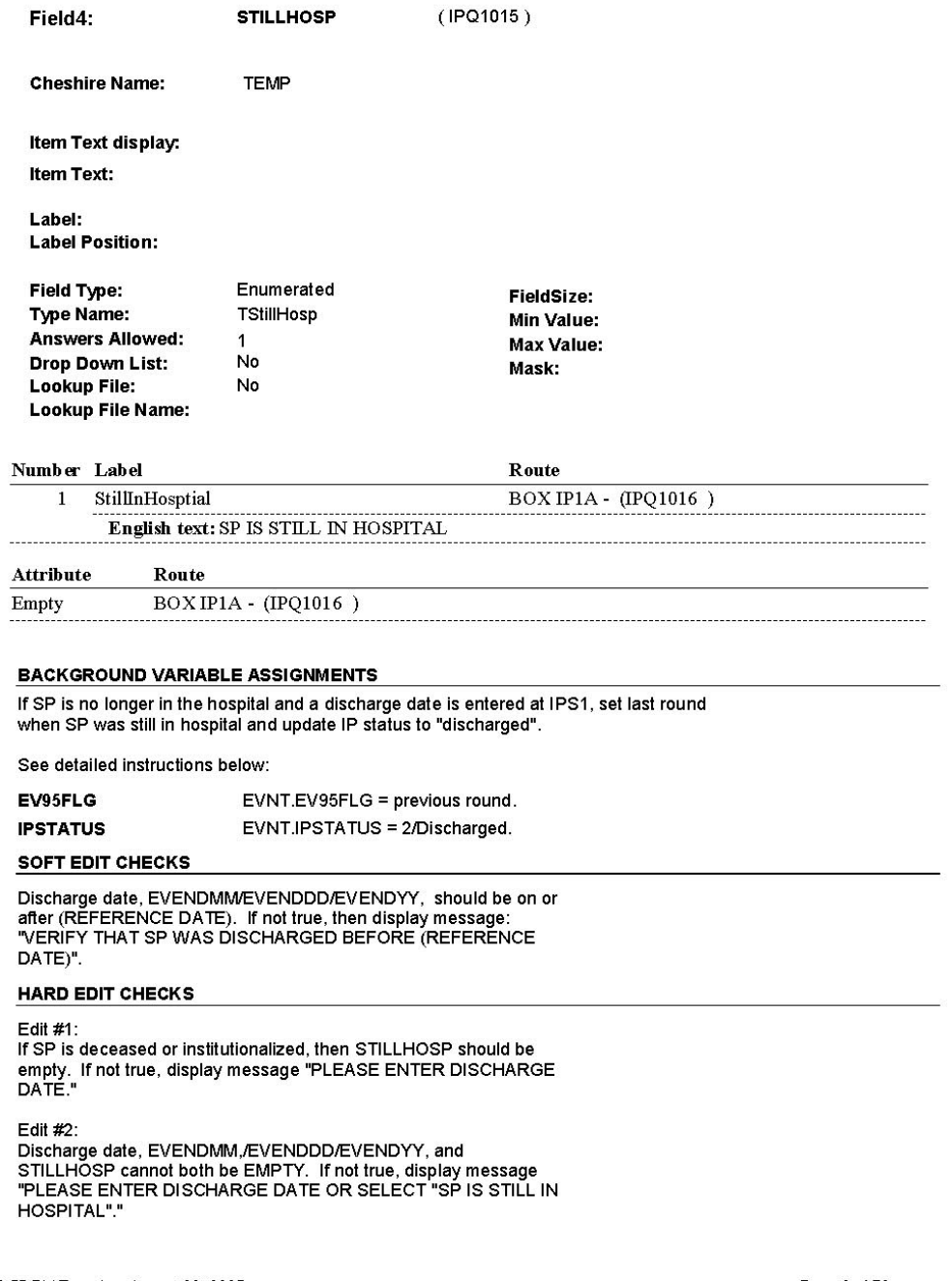

12:46:55 PM Tuesday, August 30, 2005

Page 6 of 79

#### Edit #3:

Discharge date, EVENDMM/EVENDDD/EVENDYY, and STILLHOSP cannot both be filled. If not true, display message<br>"PLEASE ENTER DISCHARGE DATE OR SELECT "SP IS STILL IN<br>HOSPITAL"."

Edit #4:

Eduit #4.<br>Discharge Date, EVENDMM/EVENDDD/EVENDYY must be on or<br>Discharge Date, CVENDM/EVENDD/EVENDYY must be on or<br>before (TODAY) or (DATE. DISCHARGE DATE MUST BE ON OR<br>BEFORE (TODAY/DATE OF DEATH)]".

Edit #5:

Discharge Date, EVENDMM/EVENDDD/EVENDYY, must on or after USSION DATE). If not true, display message: "INVALID<br>DATE. DATE MUST BE ON OR AFTER (ADMISSION DATE)".

#### **TECHNICAL NOTES**

#### **DESIGN NOTES**

IPS1 is asked for an existing Inpatient Stay where the SP was reported as<br>"still in the hospital" at the time of the previous round interview. IPS1<br>determines if the SP is still in the hospital or has been discharged at th the current round interview, we do not probe for additional IP stays in the current round.

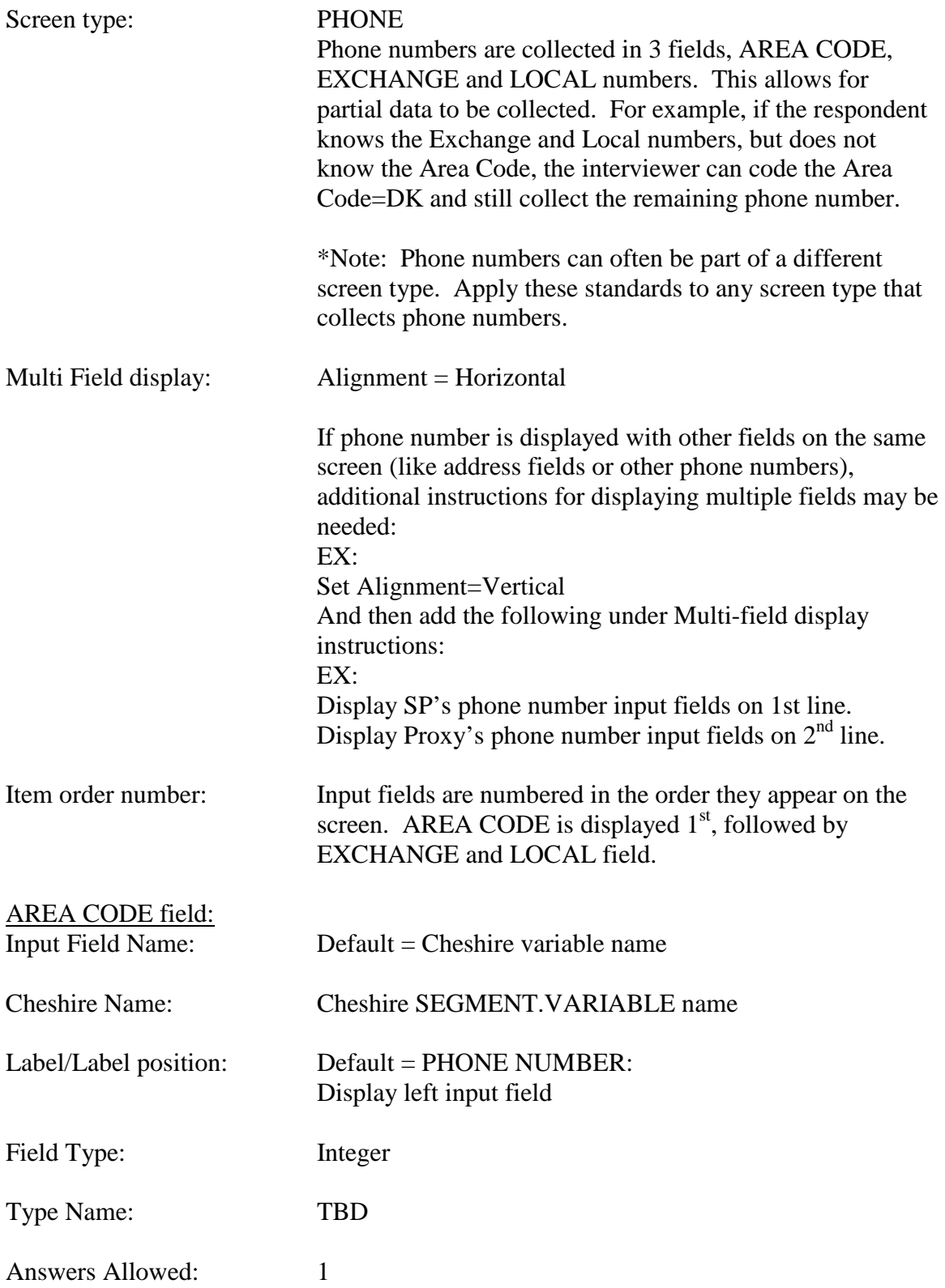

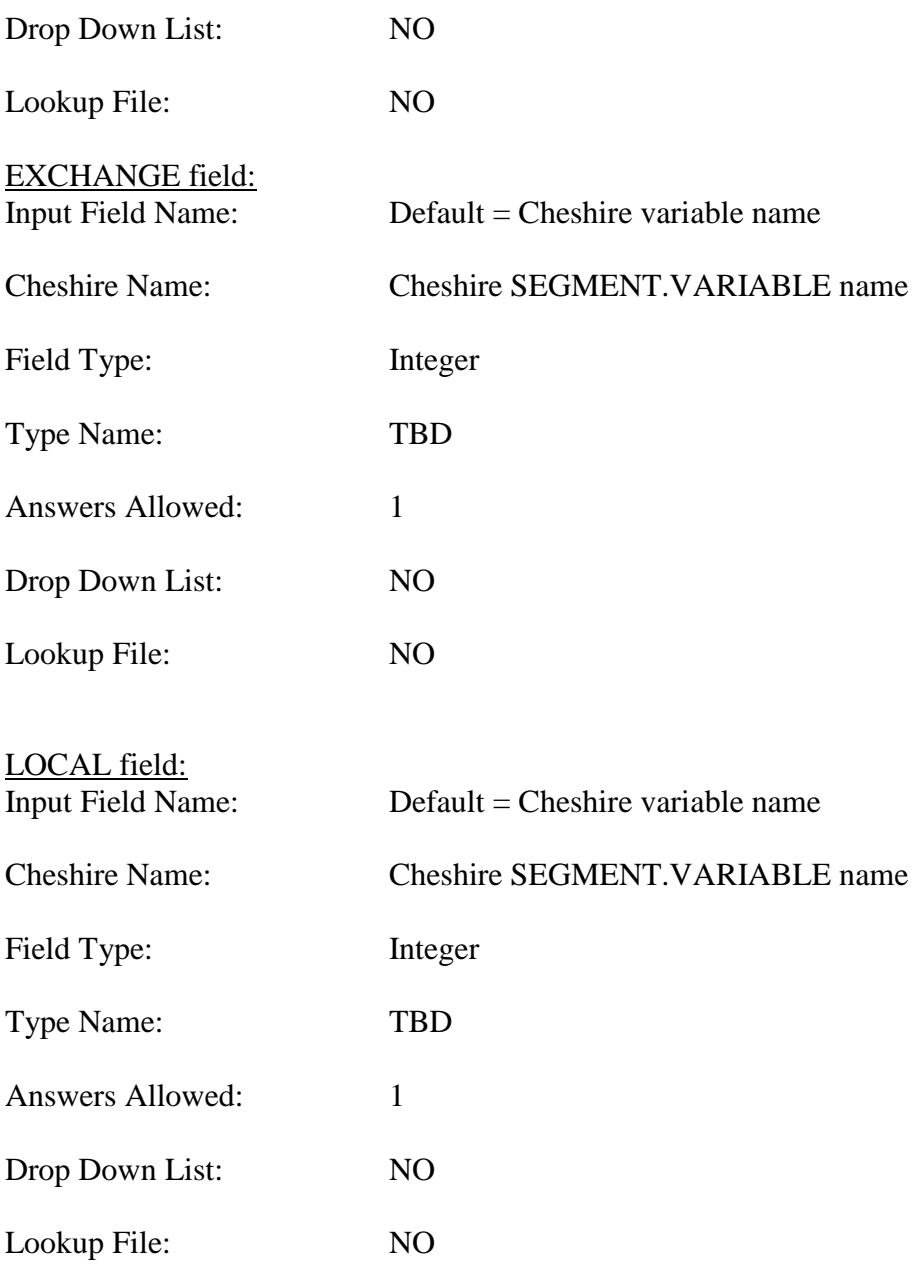

### **LIST**

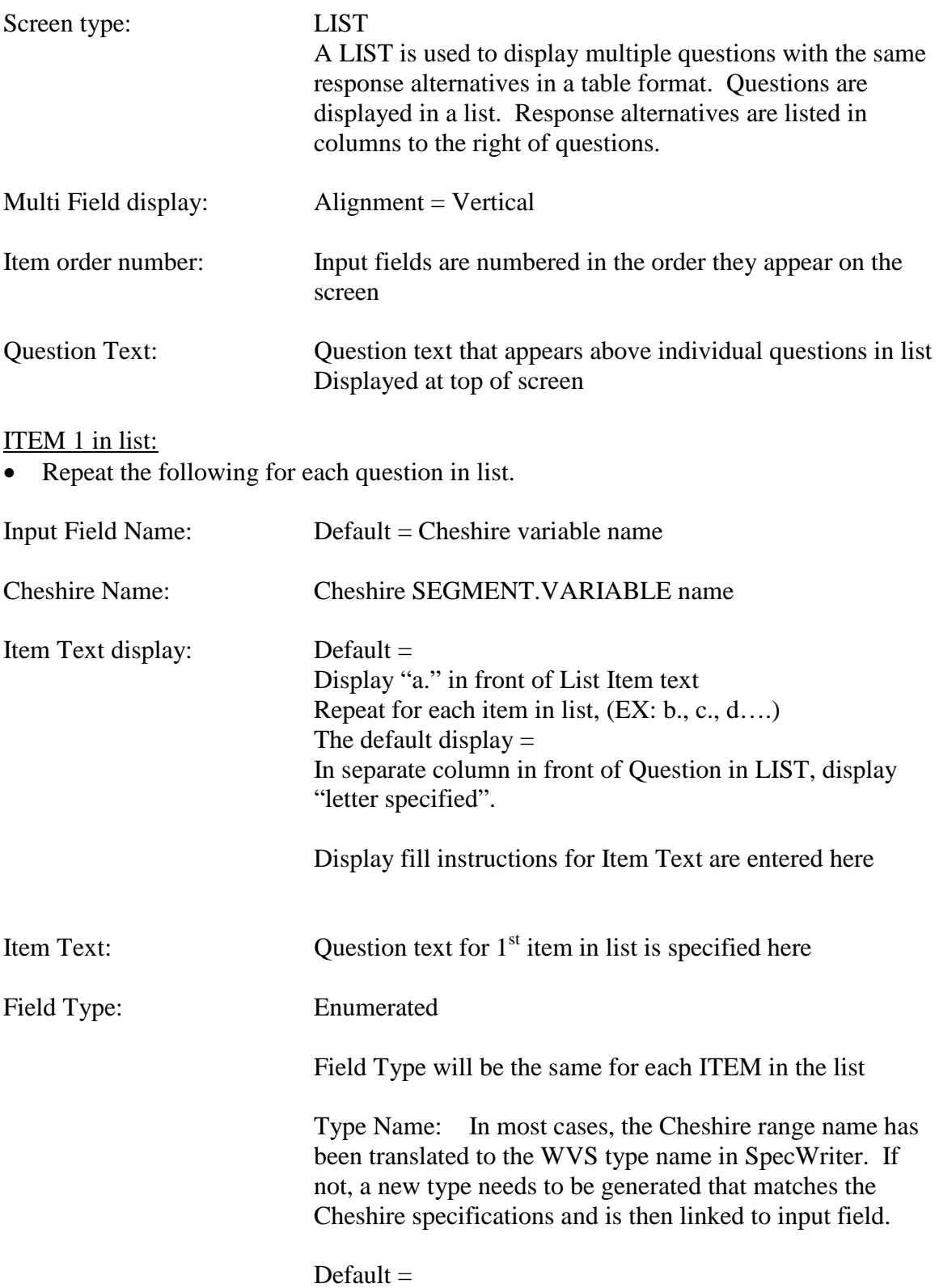

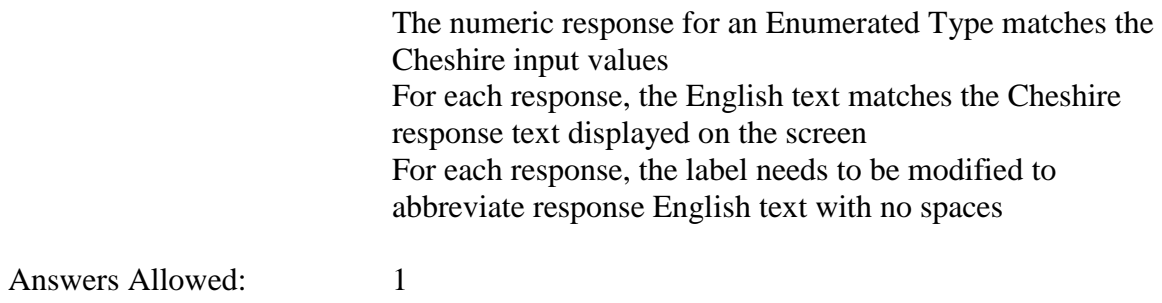

Drop Down List: NO

Lookup File: NO

# **SAMPLE "LIST"** SPECIFICATIONS:

### **HA12**

Design Screen Type:

**HA12** 

Page Order #: 200

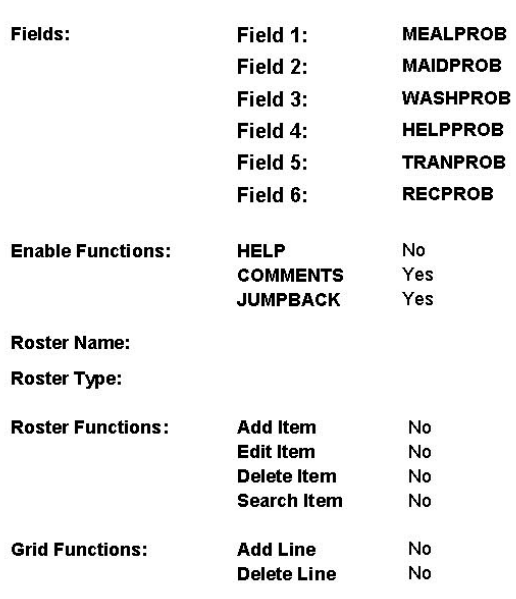

List

### **DISPLAY INSTRUCTIONS:**

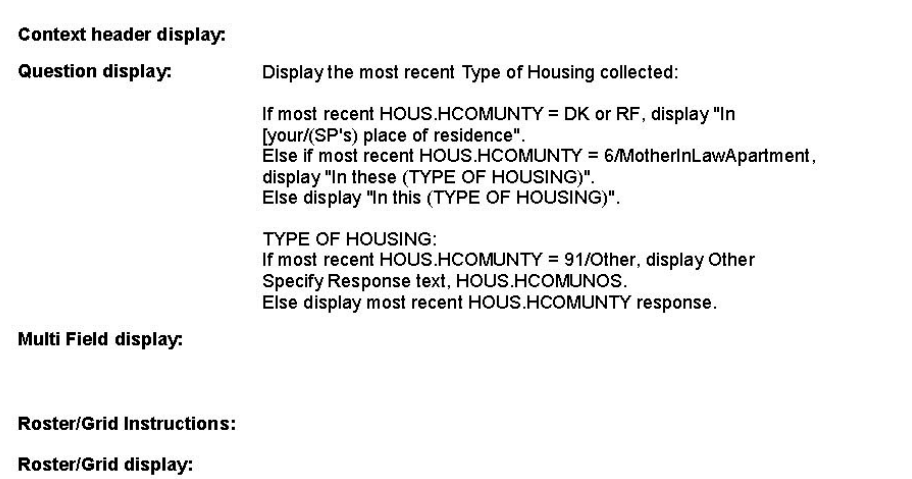

### Report display:

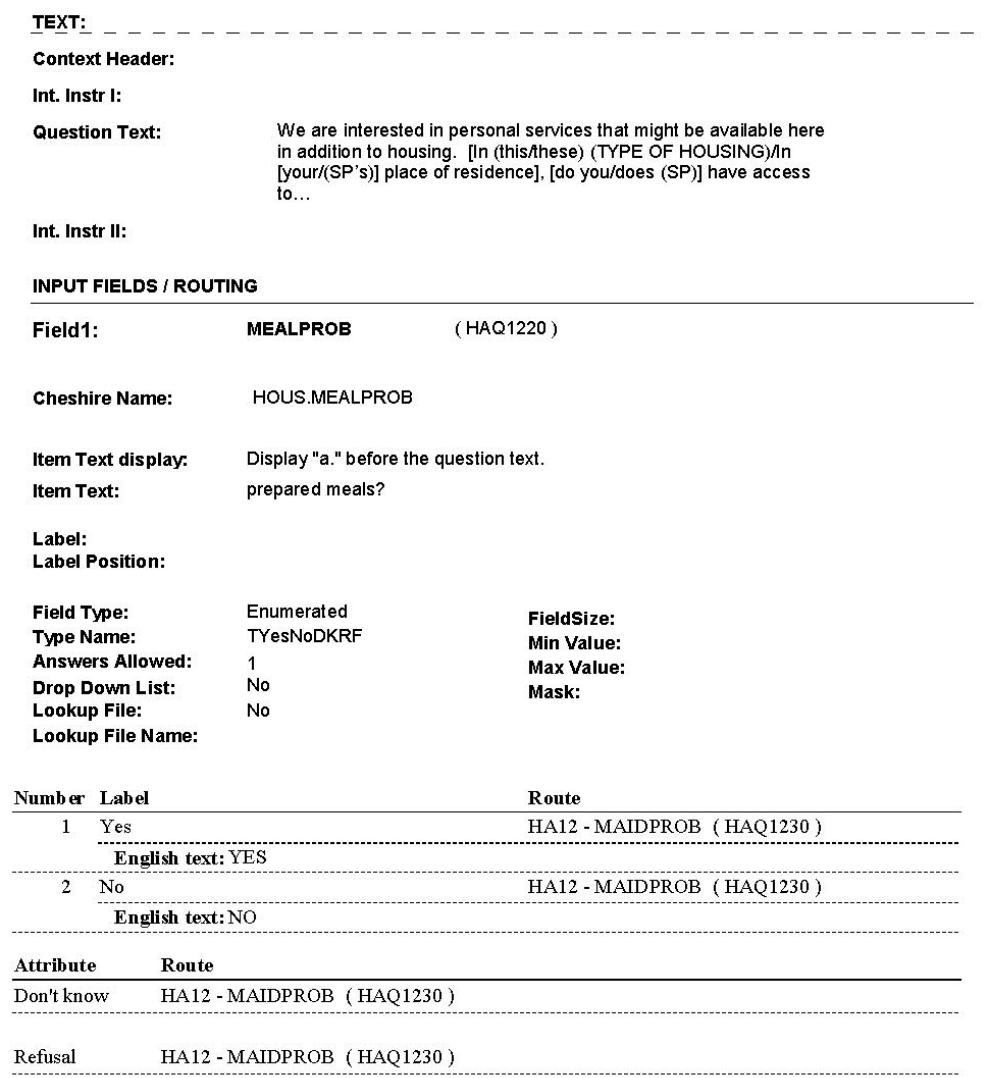

12:28:13 PM Wednesday, March 08, 2006

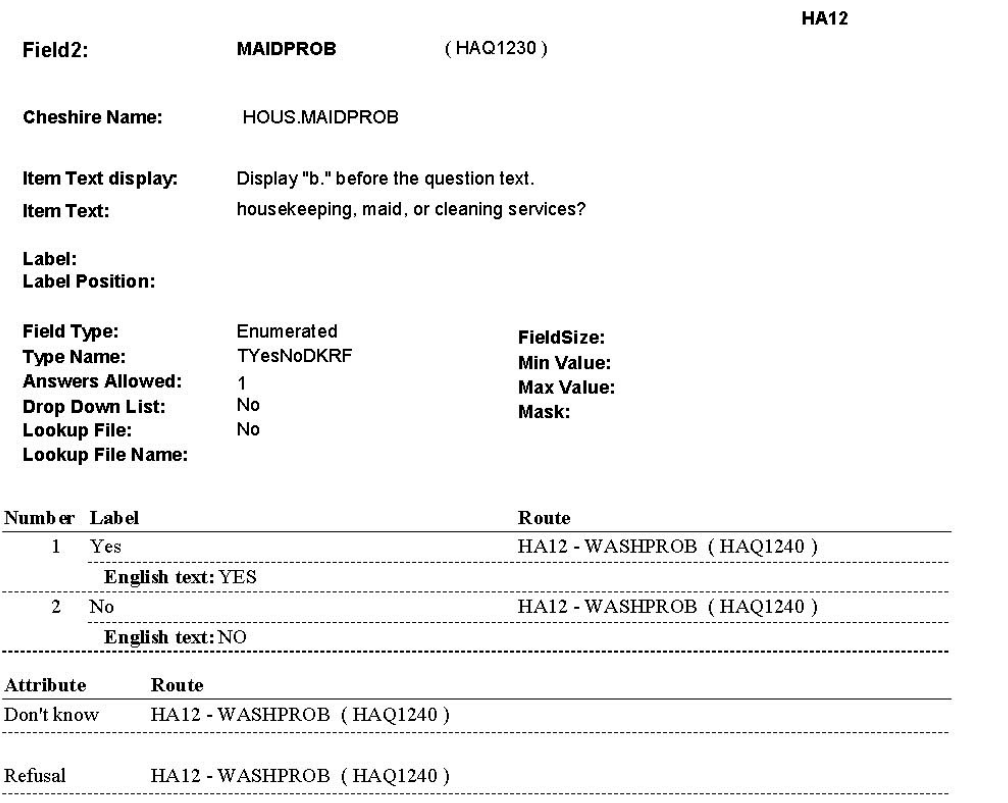

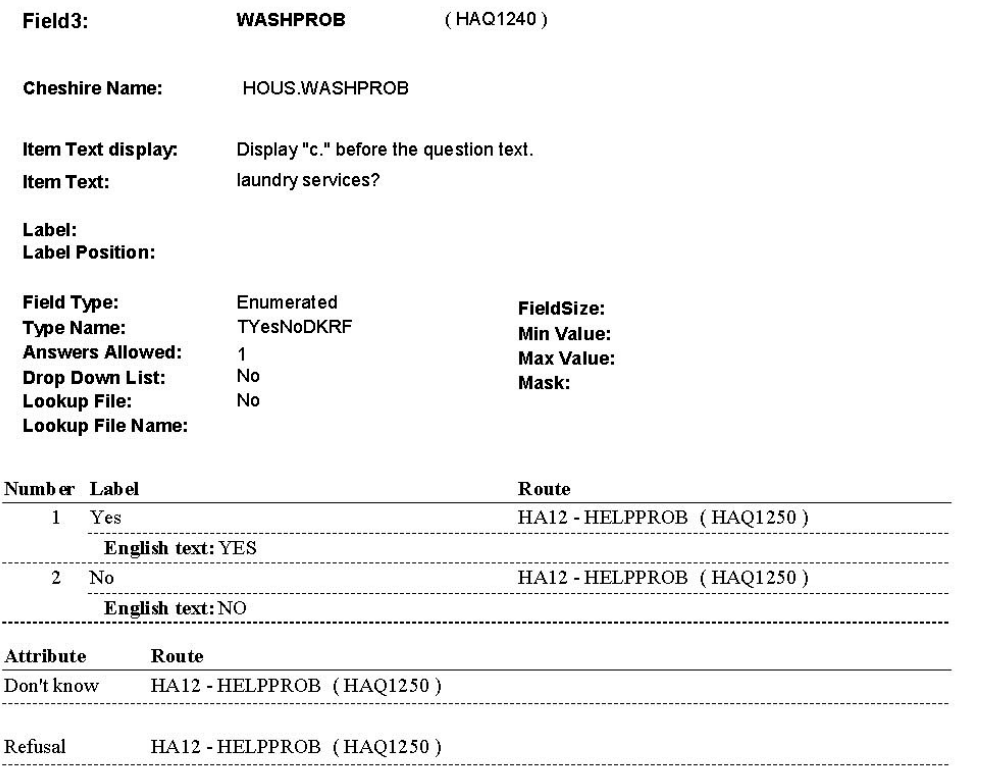

12:28:47 PM Wednesday, March 08, 2006

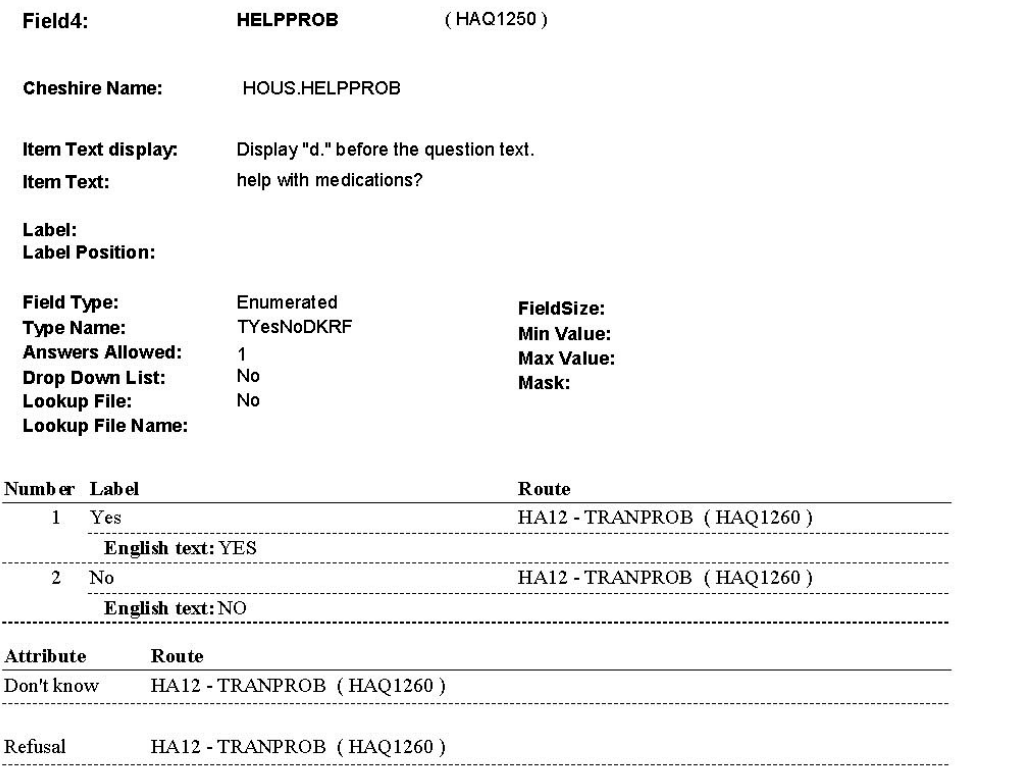

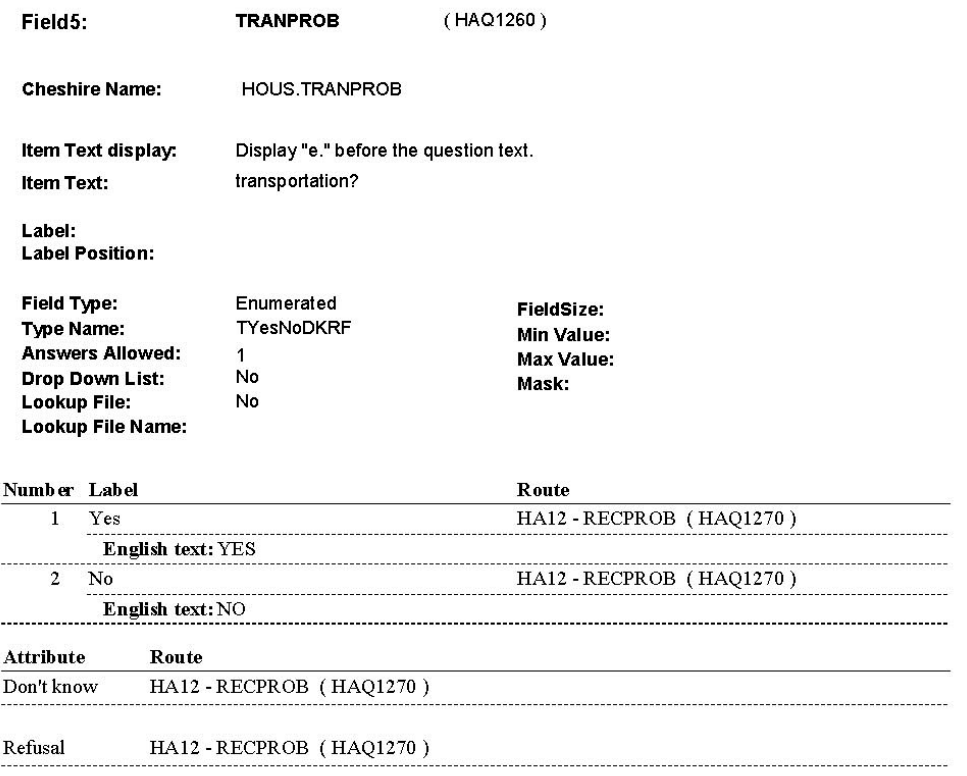

12:29:20 PM Wednesday, March 08, 2006

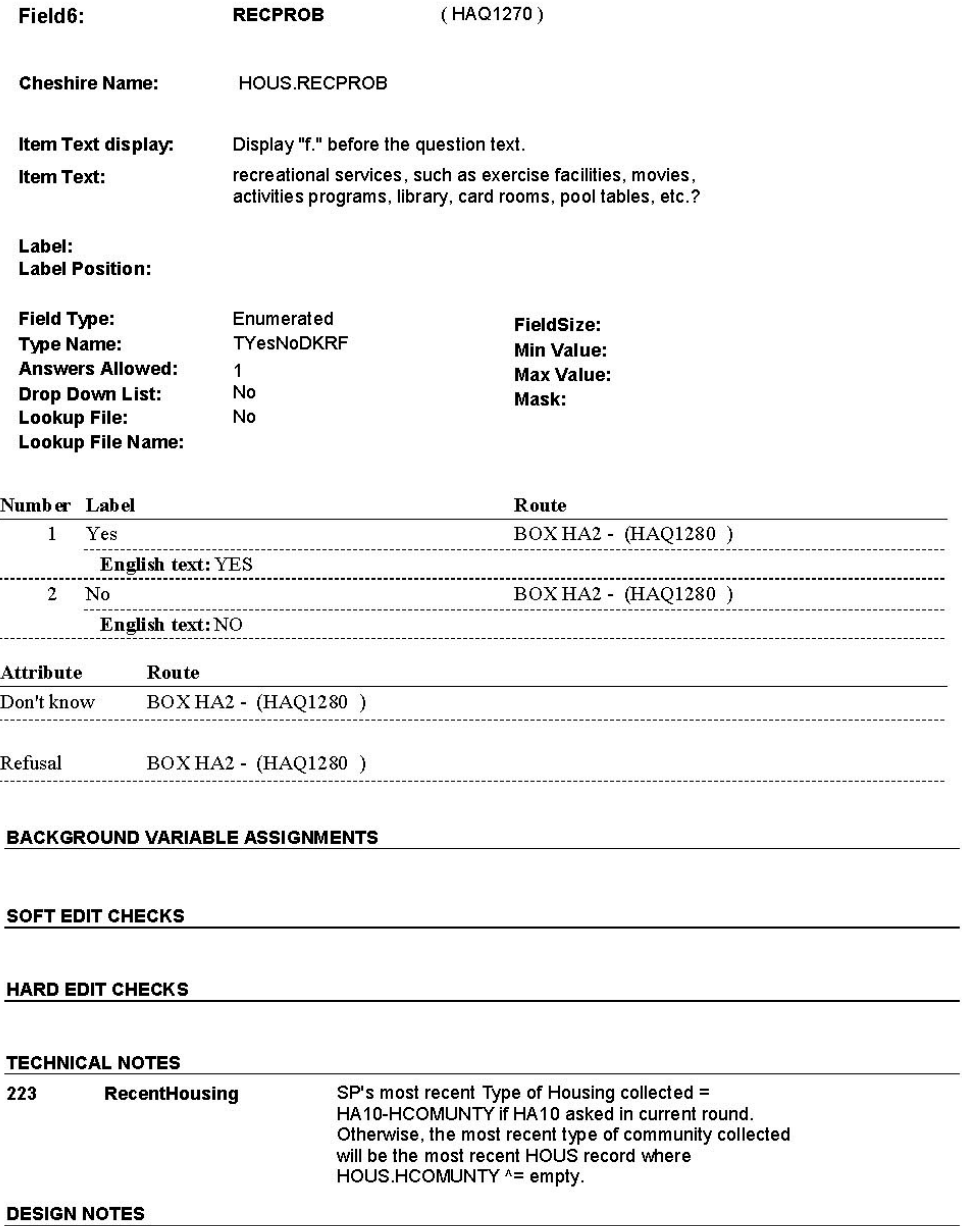

12:29:27 PM Wednesday, March 08, 2006

Page 47 of 69

 $\overline{\phantom{a}}$ 

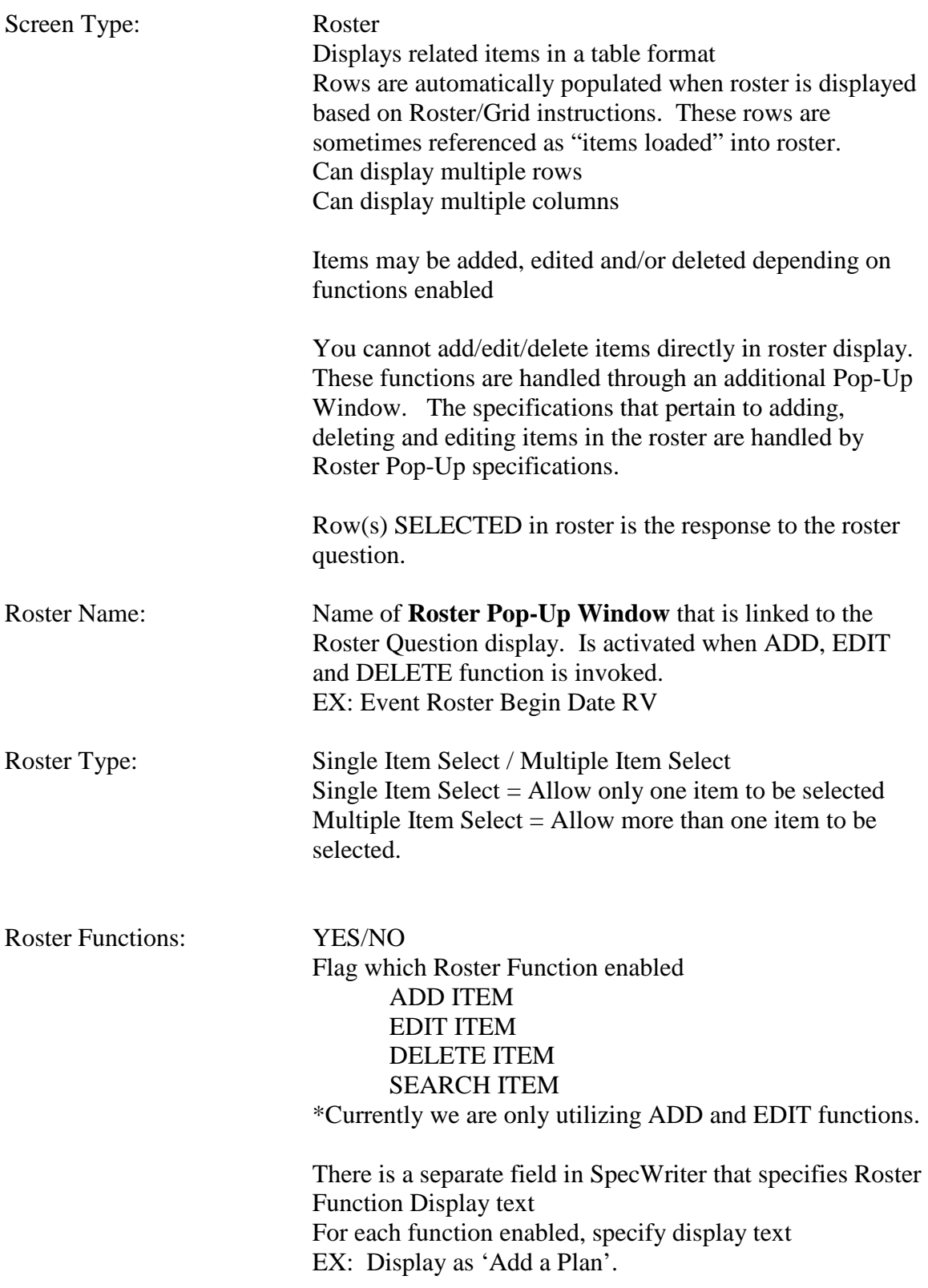

![](_page_68_Picture_119.jpeg)

![](_page_69_Picture_98.jpeg)

![](_page_70_Picture_26.jpeg)

# **SAMPLE "ROSTER"** SPECIFICATIONS:

### OM<sub>2</sub>

OM<sub>2</sub>

Page Order #: 30

![](_page_71_Picture_36.jpeg)

Report display:

**Context Header:** 

8:36:08 AM Wednesday, January 11, 2006

 $\overline{\mathbf{4}}$ 

Page 3 of 275
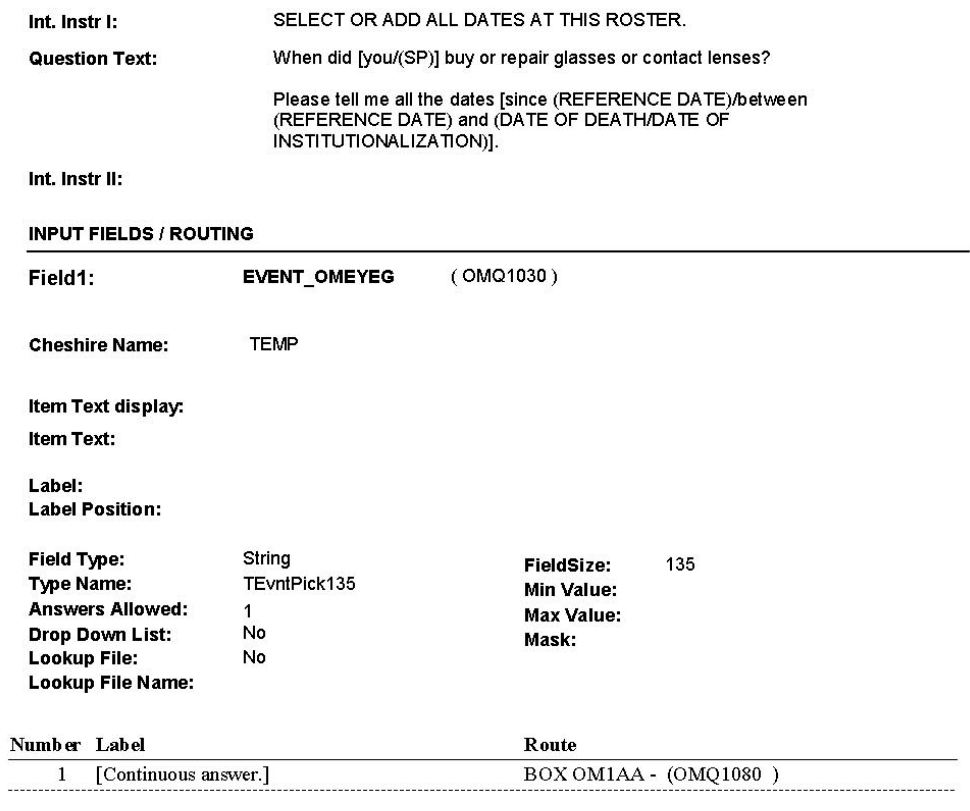

### BACKGROUND VARIABLE ASSIGNMENTS

For Event(s) added, see Event Roster Begin Date specifications for pop-up window programming instructions.

Variables populated in Event Roster Begin Date:

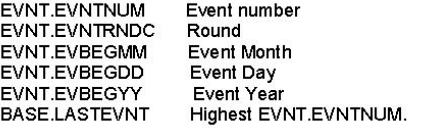

For each event added, set additional EVNT fields as instructed below.

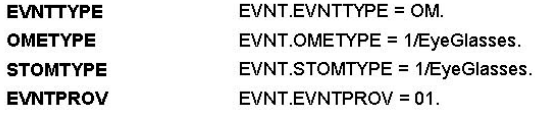

8:36:10 AM Wednesday, January 11, 2006

Page 4 of 275

OM<sub>2</sub>

#### **HARD EDIT CHECKS**

#### Edit #1

Lan. "<br>Date of event, EVBEGMM/EVBEGDD/EVBEGYY, must be on or<br>between (REFERENCE DATE) and (ΤΟDΑΥ/DATE OF<br>DEATH/DATE OF INSTITUTIONALIZATION). **DEA INDATE OF INSTITUTIONALLATION**<br>If not true, display message "INVALID DATE. DATE MUST BE ON<br>OR BETWEEN (REFERENCE DATE) AND (TODAY/DATE OF DEATH/DATE OF INSTITUTIONALIZATION)". INVOLVES EVBEGMM, EVBEGDD, EVBEGYY.

#### Edit #2

Date of event, EVBEGMM/EVBEGDD/EVBEGYY, cannot match an existing date entered on this roster. If date of event added does not have missing data, EVBEGMM, EVBEGDD, EVBEGYY ^= DK or RF, then check this date against other event dates for duplicate dates.

The following must be true for the event added to be a duplicate of an existing event:<br>
Both EVNTDFLG ^= 1/Yes.<br>
Both EVNTRNDC=current round. OMETYPE matches. EVBEGMM, EVBEGDD, and EVBEGYY ^= DK, RF and EVBEGMM matches. EVBEGDD matches. EVBEGYY matches.

The date of the event added should not match any other date on The cost of the event dead should not materially since date on<br>If not true, display message "THIS DATE HAS ALREADY BEEN<br>ENTERED. PLEASE VERIFY YOUR RESPONSE AND REENTER."<br>INVOLVES EVBEGMM, EVBEGDD, EVBEGYY.

#### **TECHNICAL NOTES**

#### **DESIGN NOTES**

# **SAMPLE ROSTER POP-UP WINDOW SPECIFICATIONS:**

**Part 1 = Pop-Up Window specification overview WORD document. Part 2 = Pop-Up Window Input field attributes/flow.**

# **Event Roster Begin Date Pop-Up Specifications**

**Event Roster Style B: Event Begin Date – Disallow Repeat Visit**

**Roster Pop-Up Window Display:** 

### **Overview of display:**

Display "ENTER THE EVENT DATE." in the same blue font used for interviewer instructions.

### **Input fields:**

1. EVNT.EVBEGMM 2. EVNT.EVBEGDD 3. EVNT.EVBEGYY

See attached Event Roster Begin Date Pop-Up Window Item specifications.

### **Background Variable Assignments:**

### **If adding event:**

Create a new Event for each visit/event added. Events are stored on EVNT: EVNT key = EVNT.EVNTBASE + EVNT.EVNTNUM

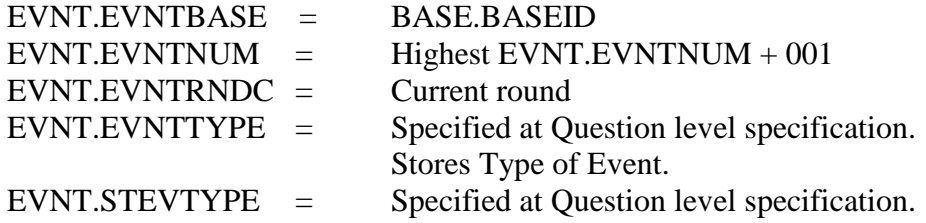

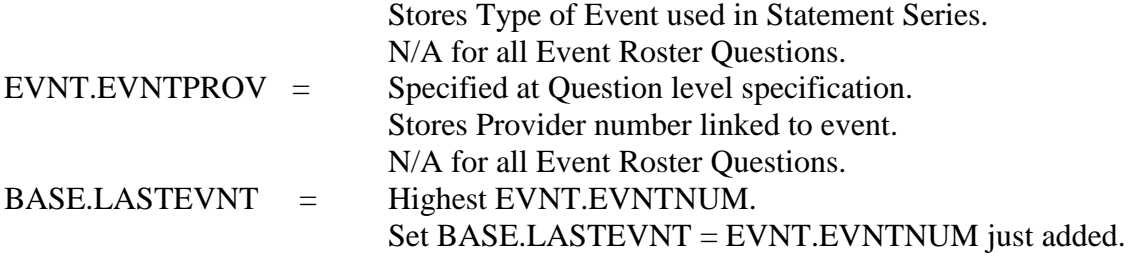

See attached All Event Roster Background Variable specification for additional variable specifications.

# Event Roster Begin Date Pop Up

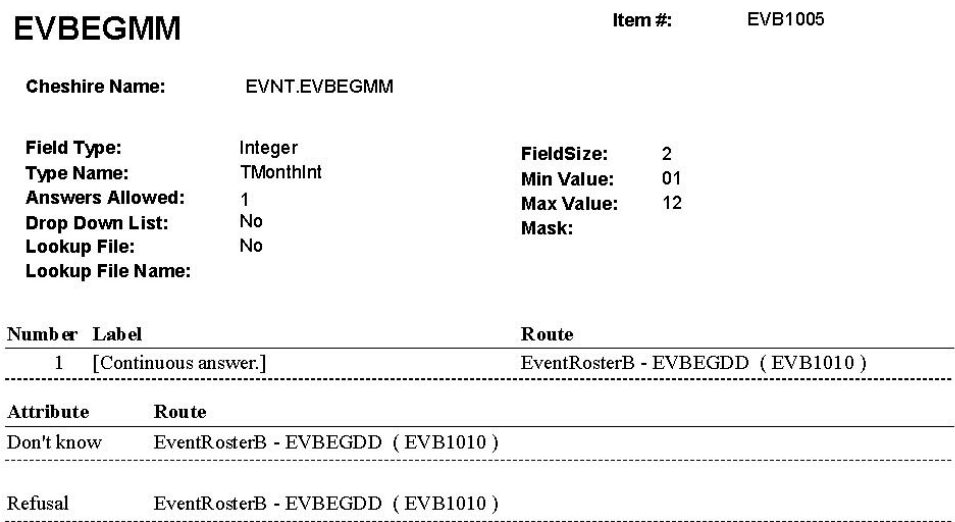

# Event Roster Begin Date Pop Up

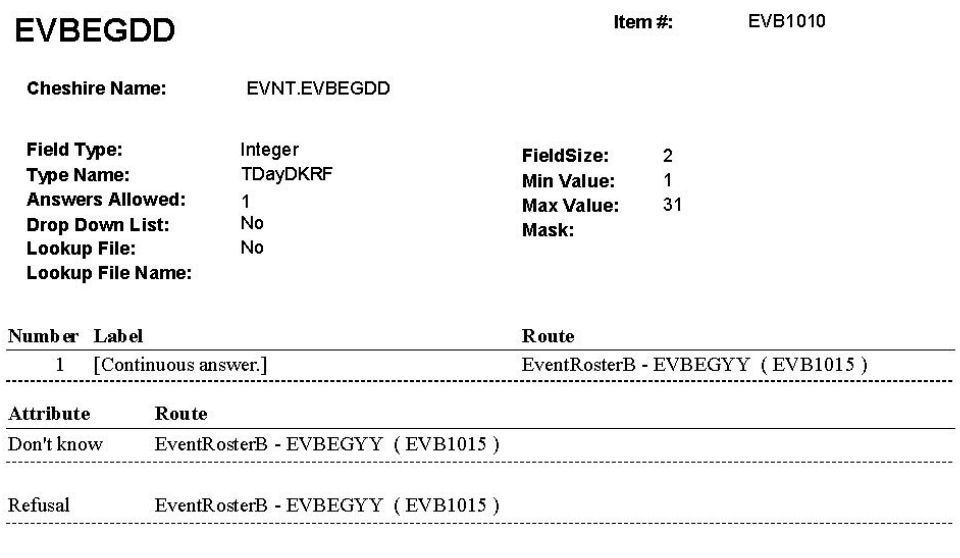

L.

# Event Roster Begin Date Pop Up

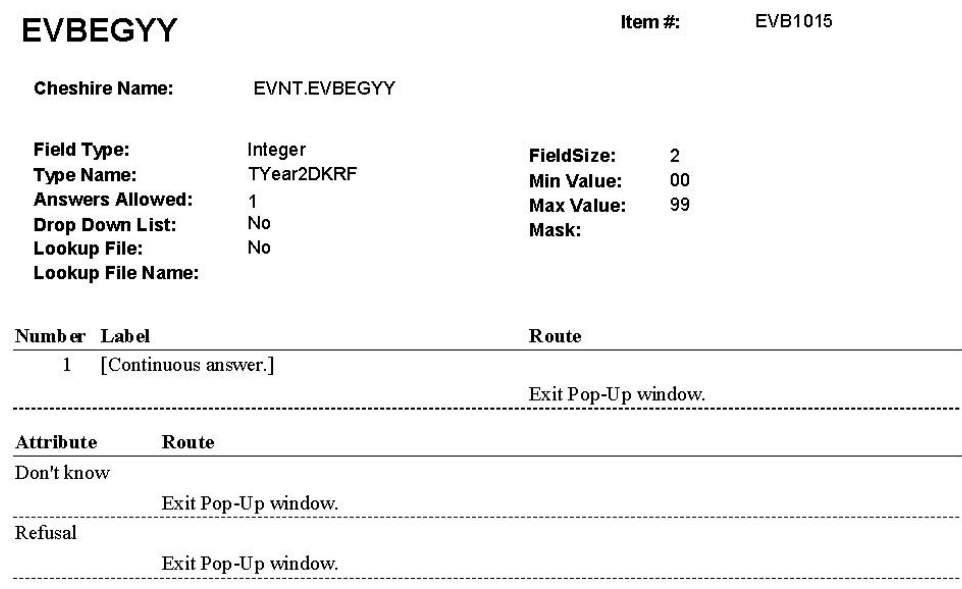

# **GRIDS**

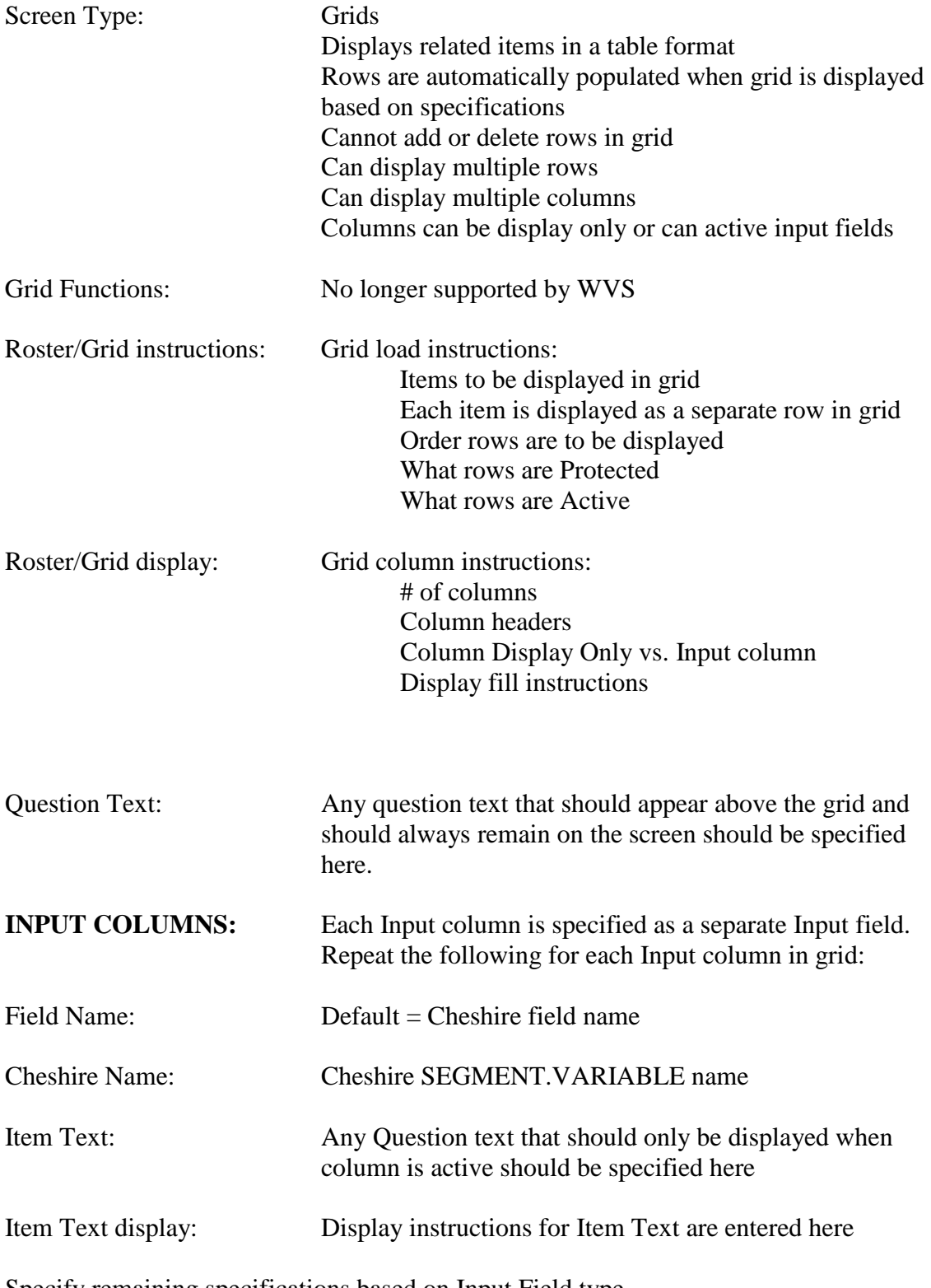

Specify remaining specifications based on Input Field type.

# **EXAMPLE OF GRID SPECIFICATION:**

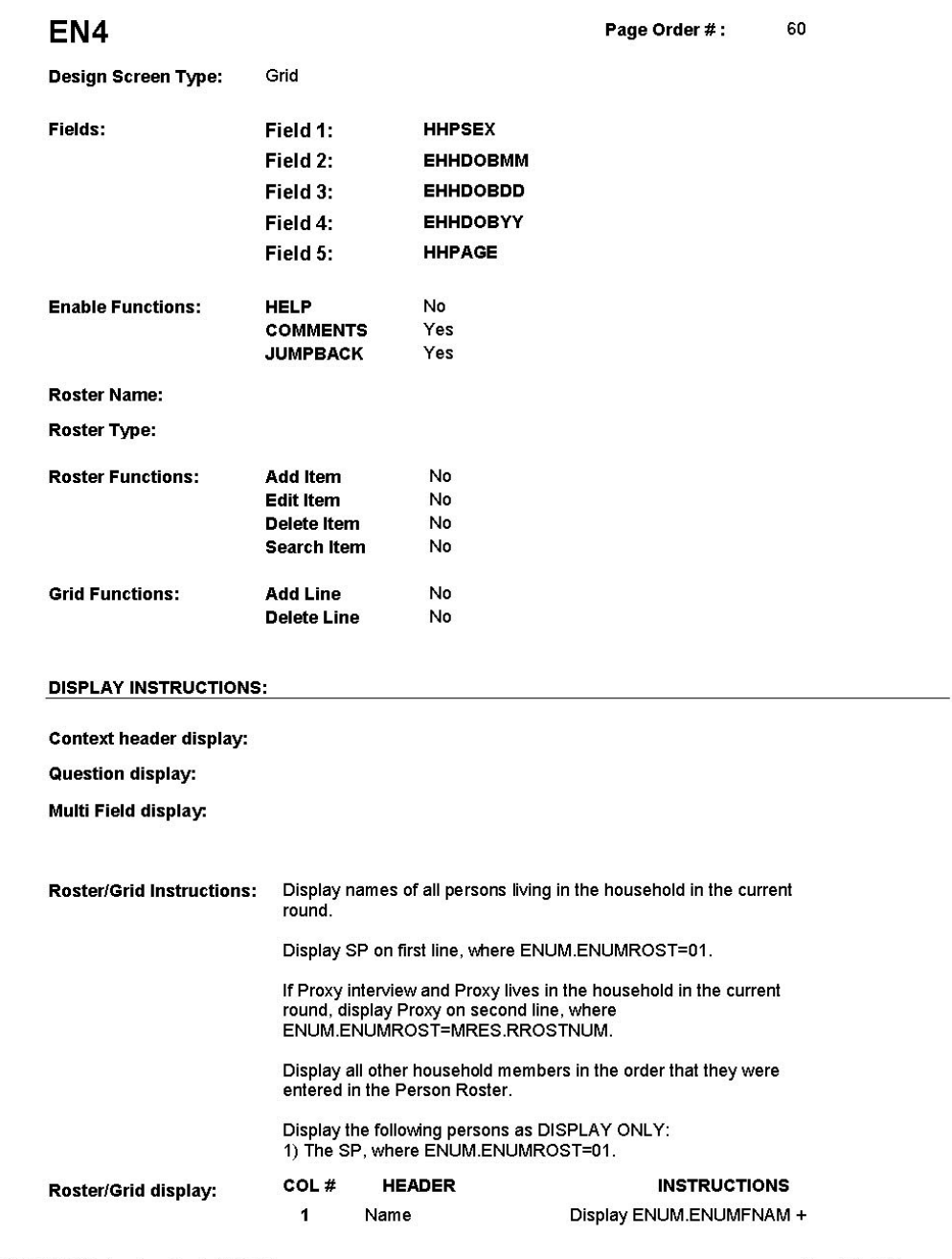

 $EN4$ 

10:10:37 AM Wednesday, March 08, 2006

Page 16 of 51

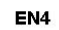

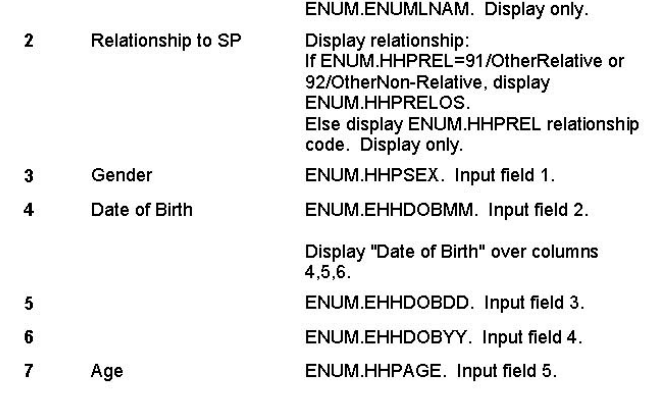

Report display:

**Context Header:** Int. Instr I: **Question Text:** Int. Instr II: **INPUT FIELDS / ROUTING** 

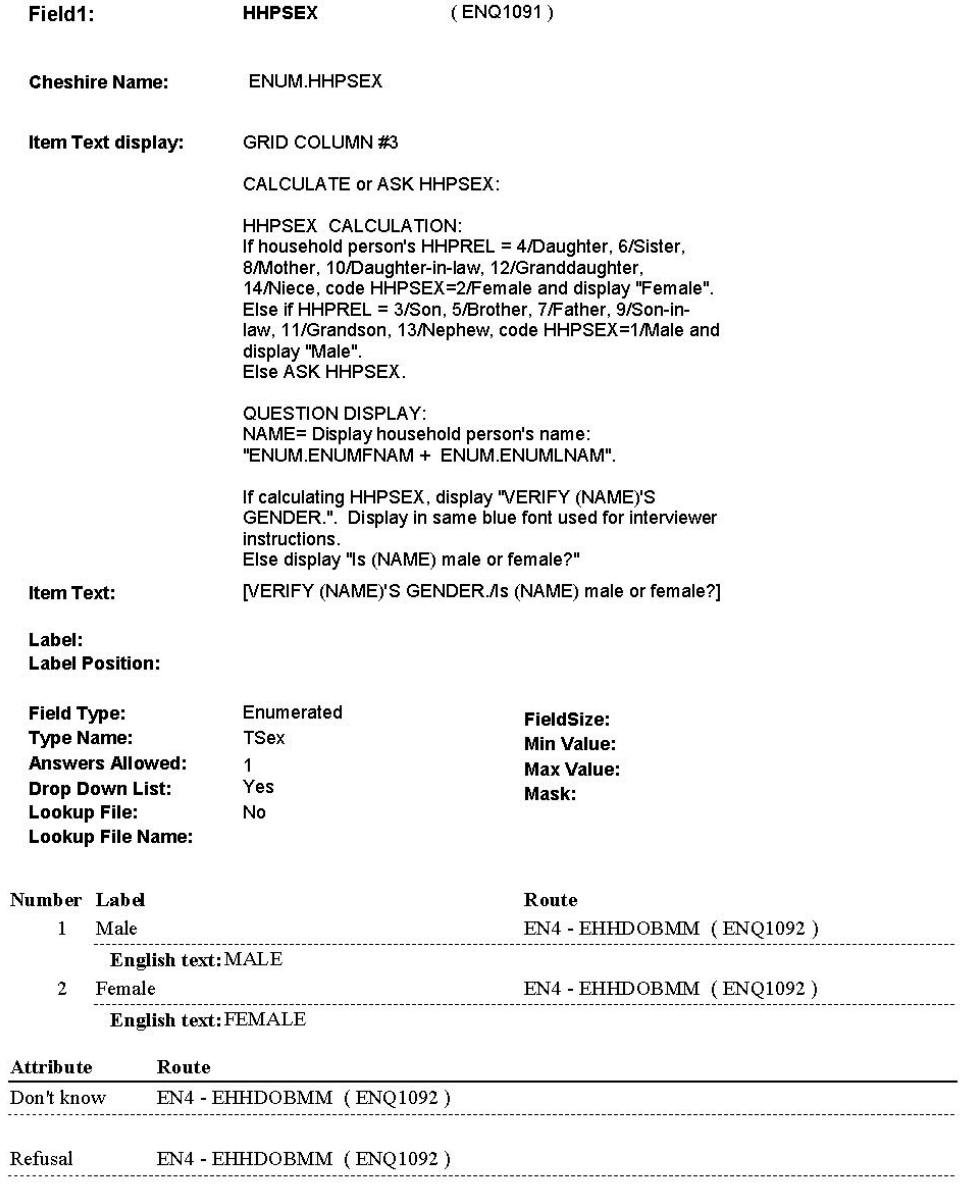

10:10:55 AM Wednesday, March 08, 2006

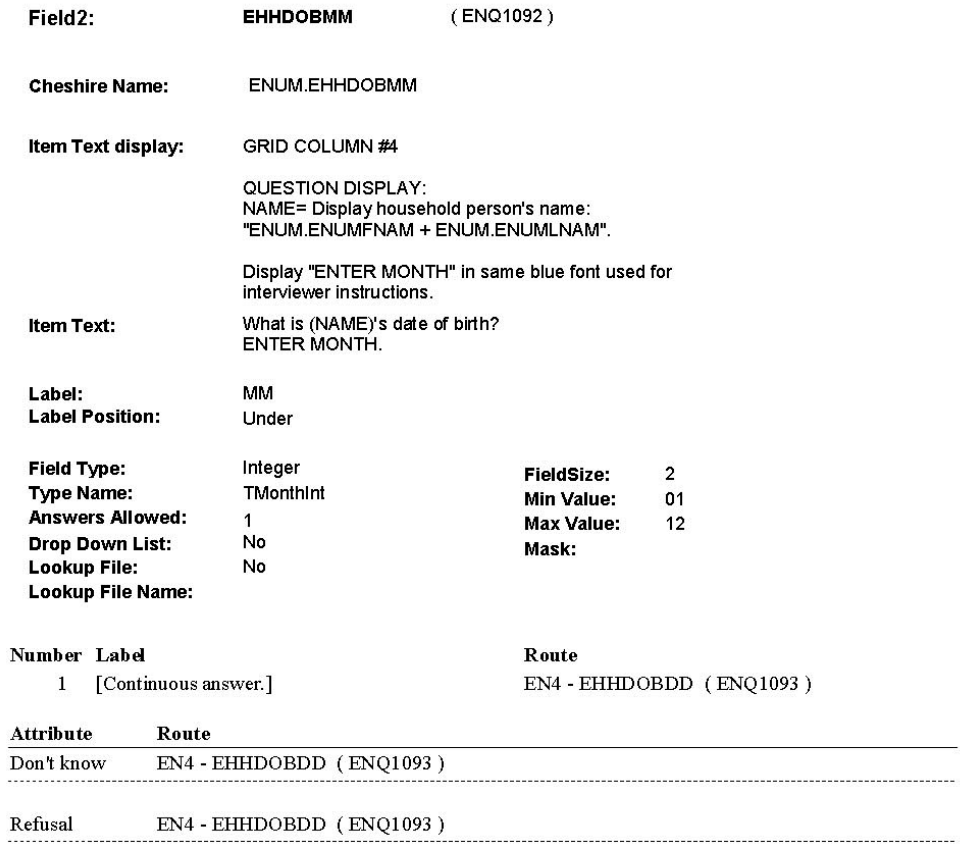

10:11:02 AM Wednesday, March 08, 2006

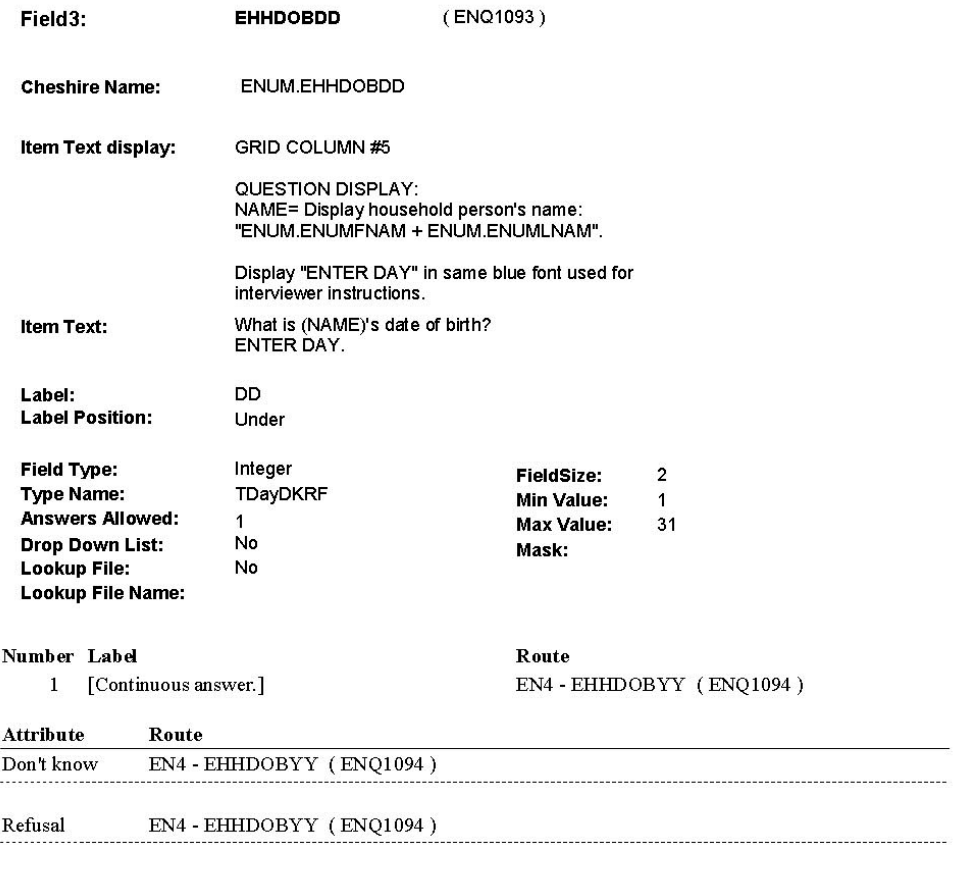

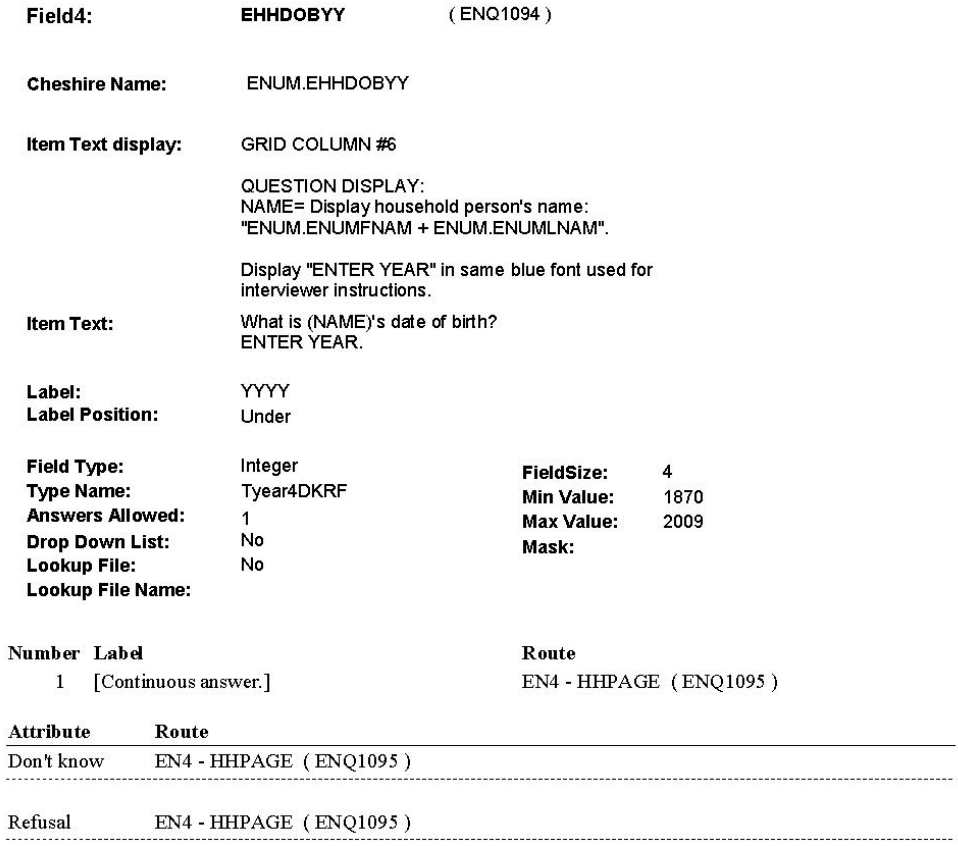

10:11:17 AM Wednesday, March 08, 2006